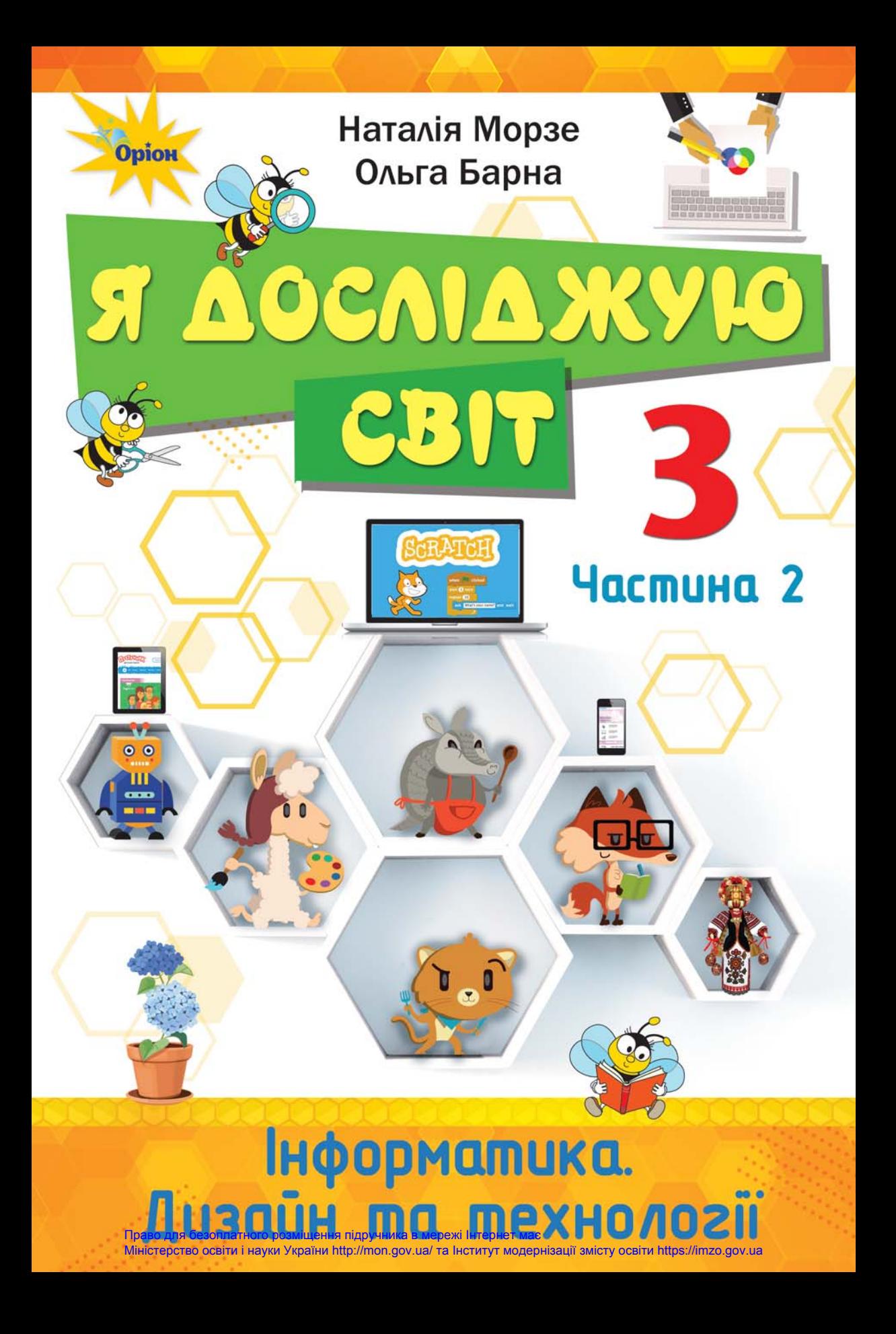

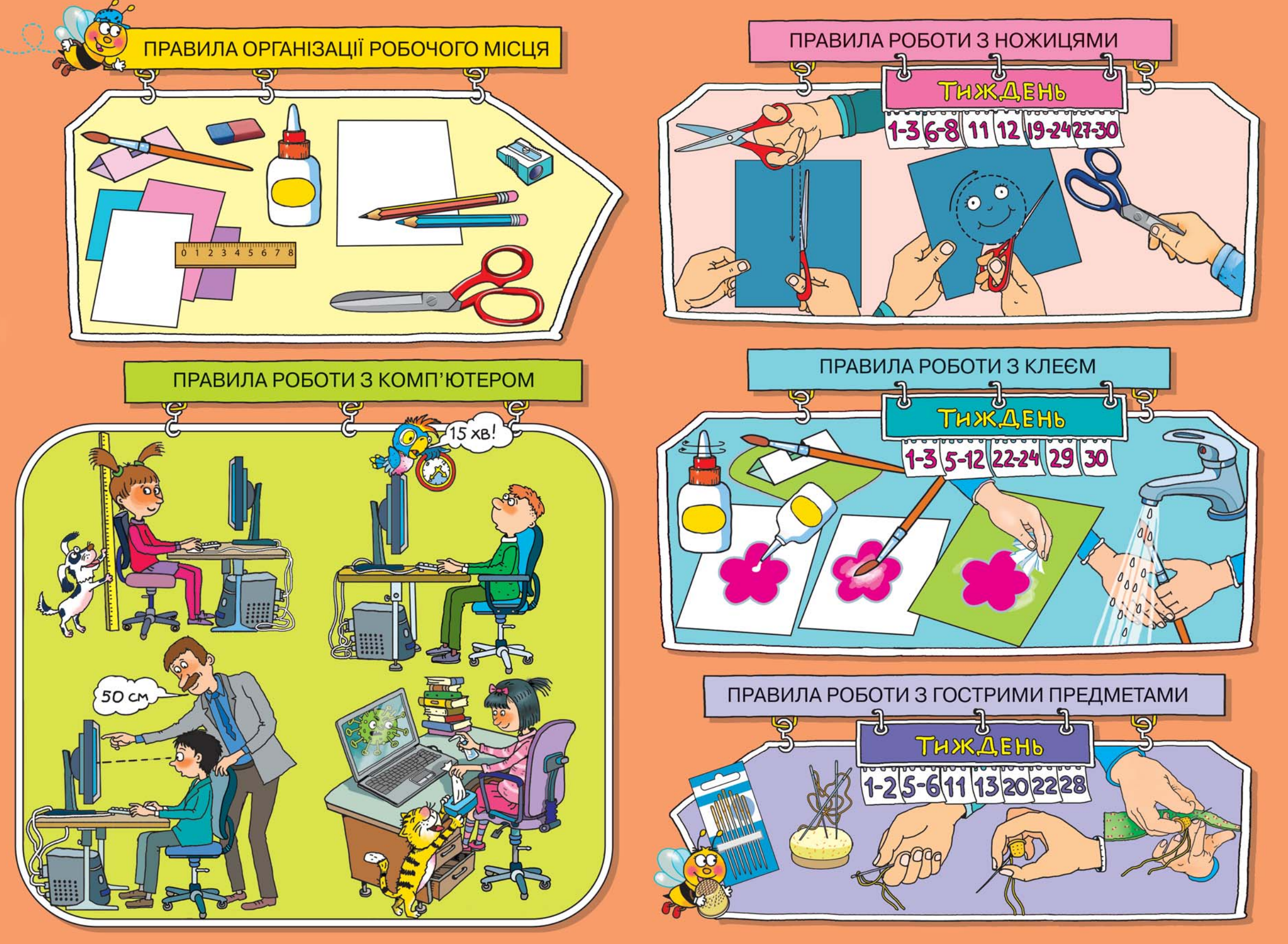

### **Наталія Морзе, Ольга Барна**

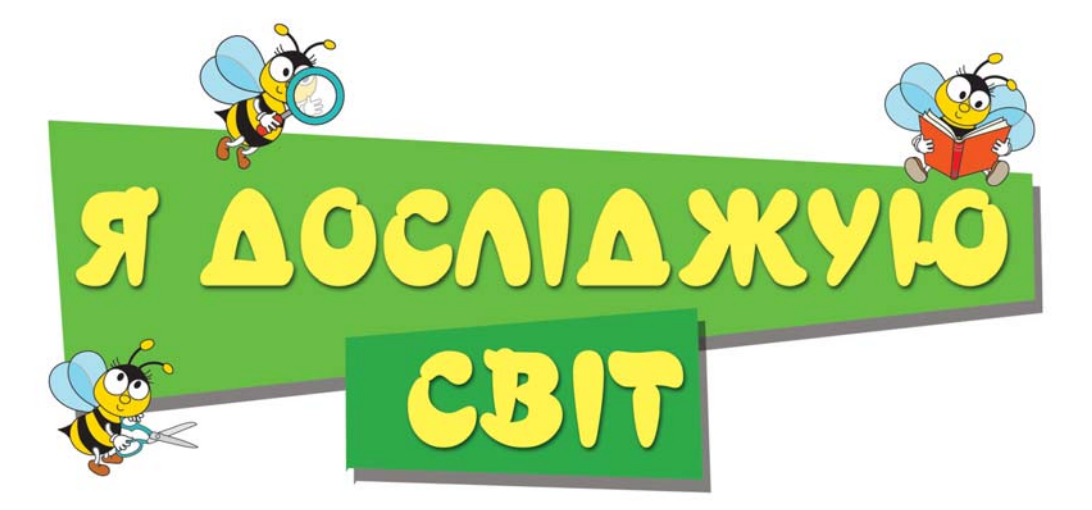

Підручник для 3 класу закладів загальної середньої освіти (у 2-х частинах)

### **ЧАСТИНА 2**

*Рекомендовано Міністерством освіти і науки України*

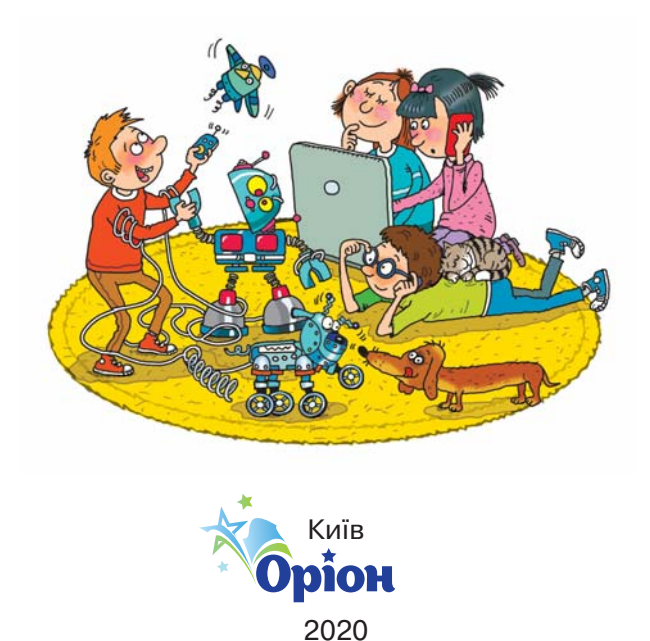

УДК 373.3\*кл3(075.2) М79

> *Рекомендовано Міністерством освіти і науки України* (*наказ Міністерства освіти і науки України від 21.02. 2020 № 271*)

#### **Видано за рахунок державних коштів. Продаж заборонено**

Відповідно до Типової освітньої програми колективу авторів під керівництвом О. Я. Савченко

#### **Морзе Н. В.**

М79 Я досліджую світ. Підручник для 3 класу закладів загальної середньої освіти (у 2-х частинах) : Частина 2 // Н. В. Морзе, О. В. Барна. — Київ : УОВЦ «Оріон», 2020. —  $160 c \cdot in$ 

> ISBN 978-966-991-025-7. ISBN 978-966-991-021-9 (Ч. 2).

#### **УДК 373.3\*кл3(075.2)**

ISBN 978-966-991-021-9 (Ч. 2) © УОВЦ «Оріон», 2020 ISBN 978-966-991-025-7

- © Н. В. Морзе, О. В. Барна, 2020
- 

## Привіт!

Я — твій підручник з інформатики, технологій і дизайну. Будемо разом робити відкриття!

Щоразу уважно читай, про що нове ти дізнаєшся, що потрібно підготувати для уроку та яких правил слід дотримуватись. А тоді починай дослідження!

Допомагати тобі будуть бджілки. Придумай їм імена та поміркуй, чого можна навчитись від бджілок у природі.

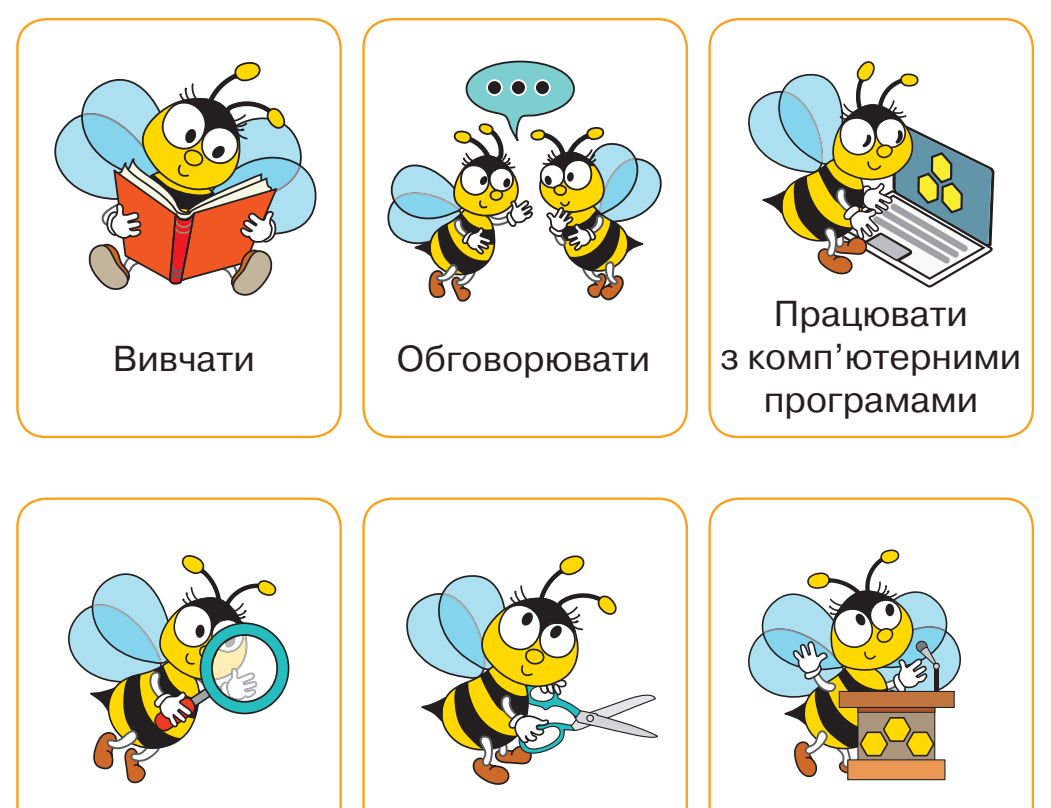

Досліджувати Фантазувати й майструвати Ділитись успіхами

### **Речення, позначене так, треба запам'ятати.**

Усі нові слова, які супроводжуватимуть твої

відкриття, записано у  $\mathcal{C}$ Ловничок. Використовуй їх у своєму мовленні.

Під час роботи завжди дотримуйся правил організації робочого місця та роботи з комп'ютером. У кожному відкритті дотримуйся й особливих правил, розміщених на форзацах.

### Не гай часу марно!

### Пізнавай, відкривай нове, твори!

Файли-заготовки можна завантажити за посиланням:  *https://cutt.ly/etDb5af*

Програму «Розумні блоки» можна завантажити за посиланням: *https://cutt.ly/ JtAbF6u*

Методична допомога на сайті: *http://www.orioncentr. com.ua*

Сторінка у Фейсбуці: *https://www.facebook. com/YadsOrion*

# ${\mathcal P}$ өзділ  $1$

# Інформація

# Вiдкриття 1

### Яке значення має інформація для мене?

### **Ти дізнаєшся:**

- чому інформація важлива для кожної людини;
- **\*** чи можна вивчити все на ціле життя:
- яку інформацію не можна використати.

### **Приготуй для уроку:**

 коробки від сірників, клей, кольоровий папір, дріт, намистинки.

### **Дотримуйся правил:**

- роботи з клеєм, ножицями, гострими предметами;
- роботи з комп'ютером.

## <mark>Вивчаємо й розуміє</mark>мо

Ти знаєш, що людина постійно отримує інформацію з довкілля за допомогою органів чуття та різних інструментів. Інформація важлива для всіх. Малюкам вона допомагає пізнавати світ і своє оточення. Інформація, з якою ти працюєш у школі під час навчання та дослідження, допомагає тобі розв'язувати

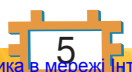

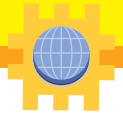

різні завдання, проблеми й досягати успіху. Відомості про те, як змінюється твій організм, формується характер, як керувати власними емоціями, допомагають зберегти здоров'я та комфортно себе почувати в родині й суспільстві. А знання й уміння, яких дорослі набули у процесі навчання, роботи та власного досвіду, вони використовують повсякчас.

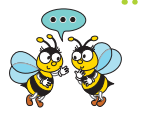

Яку інформацію отримують діти на дитячому майданчику, у школі? Яка інформація допомагає дорослим будувати дім?

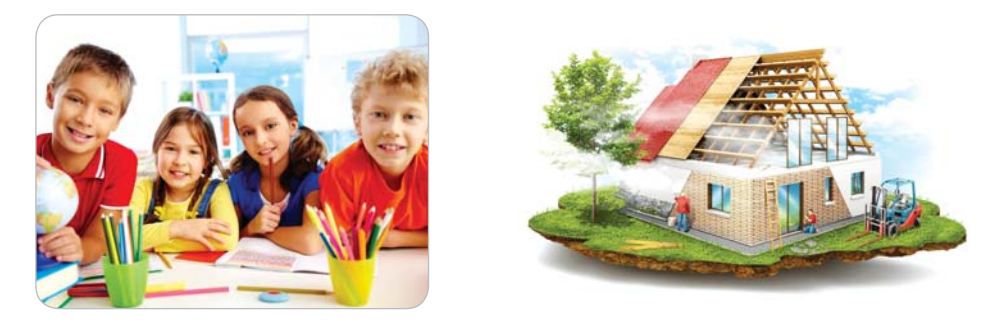

Процес отримання інформації не завершується ніколи. Це пов'язано з тим, що так само, як людина змінюється з кожним роком, під впливом людей і технологій змінюється і світ навколо. З'являються нові об'єкти, інструменти, способи дій, тому утворюється нова інформація про них. Зараз це відбувається швидше, аніж змінюється покоління людей. І навіть те, що вивчаєте ви в третьому класі, уже дуже відрізняється від того, чого навчались у вашому віці сьогоднішні випускники.

Не кожну інформацію можна використати для себе, свого розвитку, відпочинку чи навчання. Це залежить від різних причин.

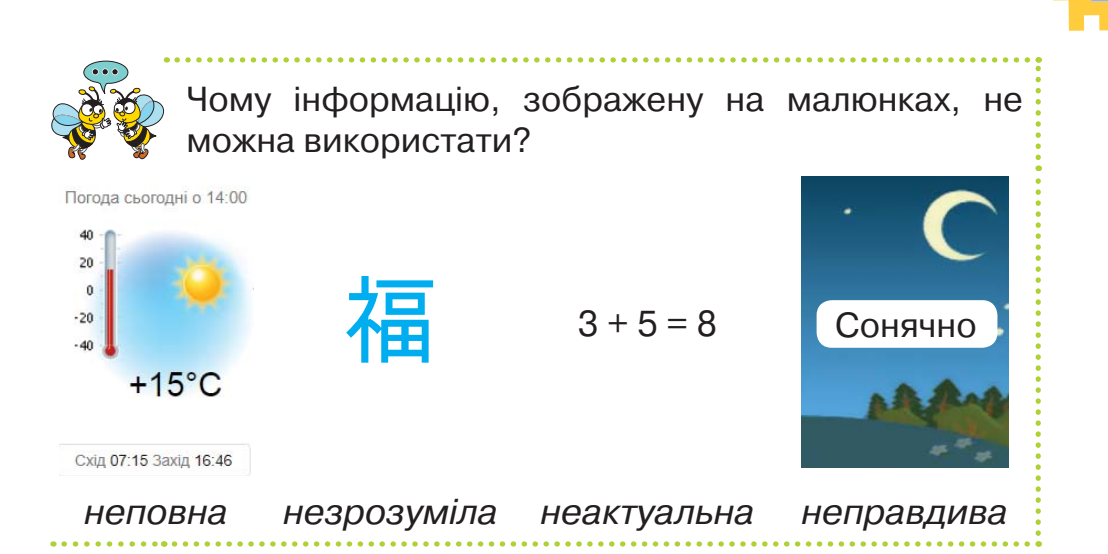

Повна або часткова відсутність інформації може впливати на життя, безпеку та успіх людини чи її оточення.

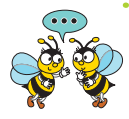

Відсутність якої інформації впливає на прийняття рішень дітей на малюнках? Назви власні приклади значення інформації для твого життя чи життя твоїх рідних.

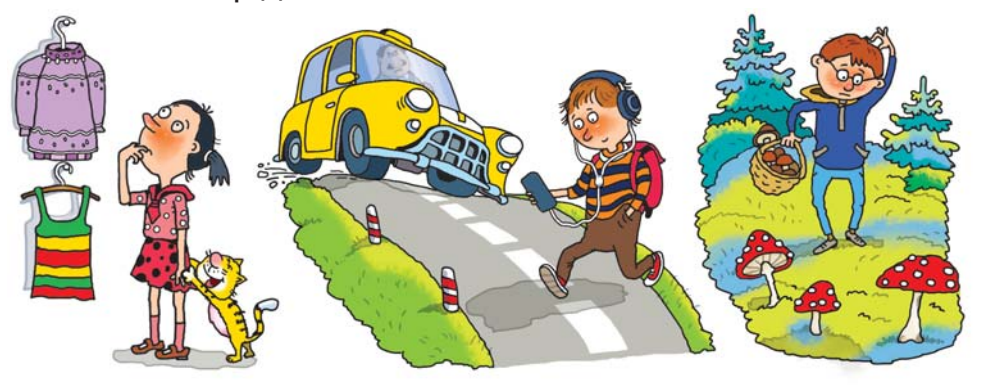

Людей, які можуть використати неповну інформацію про певний об'єкт або явище та запропонувати новий спосіб його використання, називають винахідниками. **Винахідник** — людина, яка створює нові **винаходи**, наприклад, технічні пристрої.

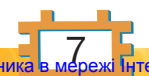

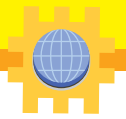

Часто на створення нових винаходів людей надихають об'єкти природи.

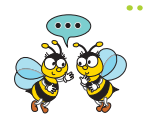

- **1.** Які предмети побуту для дому використовує твоя родина? Які в них особливості? Які з них схожі на об'єкти природи?
- **2.** Яку інформацію використали винахідники предметів побуту в інтер'єрі на малюнку?

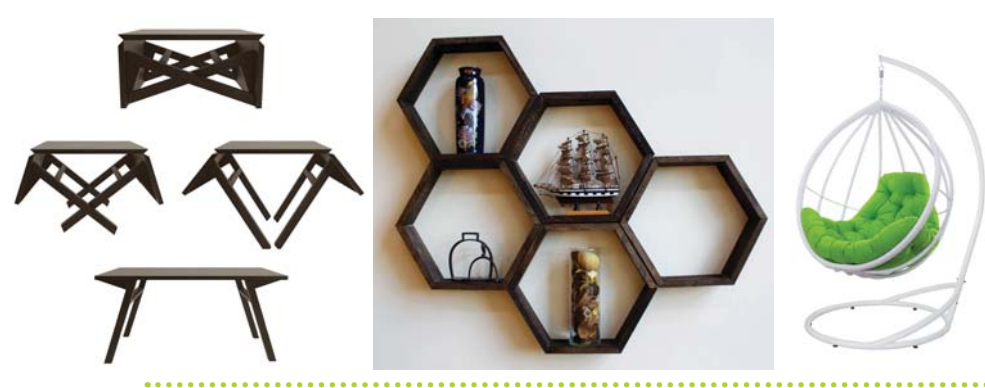

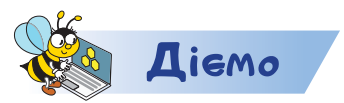

https://bit.ly/35iXc70

https://bit.ly/2CZmVWg

### **Завдання 1. Гра**

Пригадай, як органи чуття допомагають людині сприймати повідомлення про навколишній світ. Перевір себе у грі.

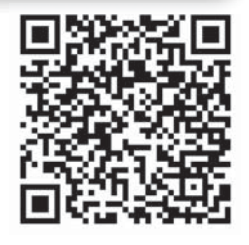

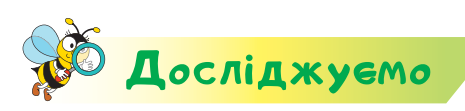

### **Завдання 2. Правила поведінки**

Досліди, як інформація, подана на картках у комп'ютерній грі, може бути корисною для прийняття рішення про правильну поведінку в комп'ютерному класі.

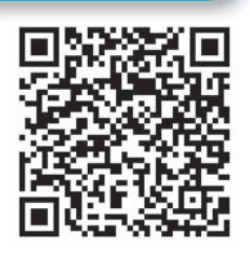

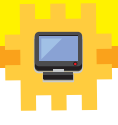

### **Завдання 3. Котик Дуба**

Відкрий програму

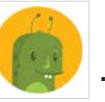

. Досліди, яку інформацію по-

Pilas Bloques

трібно мати, щоб виконувати завдання у грі та нагодувати

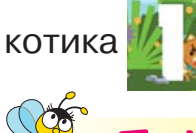

Пофантазуємо та помайструємо

Спроєктуйте та створіть у парі власний макет комп'ютерного столу. Використайте для цього порожні коробки від сірників. Скористайтеся зразком.

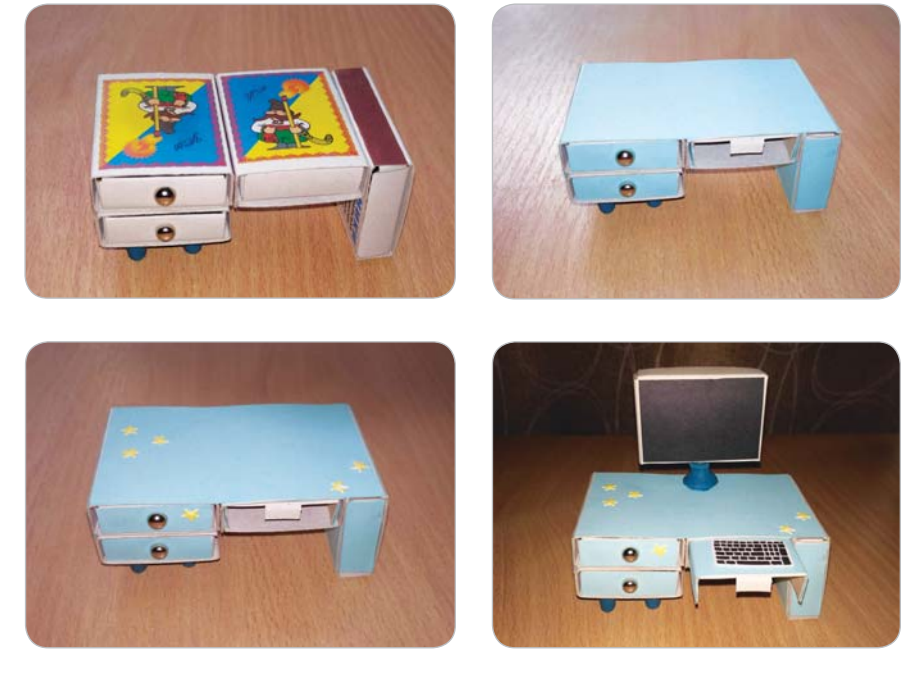

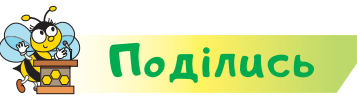

Словничок

Розкажи рідним або друзям про свої відкриття. Зроби фото власного виробу та склади усно його рекламу.

**винахідник, предмет побуту**

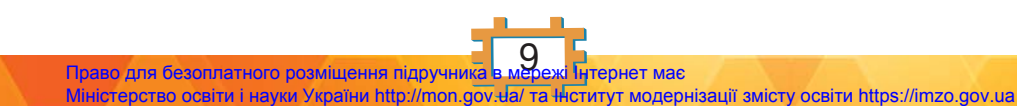

# Вiдкриття 2

## Від чого залежить спосіб подання повідомлень?

### **Ти дізнаєшся:**

- якими є способи подання повідомлень;
- як надсилають й отримують повідомлення;
- з яких джерел люди отримують інформацію.

### **Приготуй для уроку:**

 коробки від сірників, клей, кольоровий папір, дріт, пластилін, коробку.

### **Дотримуйся правил:**

- роботи з клеєм, ножицями, гострими предметами, пластиліном;
- роботи з комп'ютером.

## <mark>Вивчаємо й розуміє</mark>мо

Інформація передається за допомогою повідомлень. Повідомлення можна поділити на **усні** та **письмові**. Усні повідомлення подаються за допомогою звуків, а письмові — тексту, малюнків, зображень, схем. Повідомлення можна подати ще й жестами та сигналами. Іноді при поданні повідомлення використовують декілька способів одночасно **комбіновані повідомлення**.

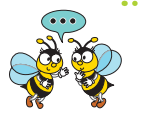

**1.** Яку інформацію передає кожне з повідомлень на малюнку? Наведи власні приклади для кожного зі способів подання повідомлень.

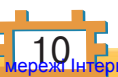

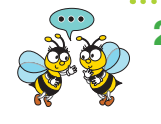

**2.** Якими способами подання повідомлень ти найчастіше користуєшся вдома? А що обирають твої рідні?

**Cпособи подання повідомлень**

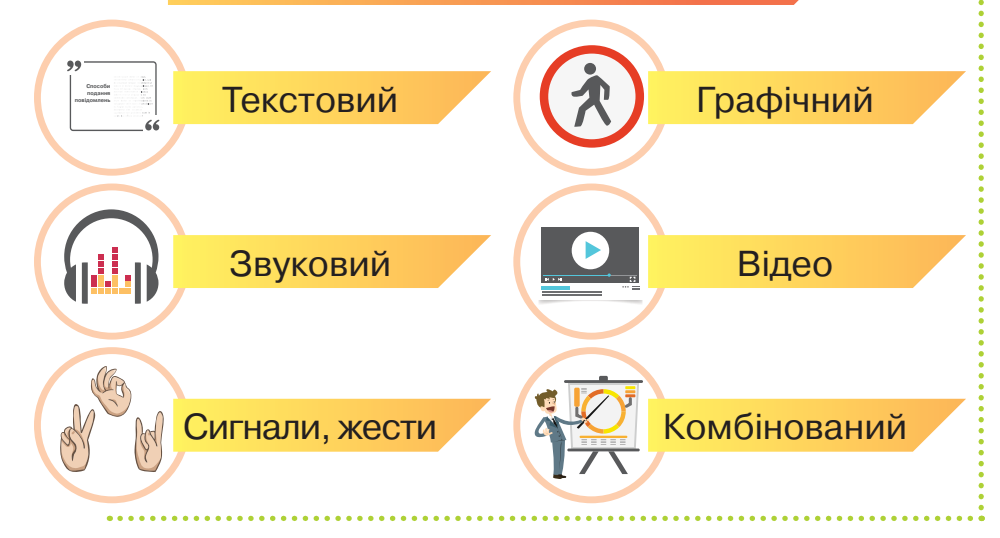

Одні й ті само повідомлення можна подати різними способами. Наприклад, Іван Франко написав казку «Фарбований лис», потім за сценарієм, складеним за цією казкою, створили мультфільм, а ще її можна прослухати в аудіозаписі.

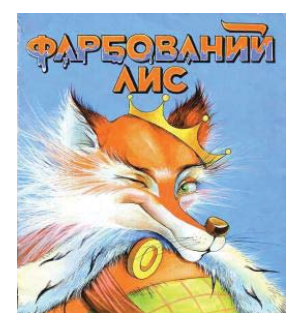

Вибір способу подання повідомлень залежить від того, хто надсилає повідомлення (відправник), кому його адресують (отримувач), та засобу зв'язку між ними (каналу передавання повідомлень).

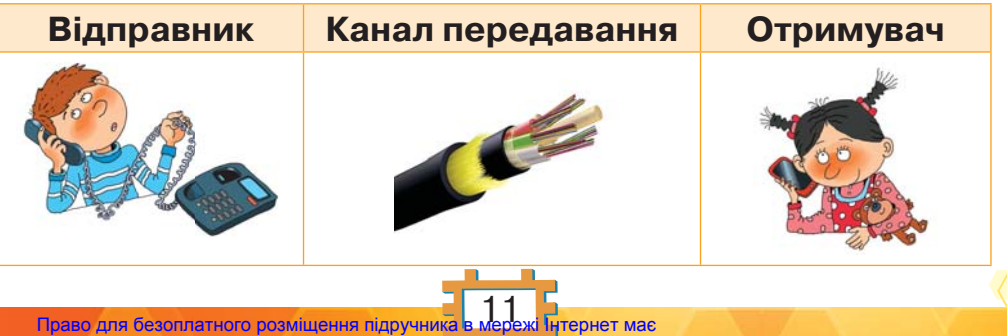

Міністерство освіти і науки України http://mon.gov.ua/ та Інститут модернізації змісту освіти https://imzo.gov.ua

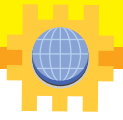

Отримувач може прийняти тільки доступне та зрозуміле йому повідомлення. Це має враховувати відправник й обирати потрібний спосіб подання повідомлень для успішного їх передавання в певних умовах.

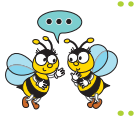

Яким чином і за допомогою чого можна передати привітання своїм друзям за кордон?

Люди не лише отримують інформацію, обмінюючись нею між собою. **Джерелом інформації** може бути пристрій, об'єкт живої чи неживої природи.

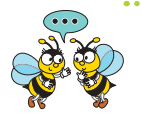

За допомогою якого сигналу можна дізнатися, що комп'ютер увімкнутий? Як звірі можуть передати інформацію про наближення землетрусу? Як люди дізнаються про вік знайдених скарбів?

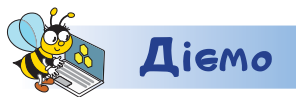

https://bit.ly/2KBBBPm

### **Завдання 1. Гра**

Розподіли в коробки приклади способів подання повідомлень. Для цього після того, як побачиш на екрані приклад, — натисни лівою кнопкою миші на потрібній коробці.

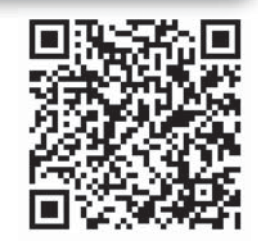

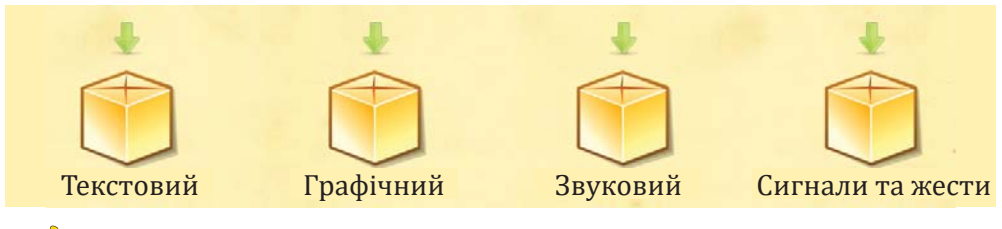

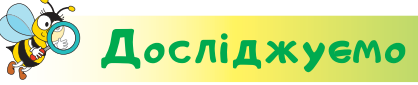

### **Завдання 2. Семафорна абетка**

Для подання повідомлень із кораблів використовують таку «мову жестів» (семафорну абетку).

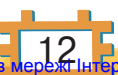

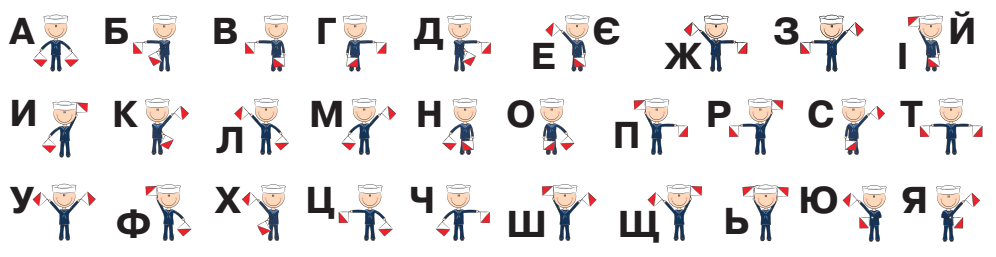

Придумай просте повідомлення, використовуючи запропоновані жести. Перевір, чи зрозуміє твоє повідомлення сусід або сусідка ліворуч.

### **Завдання 3. Алгоритм для котика**

Відкрий програму

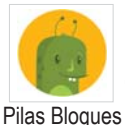

. У рівні 1 обери завдання 2.

Склади алгоритм, за яким котик Дуба з'їсть свій обід. Визнач, які способи подання інформації використані у програмі.

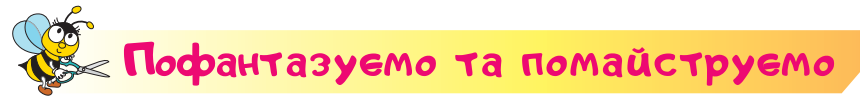

### **Завдання 3. Макет кімнати**

Порівняй предмети побуту в давній українській хаті та власній оселі. Визнач, із яких матеріалів їх виготовляли в давнину. Скористайся матеріалами з інтернету (*https://bit.ly/2RmAur3*).

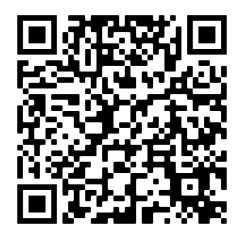

Об'єднайтеся в групи. Разом сплануйте та облаштуйте в картонній коробці модель кімнати-музею стародавнього українського побуту. Використайте для створення предметів інтер'єру коробки від сірників. За потреби зліпіть предмети побуту з пластиліну. Оздобте створене українськими орнаментами.

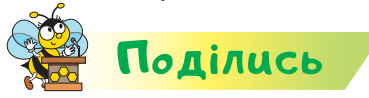

**Словничок** 

Розкажи рідним або друзям про свої відкриття. Використай для цього різні способи подання інформації.

> **комбіноване повідомлення, джерело інформації**

# Вiдкриття 3

### Як зберігати свої повідомлення?

### **Ти дізнаєшся:**

- що таке носій інформації;
- як надсилають й отримують повідомлення;
- з яких джерел люди отримують інформацію.

### **Приготуй для уроку:**

 аркуш картону, ножиці, фольгу, вовняну нитку або шпагат, клей, клей-олівець, дерев'яну шпажку, клаптик м'якої тканини або ватний диск.

### **Дотримуйся правил:**

- роботи з ножицями, клеєм;
- роботи з комп'ютером.

# <mark>Вивчаємо й розуміє</mark>мо

Повідомлення, які несуть інформацію про навколишній світ, людина може запам'ятовувати. До винайдення писемності люди зберігали повідомлення тільки у своїй пам'яті. Пізніше вони навчилися зберігати повідомлення на різних предметах носіях, які постійно покращувались.

**Носій інформації — будь-який предмет, що містить інформацію та може тривалий час зберігати її.**

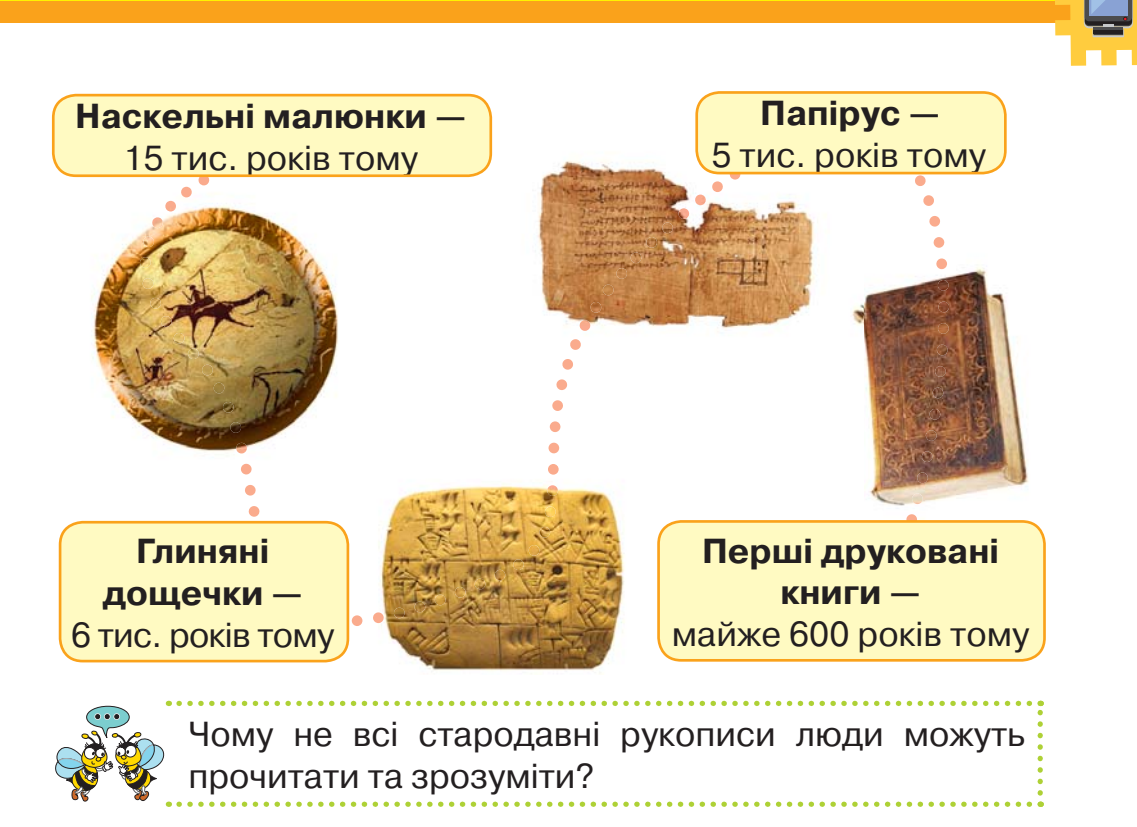

Для збереження повідомлень використовують папір, дерев'яні, металеві та інші поверхні, кінострічки, а також зберігають повідомлення в електронному вигляді — на дисках і флешнакопичувачах.

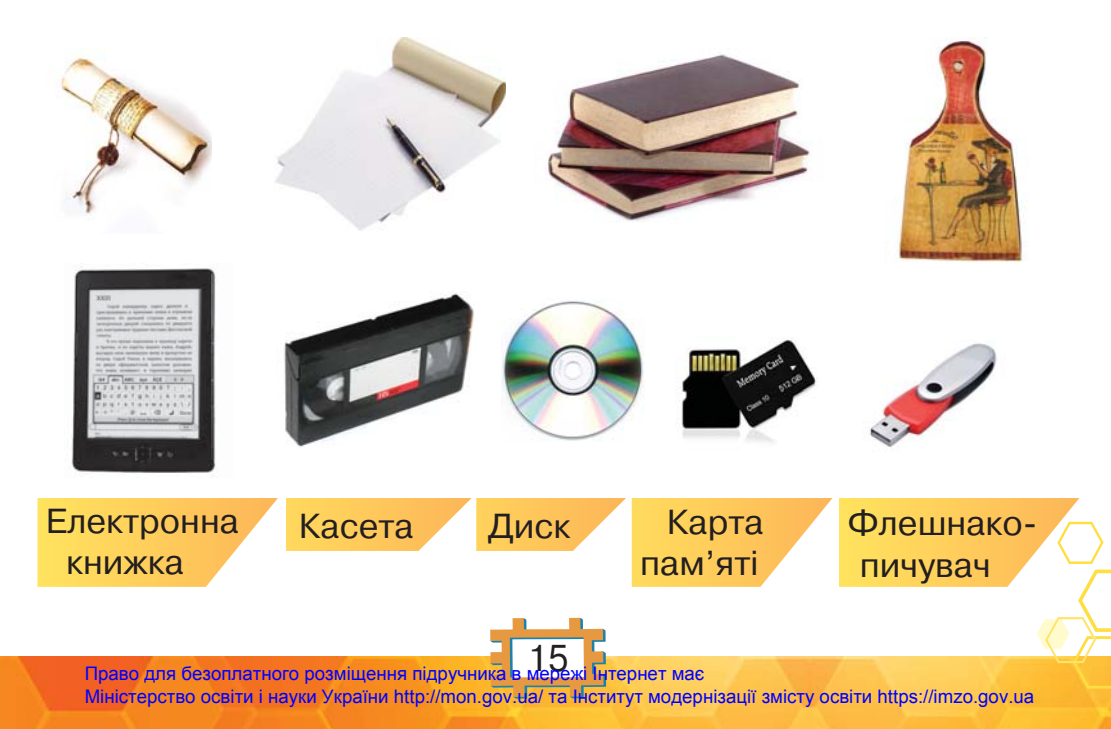

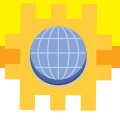

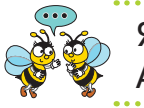

Які носії інформації найчастіше використовуєш ти? А твої рідні?

Для збереження повідомлень на таких носіях використовують друкарські пристрої, фотоапарат, відеокамеру, диктофон, комп'ютер.

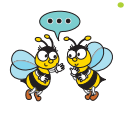

Які носії інформації використовують у пристроях на малюнку?

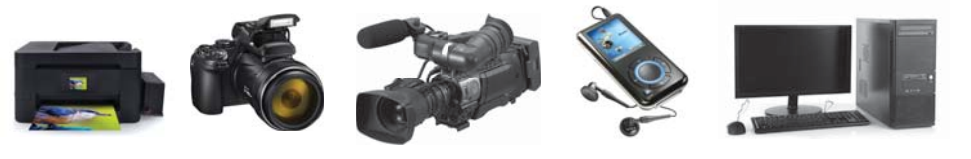

Будь-яке повідомлення, яке збережене на носії, складається з набору різних знаків, що належать певному алфавіту. Наприклад, для подання числової інформації використовують цифри від 0 до 9. Для зберігання інформації на носіях, які опрацьовуються пристроями, використовують спеціальні символи.

**Код — це система правил для перетворення повідомлень, що містять текст, звуки, зображення, жести тощо.**

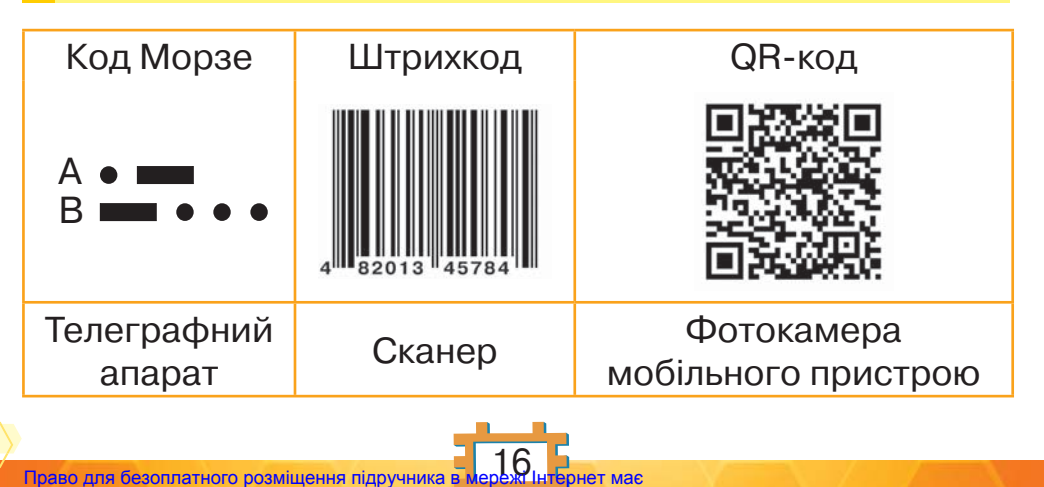

Міністерство освіти і науки України http://mon.gov.ua/ та Інститут модернізації змісту освіти https://imzo.gov.ua

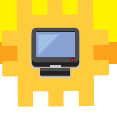

**Кодування повідомлень — це процес перетворення за певними правилами однієї форми подання інформації у спеціальні символи. Зворотну дію називають декодуванням.**

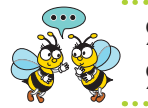

Які коди ви бачили на етикетках чи упаковках? Як розпізнають інформацію люди з вадами зору?

Під час кодування повідомлення відбувається зміна вигляду повідомлення без зміни його змісту.

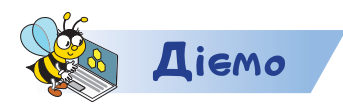

### **Завдання 1. Код і приклад**

З'єднай спосіб кодування та приклад.

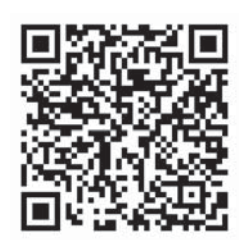

https://bit.ly/342fwRK

### **Завдання 2. Обід для котика**

Відкрий програму

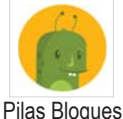

. У рівні 1 обери завдання 3. Скла-

ди алгоритм, за яким котик Дуба з'їсть свій обід. Визнач, якими символами у програмі позначено перешкоди. Який спосіб обрали розробники гри, щоб указати напрямок руху котика?

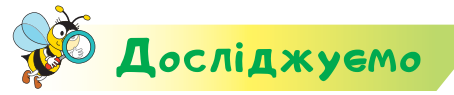

### **Завдання 3. Догляд за одягом**

На етикетці одягу виробники позначають спосіб догляду за ним. Наприклад, прасування.

Досліди, як потрібно прасувати одяг, який ти вдягаєш у школу.

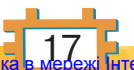

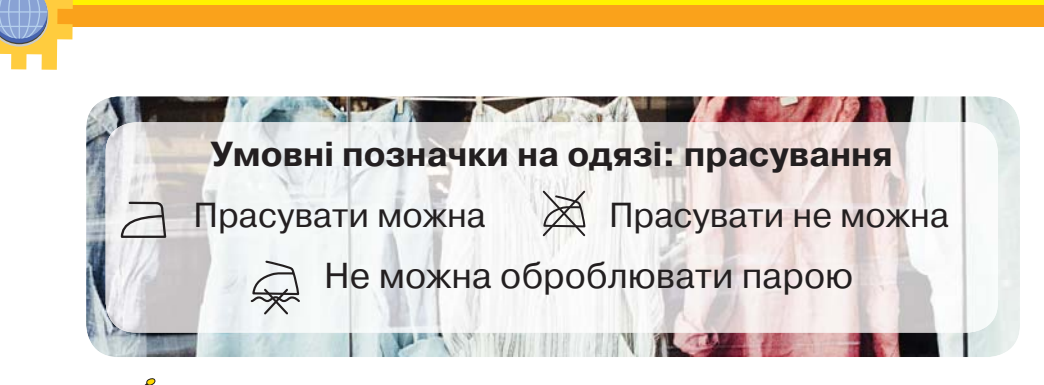

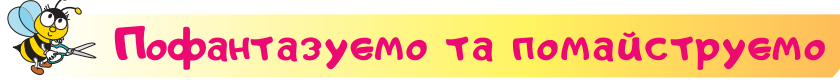

### **Завдання 4. Картина з фольги**

Створи картину з фольги для оздоблення домашнього інтер'єру технікою **карбувàння**. Виконай дії за планом.

- **1.** На аркуші картону виконай малюнок олівцем.
- **2.** Нанеси по контуру малюнка клей і приклей вовняну нитку або шпагат.
- **3.** Відріж шматок фольги, за розміром трохи більший за аркуш картону. Трошки пожмакай його, а потім розправ.
- **4.** Змасти аркуш картону клеєм-олівцем. Приклади зверху фольгу й акуратно пригладь її пальцями. Обгорни краями фольги аркуш картону-основи.
- **5.** За допомогою клаптика м'якої тканини або ватного диска пригладь матеріал так, щоб стало видно контури малюнка.
- **6.** За допомогою шпажки або тупого олівця доповни картину окремими штрихами.
- **7**. Придумай, із чого можна зробити рамку для картини. Зроби й оздоб її.

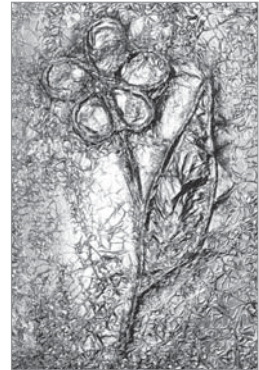

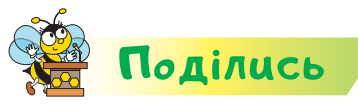

MOBHUYOK

Розкажи рідним або друзям про свої відкриття. Зроби фото свого виробу та надішли його рідним.

> **носій інформації, код, штрихкод, QR-код, кодування, декодування, карбування, флешнакопичувач**

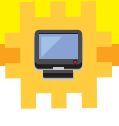

# Вiдкриття 4

## Як люди винайшли комп'ютер?

### **Ти дізнаєшся:**

- які пристрої раніше використовували для роботи з числовою інформацією;
- коли й чому виник персональний комп'ютер;
- з якою метою створено портативні, планшетні та кишенькові комп'ютери.

### **Приготуй для уроку:**

 лист пінопласту розміром 50 х 50 см, завтовшки 2 см, або аркуш картону розміром 50 х 50 см; пластикові кришечки; конструктор *Лего*; кольоровий маркер; лінійку.

### **Дотримуйся правил:**

- роботи з дрібними предметами;
- роботи з комп'ютером.

# <mark>Вивчаємо й розуміє</mark>мо

Люди здавна створювали різні пристрої для полегшення своєї праці, покращення життя. Довгий час багато вчених намагались винайти пристрої, які могли б виконувати обчислення та робили це швидше за людину. З розвитком торгівлі кількість обчислень у житті людини збільшувалась. Спочатку з'явилась **рахівниця**, пізніше — **арифмометр**, а потім — **електронно-обчислювальна машина** (ЕОМ), яка використовувалась лише для роботи із числовою інформацією.

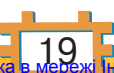

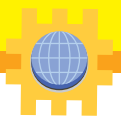

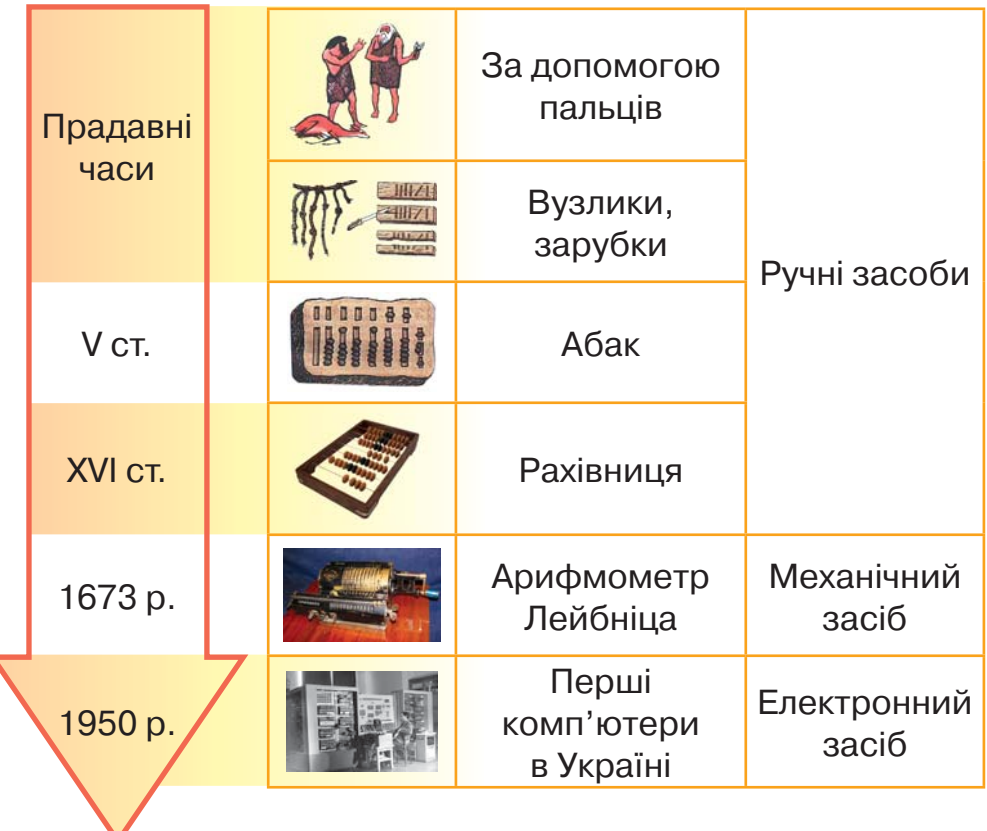

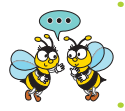

Чому комп'ютер винайшли не одразу?

Тоді й виник термін комп'ютер: від латинського слова *computo* — лічу, обчислюю. Із часом комп'ютери вдосконалювались — для того, щоб опрацьовувати не лише числову, а й текстову, графічну, звукову та відеоінформацію.

Першу в Європі ЕОМ створили в Києві вчені під керівництвом Сергія Лебедєва для опрацювання числової інформації. Вона була складною у використанні, її обслуговувало багато людей, а займала площу більшу, ніж класна кімната! ЕОМ, яка працювала в Україні в 1952 р., виконувала 3000 дій за хвилину та була єдиною в Європі машиною, що постійно працювала.

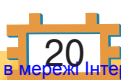

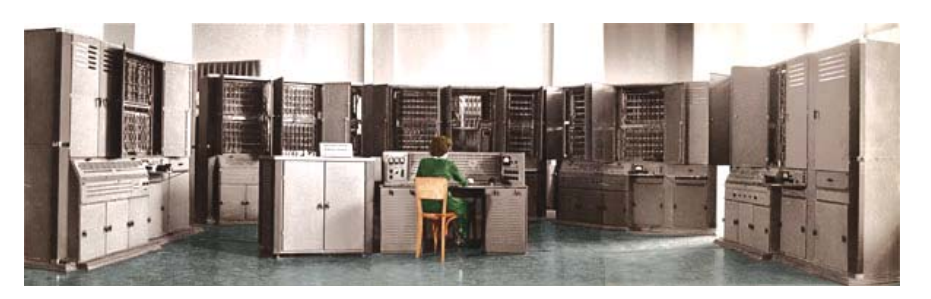

Електронно-обчислювальна машина «Київ», 1954 р.

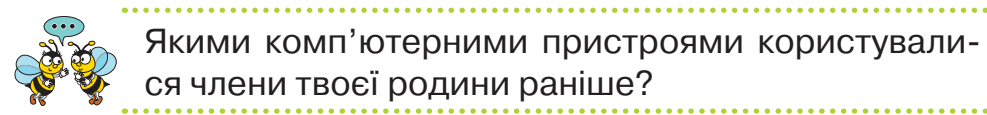

Розміри та ціна комп'ютерів зменшились настільки, що в людей з'явилась можливість мати свої власні комп'ютери й персонально їх використовувати. Окрім того, керування такими пристроями стало простішим, тому ними могли скористатись навіть ті, чия діяльність не була пов'язана з обчисленнями. Так майже 50 років тому виникла нова назва комп'ютера — **персональний**.

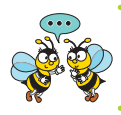

Чи є комп'ютер у комп'ютерному класі школи «персональним»?

Часто персональний комп'ютер потрібен людині поза робочим місцем чи домом. Умови праці, навчання або відпочинку та робочі місця людей різноманітні. Дехто працює або подорожує високо в горах, інші — під водою на підводному човні, постійно змінюють своє місцеперебування капітани суднів, стюардеси, машиністи та провідники, військові, охоронці, студенти. Для людей, яким потрібно переміщуватися й працювати з комп'ютером, створено й інші комп'ютери: **портативні, планшетні** та **кишенькові.**

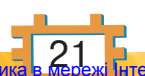

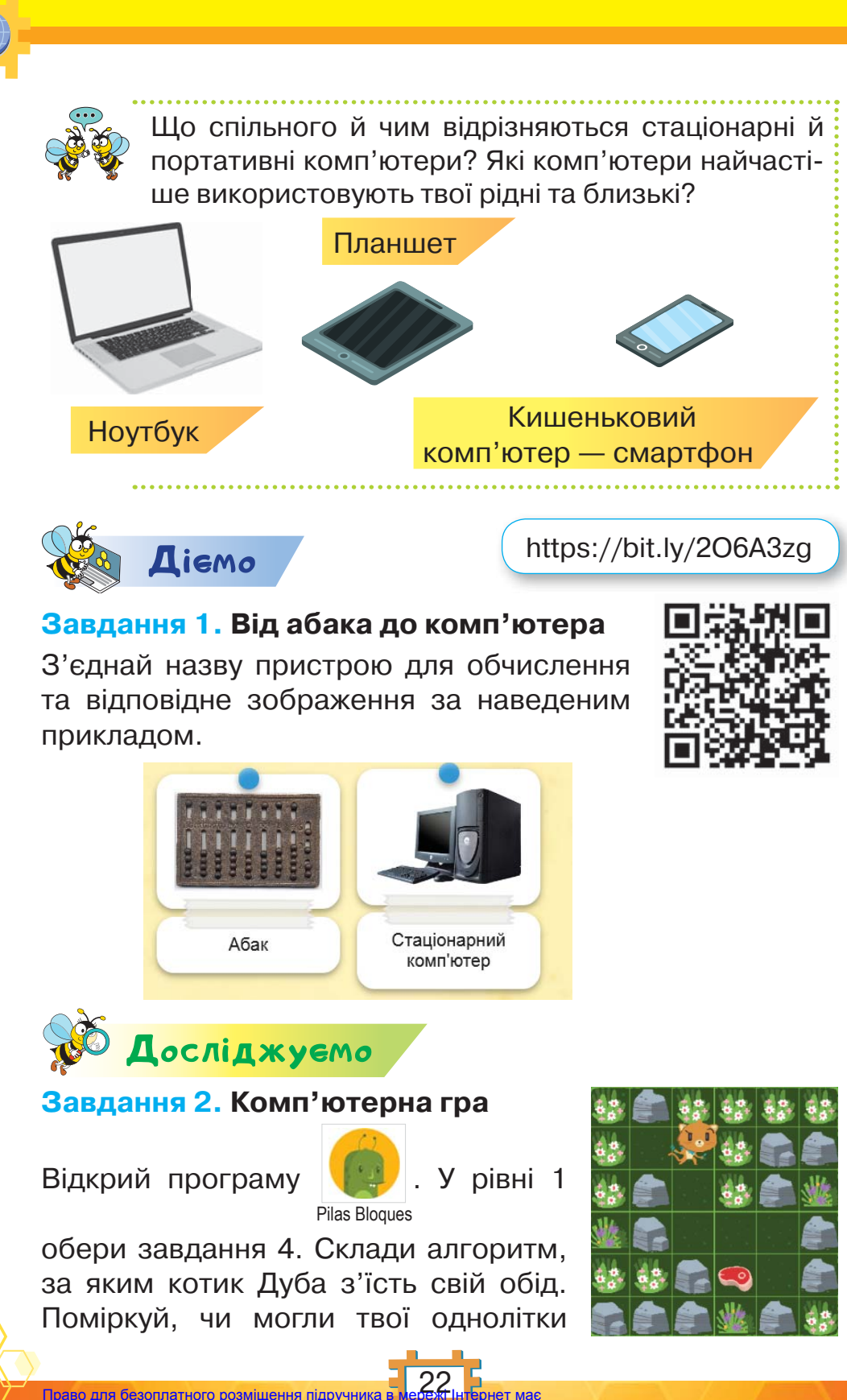

100 років тому грати в таку гру. Досліди, у які ігри в дитинстві грали твої рідні. Установи, що означає настільна гра.

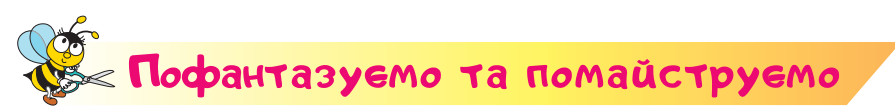

### **Завдання 3. Створюємо гру**

У парі створіть поле гри з листа пінопласту або аркуша картону розміром 50 × 50 см. Розрахуйте відстань між лініями розмітки, щоб поле мало вигляд, як на малюнку.

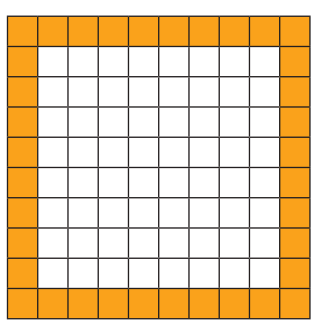

На полі розкладіть перешкоди, подібні до комп'ютерної гри з котиком. Використайте для цього пластикові кришечки. Придумайте ідею настільної гри. Передбачте, що у грі можуть грати два учасники. Сконструюйте героїв, наприклад, з *Лего*. Придумайте й обговоріть правила. Пограйте у створену гру.

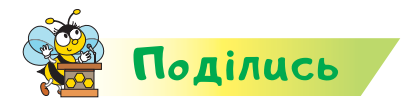

Розкажи рідним або друзям про свої відкриття. Сплануй рекламу своєї гри. Придумай, кому вона може бути цікавою.

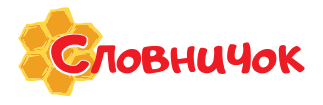

**абак, рахівниця, електронно-обчислювальна машина; персональний, портативний, планшетний, кишеньковий комп'ютери**

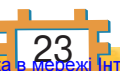

# Вiдкриття 5

## Які пристрої комп'ютера використовують для роботи з інформацією?

### **Ти дізнаєшся:**

- які групи пристроїв використовують для роботи з інформацією;
- які пристрої призначені для введення інформації;
- які пристрої використовують для виведення інформації;
- де зберігається та опрацьовується інформація в комп'ютері.

### **Приготуй для уроку:**

 картонну коробку, чотири пластикові кришечки, дві соломинки, дві дерев'яні шпажки, картон, повітряну кульку, нитку або гумку, клей, пластилін, цвях.

### **Дотримуйся правил:**

- роботи з клеєм, гострими предметами;
- роботи з комп'ютером.

## <mark>Вивчаємо й розуміє</mark>мо

Люди різних професій і занять використовують комп'ютер, щоб *вводити* інформацію*, зберігати* її*, працювати* з нею та *передавати* іншим людям. Усі ці дії можна виконувати за допомогою різних пристроїв, тому їх можна об'єднати у групи: **пристрої введення**, **виведення**, **зберігання** та **опрацювання** інформації.

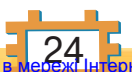

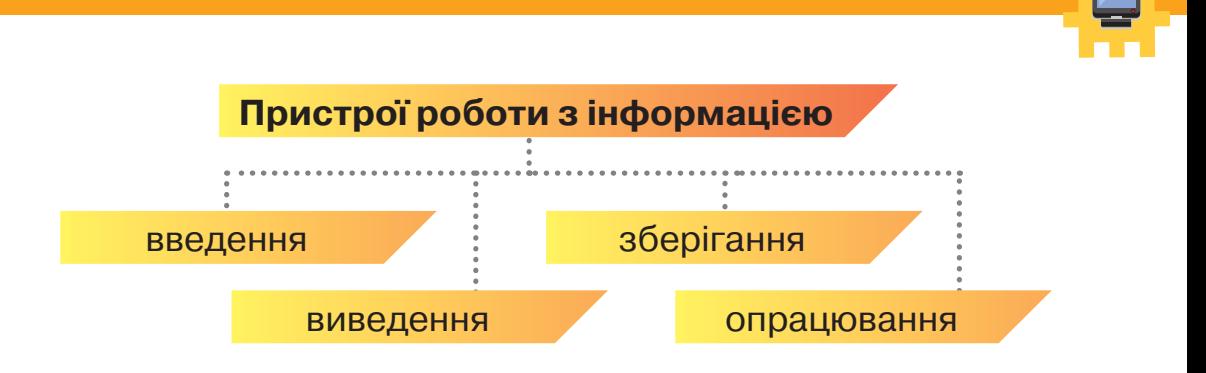

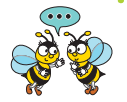

**1.** Для чого об'єкти об'єднують у групи? Які групи об'єктів третьокласники й третьокласниці використовують на уроці інформатики, а які — на інших уроках?

**2.** Чи можуть об'єкти в групах змінюватися?

**Пристрої введення** призначені для введення інформації. До них належать клавіатура, миша, джойстик, сканер, мікрофон, вебкамера.

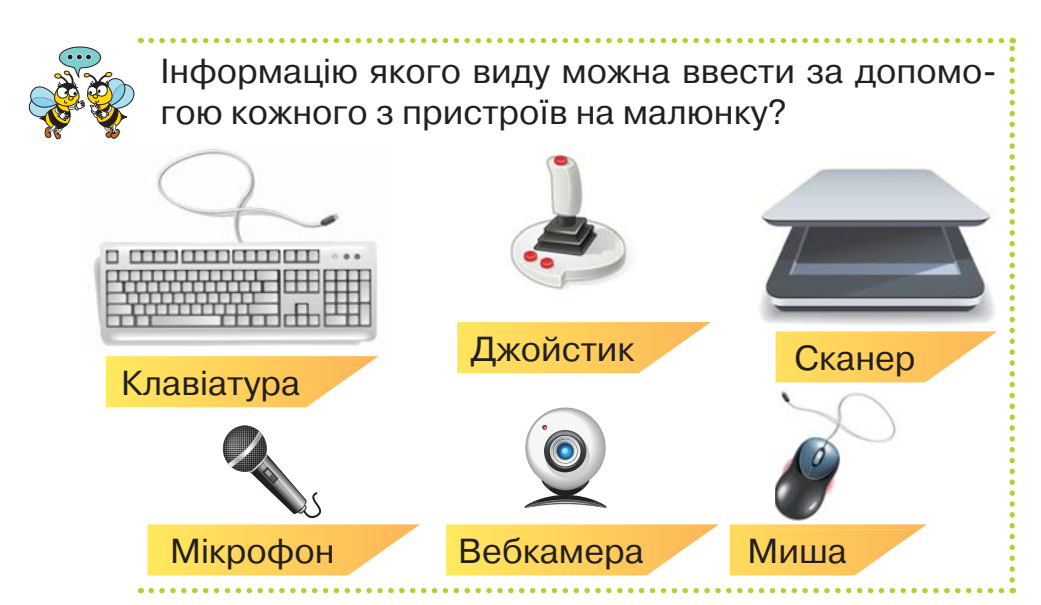

За допомогою **пристроїв виведення** інформацію з комп'ютера можна виводити на екран монітора, друкувати на принтері, прослуховувати.

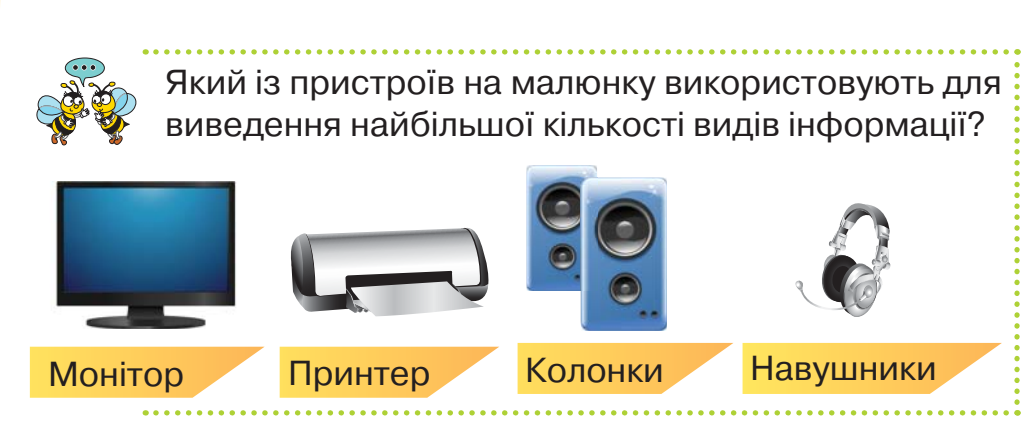

У системному блоці стаціонарного комп'ютера містяться **пристрої опрацювання** та **зберігання** інформації.

**Жорсткий магнітний диск** (або вінчестер), як правило, використовують для зберігання текстів, числових даних, зображень, музичних композицій, фільмів, ігор тощо.

Оптичні диски, флешнакопичувачі та карти пам'яті використовують не тільки для зберігання даних. Часто за допомогою цих пристроїв люди переносять інформацію з одного комп'ютера на інший.

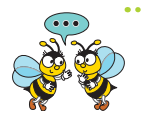

Який із пристроїв для зберігання інформації використовують твої рідні? Як вони користуються збереженою інформацією?

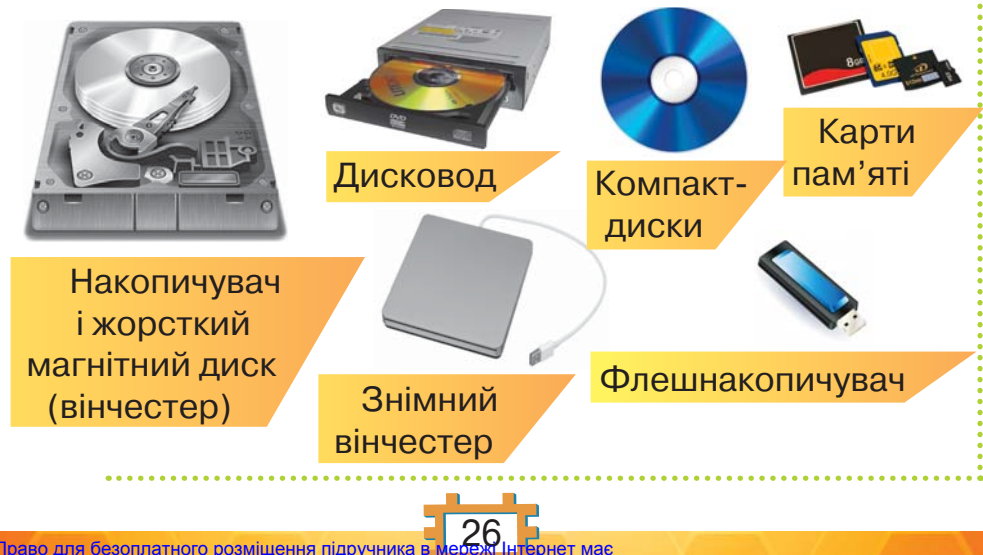

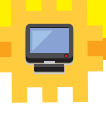

Ти вже вмієш вмикати та вимикати комп'ютер. Деякі пристрої, що використовують для роботи з інформацією, також потребують увімкнення. Їх вми-

кають кнопками, подібними до таких:

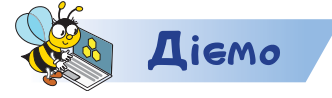

### **Завдання 1. Групування пристроїв**

Об'єднай зображення пристроїв у три групи.

### **Завдання 2. Комп'ютерна гра**

Відкрий програму

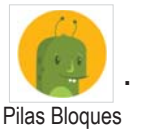

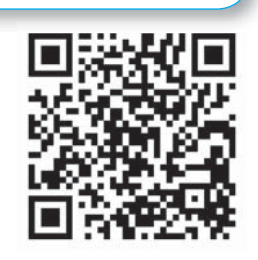

. У рівні 1 обери завдання 5.

https://bit.ly/2qlMkH1

Склади алгоритм, за яким котик Дуба з'їсть свій обід. Перевір, чи можна для завдання створити два різні алгоритми. Які пристрої ти використовуєш у грі? Яке їхнє призначення?

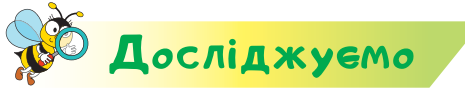

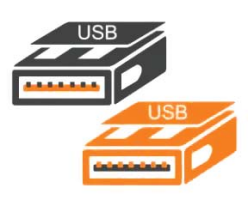

### **Завдання 3. Пристрої зберігання інформації**

Досліди, чи можна підключити до персо-

нального комп'ютера флешнакопичувач. Для цього перевір наявність на системному блоці спеціального роз'єму. Скільки таких накопичувачів можна під'єднати? Які ще пристрої під'єднують до комп'ютера подібним чином?

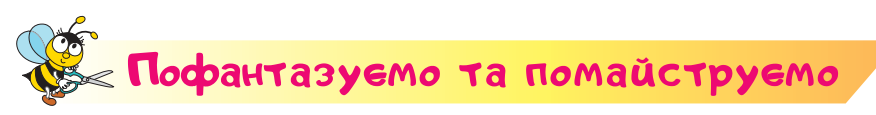

### **Завдання 4. Автомобіль**

Спроєктуй автомобіль, який буде рухатись. Виготов основу автомобіля за зразком.

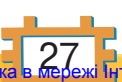

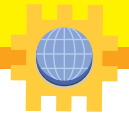

- **1.** Виріж з цупкого картону прямокутник завширшки 5 см і завдовжки 15 см. Розріж соломинки та приклей їх. Це — осі.
- **2.** Встав дерев'яні шпажки в соломинки. Довжина шпажок має бути достатньою для вільного обертання коліс.
- **3.** Підготуй «колеса» з пластикових кришечок. Зроби цвяхом дірки для нанизування коліс. Прикріпи кришечки на шпажки та закріпи їх клеєм або пластиліном.
- **4.** Здійсни випробування своєї платформи. Для цього постав її на рівну поверхню та підштовхни. Виправ помилки, щоб вона вільно рухалась.

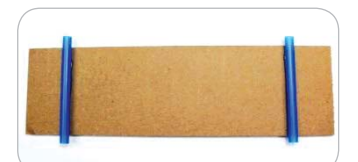

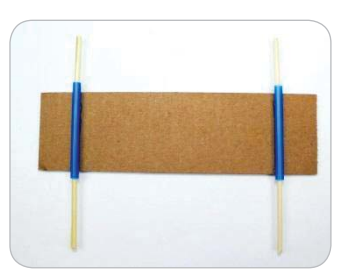

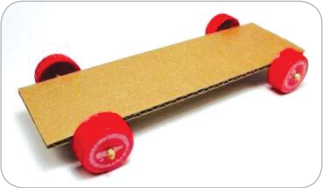

**5.** Розглянь малюнок і поясни, яка сила забезпечуватиме рух машинки.

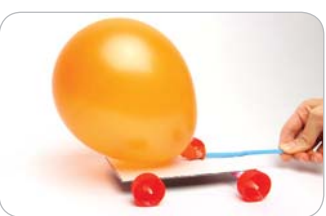

**6.** Використай ідею для своєї машинки. Сплануй пристрій для приведення машинки в рух. Як його потрібно закріпити? Оздоб верхню частину платформи, щоб вона була схожою на машинку.

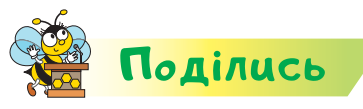

Розкажи рідним або друзям про свої відкриття. За допомогою смартфона запиши відео руху машинки.

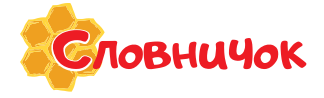

**пристрої введення, виведення, зберігання, опрацювання інформації; жорсткий магнітний диск**

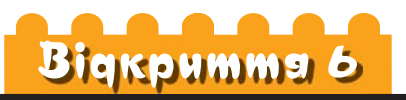

## Як я можу структурувати інформацію на комп'ютері?

### **Ти дізнаєшся:**

- що таке файл;
- що зберігають у папках;
- як створити папку.

### **Приготуй для уроку:**

 мішковину, ножиці, голку, нитки, товсту нитку для зав'язування, намистинки.

### **Дотримуйся правил:**

- роботи з ножицями, гострими предметами;
- роботи з комп'ютером.

# <mark>Вивчаємо й розуміє</mark>мо

Тексти, малюнки, звуки та музика, мультфільми, відео, програми на комп'ютері зберігаються у **файлах**. Кожний файл має своє ім'я та деякий значок. Як правило, ім'я та значок файла допомагають визначити, яка інформація збережена в ньому.

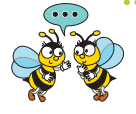

Яка інформація може бути збережена у файлах на малюнку? Що допомогло тобі відповісти?

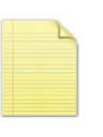

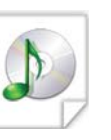

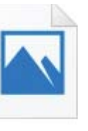

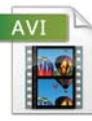

Довідка Мелодія Дім Мауглі

## 29

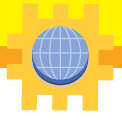

На комп'ютері можуть міститися сотні й навіть тисячі різних файлів. І всі вони мають розташовуватися так, щоб їх було зручно шукати.

Щоб швидко знаходити файли, їх упорядковують у **папки**, так само, як ти складаєш свої зошити у звичайну учнівську папку. Кожна папка може містити як файли, так й інші папки — **вкладені**. Усі папки мають однаковий значок. Відрізнити їх можна за іменем. За іменем папки можна здогадатися, які файли в ній містяться.

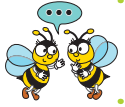

Чому в папці *Літературне читання* збережені інші папки? Які файли можуть міститись у них?

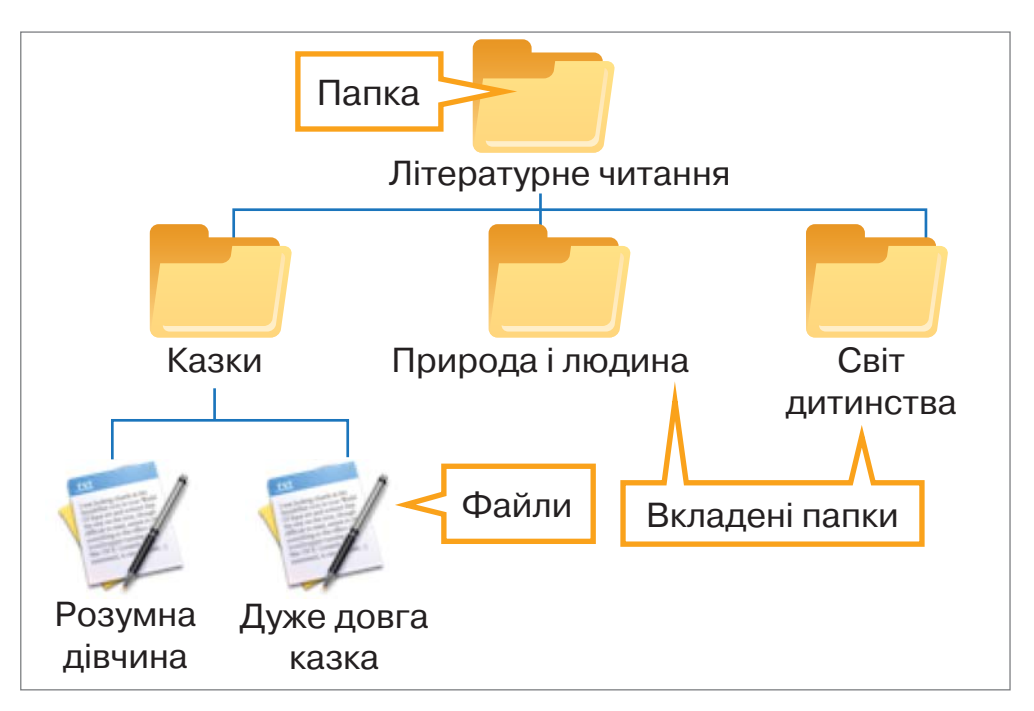

З файлами та папками виконують різні дії: їх створюють, переміщують, видаляють. Виконуючи ці дії, часто використовують **контекстне меню**. Щоб його викликати, потрібно клацнути правою кнопкою миші на вибраному об'єкті.

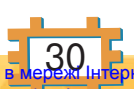

Створити нову папку можна у вікні іншої папки або на *Робочому столі.*

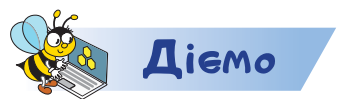

### **Завдання 1. Папка**

Створи папку й назви її своїм прізвищем. Дій за таким алгоритмом.

- **1.** Клацни правою кнопкою миші у вільному від інших об'єктів місці вікна папки або *Робочого стола*.
- **2.** У контекстному меню, що з'явилося, вибери вказівку *Створити*.
- **3.** У меню обери вказівку *Папку*. З'явиться значок нової папки, для якої автоматично пропонується ім'я *Створити папку*.
- **4.** Введи ім'я папки твоє *Прізвище*. Тут будуть зберігатися твої файли.
- **5.** Клацни за межами значка папки для завершення.

### **Завдання 2. Вкладена папка**

Створи в папці *Прізвище* вкладену папку *Алгоритми*. Дій так.

- **1.** Відкрий папку *Прізвище*. Для цього двічі клацни лівою кнопкою миші на значку папки *Прізвище*.
- **2.** У меню Основне обери інструмент створити. папку
- **3.** Замість пропонованого імені *Нова папка* введи назву папки *Алгоритми.*
- **4.** Клацни за межами значка папки для завершення.
- **5.** Закрий вікно папки **\*** .

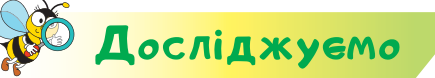

### **Завдання 3. Зберігаємо алгоритм**

Відкрий програму

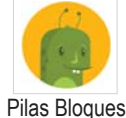

. У рівні 1 обери завдання 6.

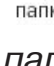

Нова папка

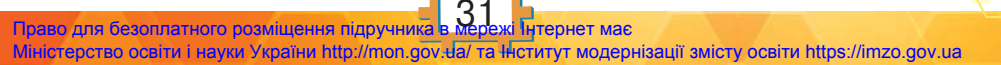

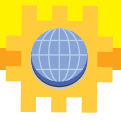

Склади алгоритм, за яким котик Дуба з'їсть свій обід. Досліди, що відбувається, коли натиснути кнопку  $\blacktriangle$ зберегти.

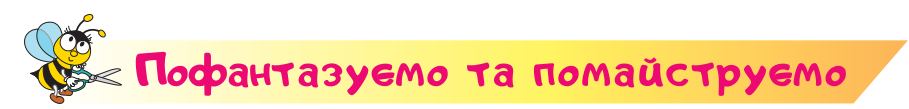

### **Завдання 4. Мішечок**

**1.** Виріж шматок мішковини з розмірами, вказаними на малюнку.

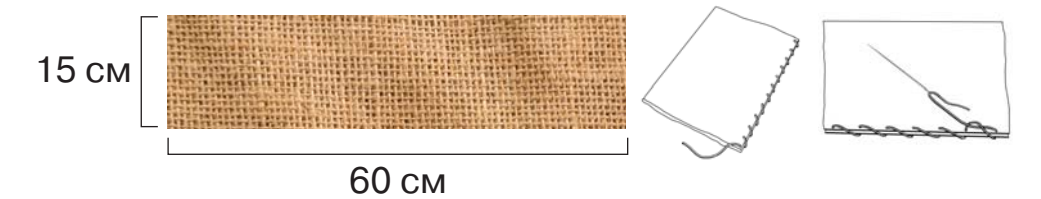

**Мішковина** — груба міцна тканина, що виробляється з товстої пряжі полотняним переплетенням ниток.

- **2.** Перегни за лінією згину. Розрахуй, де має проходити ця лінія, щоб краї тканини зійшлися.
- **3.** Зший голкою кожний бік виробу від краю до згину. Використай дірочки у тканині. Закінчуй шиття вузликом.
- **4.** Виверни виріб так, щоб шов «сховався» всередину.
- **5.** Нанеси на тканину малюнок-оздоблення або прикрась його намистинками. Розрахуй вартість витрат на пошиття такого виробу. Для цього додай вартість тканини, ниток, оздоблення.

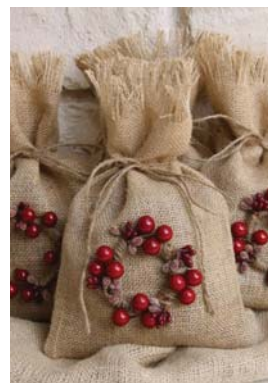

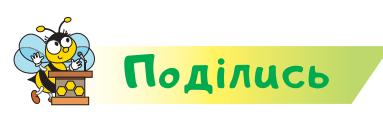

Словничок

Розкажи рідним або друзям про свої відкриття. Сплануй, де ти можеш використати створений виріб.

> **файл, папка, вкладена папка, контекстне меню, мішковина**

# Вiдкриття 7

# Що я знаю про інтернет?

### **Ти дізнаєшся:**

- **к** що таке комп'ютерна мережа;
- де можна побачити комп'ютерні мережі;
- як пов'язані інтернет, сайт, вебсторінка;
- що таке гіперпосилання.

### **Приготуй для уроку:**

 порожню скляну пляшку, вовняні нитки чи шпагат, клей, палички від морозива, прикраси, сухоцвіти, зерна кави, крупи, пластилін, ножиці.

### **Дотримуйся правил:**

- роботи з дрібними предметами, ножицями, клеєм;
- роботи з комп'ютером.

# <mark>Вивчаємо й розуміє</mark>мо

У людей, що працювали в різних місцях і мали спільні інтереси або роботу, виникла потреба обмінюватися інформацією та спільно використовувати пристрої. Для цього комп'ютери об'єднали між собою. З'єднані між собою комп'ютери утворюють **комп'ютерну мерåжу.**

Комп'ютерні мережі допомагають людям з різних куточків світу спілкуватися, спільно працювати над проєктами, досліджувати знімки Землі, отримані зі супутників, проєктувати автомобілі та багато іншого.

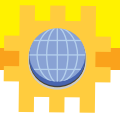

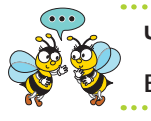

Чим відрізняється мережа постачання тепла чи води до твого будинку від комп'ютерної мережі?

У багатьох школах України комп'ютери розміщені в комп'ютерному класі, у кабінеті директора, бібліотеці та інших кабінетах. Усі вони об'єднані в мережу класу чи школи.

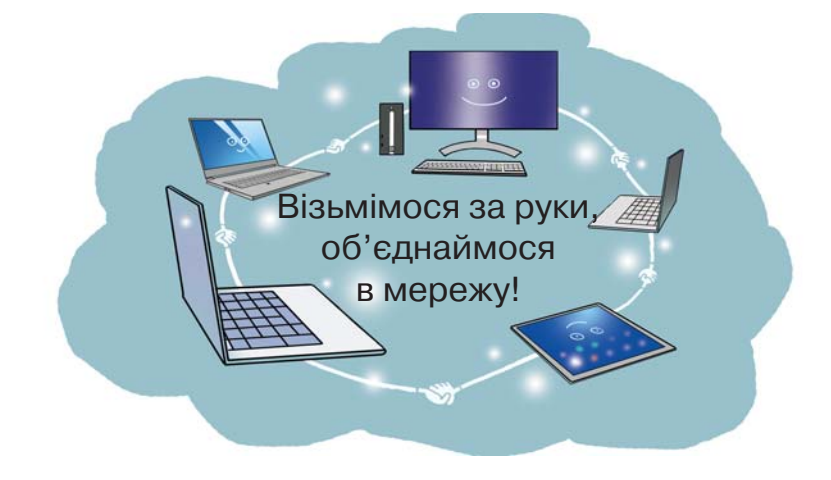

Як об'єднані комп'ютери в мережу у твоїй школі?

Об'єднані в мережу комп'ютери можуть бути розташовані в одній кімнаті, одному будинку, районі, місті, країні або навіть у різних країнах. Найбільшою комп'ютерною мережею у світі є **інтернет**. Кожний комп'ютер у цій мережі має свою адресу, за якою його можна знайти.

**Інтернет — це всесвітня мережа, яка складається з величезної кількості об'єднаних між собою комп'ютерів.**

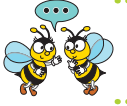

Чи є в тебе вдома комп'ютерна мережа? Які пристрої вона об'єднує?

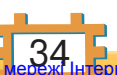
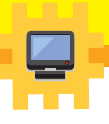

В інтернеті можна знайти й прочитати книжки, що зберігаються в бібліотеках усього світу, переглянути відео, картинки або карту запланованої подорожі, дізнатися останні новини, прогноз погоди, результати спортивних змагань, ознайомитися з репертуаром театрів чи програмою телепередач, пограти в цікаву гру.

Усі ці відомості розміщують на **сайтах**. Кожний сайт має свою адресу в інтернеті, за якою його можна знайти.

Сайт можна порівняти з книжкою. Як і книжки, сайти складаються зі сторінок. Сторінки сайта називають **вебсторінками**.

Кожний сайт має головну сторінку, з якої можна потрапити на інші сторінки цього сайта або на сторінки інших сайтів. Сторінки сайта містять тексти, малюнки, фотографії тощо.

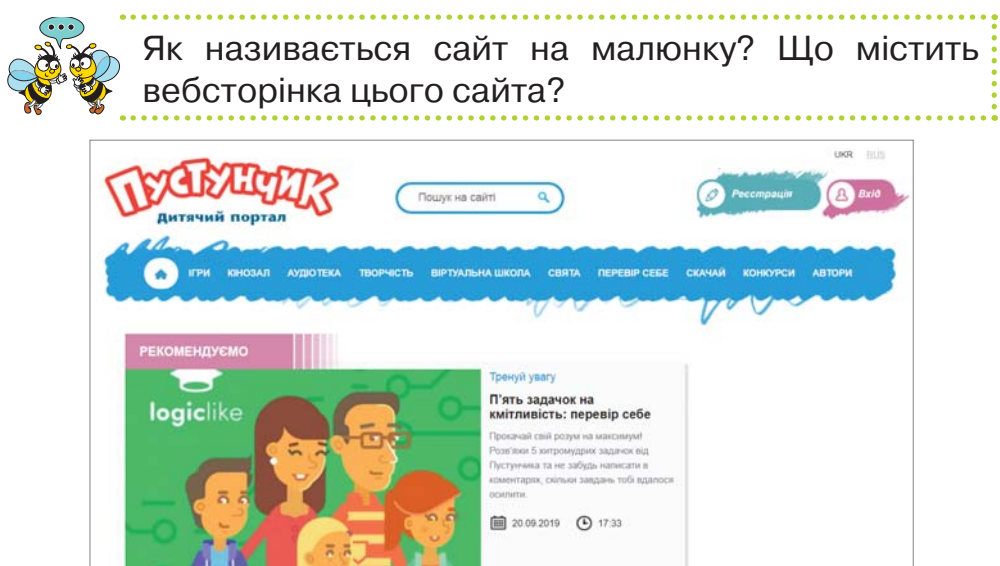

Деякі слова, фрази й зображення на вебсторінці є «дверцятами» до інших сторінок. Якщо встановити вказівник на ці «дверцята», він стає таким: «Imp.

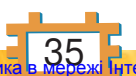

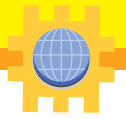

Тепер досить клацнути ліву кнопку миші, і на екрані з'являється інша сторінка.

На сторінці може бути багато «дверцят». Як правило, такі слова і фрази підкреслені й виділені іншим кольором. Такі «дверцята» називають **гіперпосиланнями**.

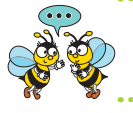

Як зв'язані сторінки у книжці, а вебсторінки — на сайті? Як розпізнати гіперпосилання на вебсторінці?

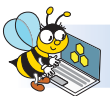

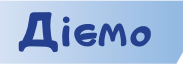

https://bit.ly/2KFLfR3

### **Завдання 1. Гра у слова**

Клацни на числі у клітинці та запиши слово, яке продовжить фразу.

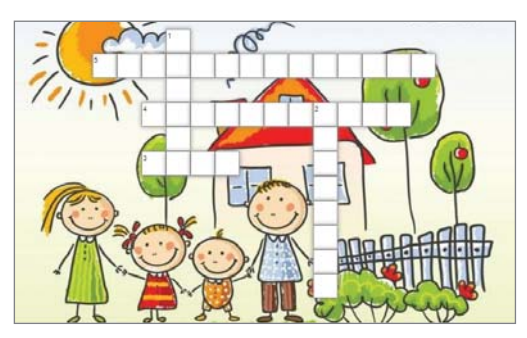

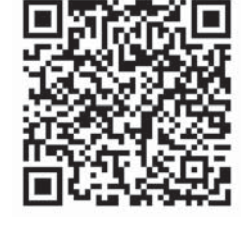

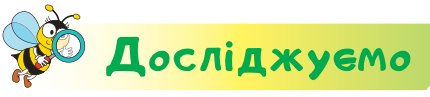

#### **Завдання 2. Мишка Літі**

Відкрий програму

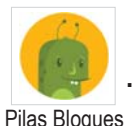

. У рівні 1

перейди до завдань *У пошуках салату та томатів.* Обери завдання 1. Перевір, чи зможе мишка Літі приготувати обід з томату та салату за таким алгоритмом. За потреби виправ його.

#### **КОЛИ РОЗПОЧНЕМО**

- РУХАТИСЬ ПРАВОРУЧ
- РУХАТИСЬ ПРАВОРУЧ
- ВЗЯТИ ТОМАТ
- ВЗЯТИ САЛАТ
- РУХАТИСЬ ПРАВОРУЧ
- РУХАТИСЬ ВНИЗ
- **ПРИГОТУВАТИ ОБІД**

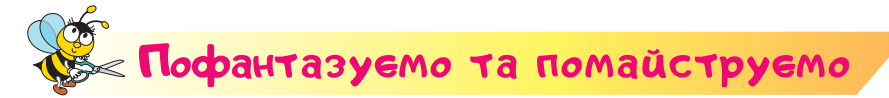

### **Завдання 4. Сувенір**

Створи сувенір в українському стилі.

- **1.** Очисти пляшку від етикетки, вимий і насухо витри.
- **2.** На невелику ділянку пляшки нанеси клей та обмотай її пряжею по колу. Починай намотувати від низу до верху. Намагайся обмотувати пляшку туго й без пропусків. Злегка притискай пряжу до скла.
- **3.** Наріж нитки, щоб утворити «дах». Закріпи його на пляшці.
- **4.** Доповни сувенір елементами декору за зразком або власним задумом.
- **5.** Зліпи з пластиліну підставку, намасти клеєм та посип камінцями чи крупами.

Розрахуй, які кошти витрачено на створення сувеніру. Порівняй із цінами на сувеніри у крамниці чи інтернеті.

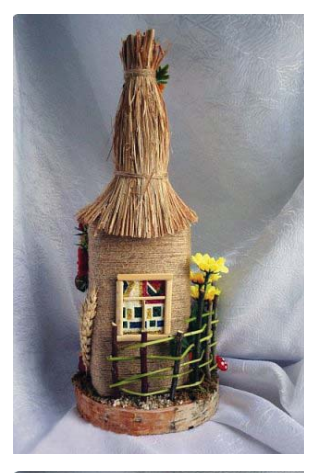

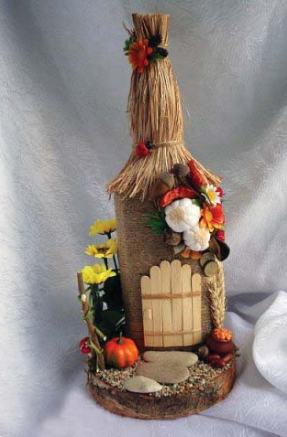

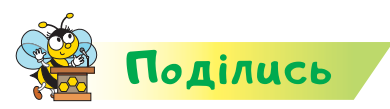

Розкажи рідним або друзям про свої відкриття. Разом сплануйте, як можна використати твій виріб.

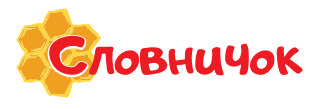

**комп'ютерна мережа, інтернет, сайт, вебсторінка, гіперпосилання**

## Вiдкриття 8

### Для чого використовують браузер?

### **Ти дізнаєшся:**

- що таке браузер;
- які об'єкти містить вікно браузера;
- як і навіщо у браузері створюють закладки.

### **Приготуй для уроку:**

 картонну коробку, ножиці, олівець, лінійку, клей, осіннє листя, суху траву, жолуді, каштани, шишки тощо.

### **Дотримуйся правил:**

- роботи з дрібними предметами, ножицями, клеєм;
- роботи з комп'ютером.

### <mark>Вивчаємо й розуміє</mark>мо

Для роботи в інтернеті використовують спеціальну програму — **брàузер**. Слово «браузер» походить від англійського *browser*, що означає «оглядач».

### **Браузер — це програма для перегляду сайтів в інтернеті.**

Ти можеш запустити на виконання браузер, як й інші програми, наприклад, за допомогою значка на *Робочому столі.*

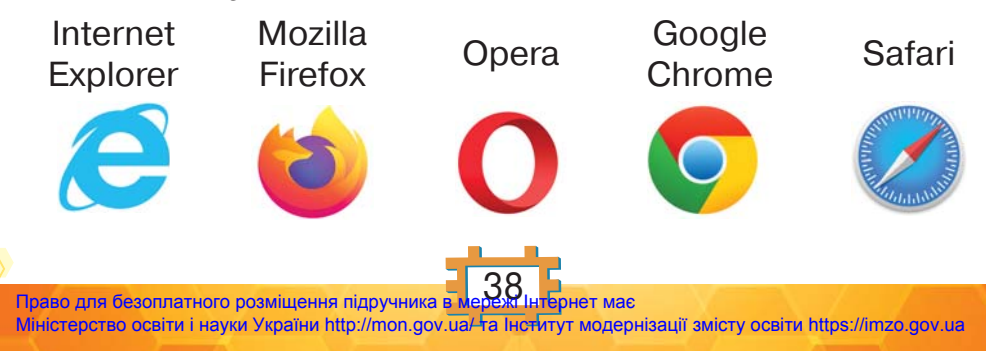

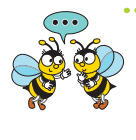

Який браузер установлений на твоєму комп'ютері? Як ти здійснюєш пошук інформації за допомогою свого смартфона?

Ти вже знаєш, що програми відкриваються в окремому вікні. Вікно браузера має такий вигляд:

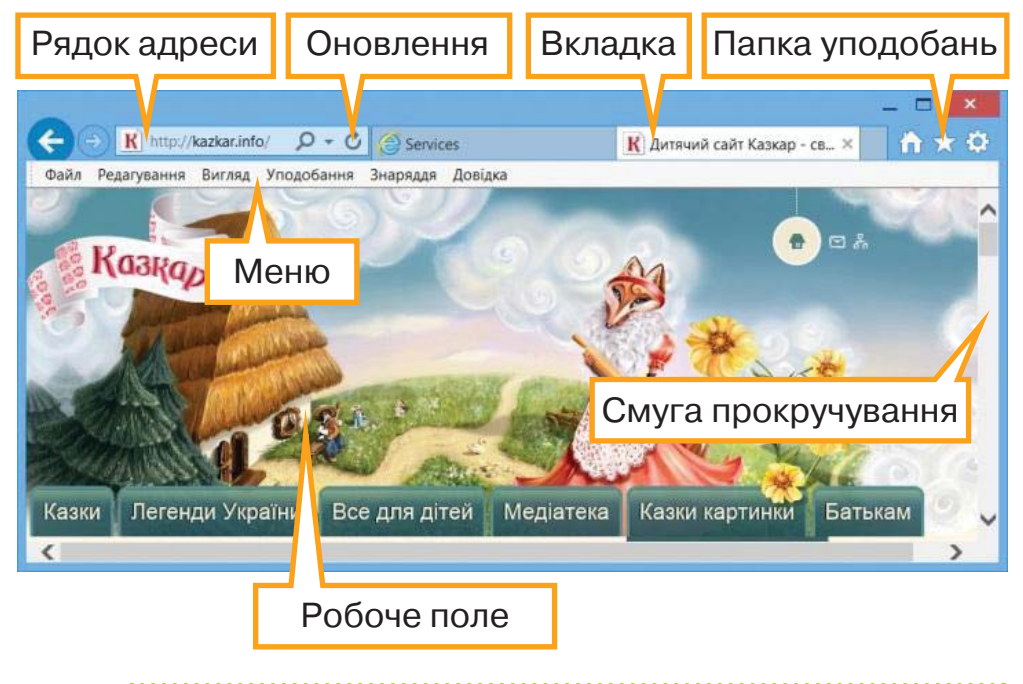

Які сторінки містить сайт на малюнку? Як перейти до них?

Вікно браузера *Internet Explorer*, крім стандартних елементів програмного вікна, містить **рядок адреси**, у який можна вводити або вибирати зі списку адресу потрібної вебсторінки. Наприклад, *http://kazkar.info/* — адреса дитячого сайта *Казкар.* У робочому полі відображається вміст відкритої вебсторінки.

Кнопки *Назад* і *Вперед* дають змогу повертатися до переглянутих раніше сторінок або

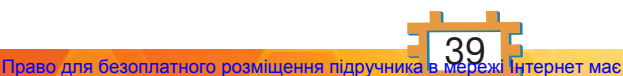

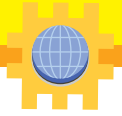

рухатись у зворотному напрямку. Завдяки цьому заощаджується час на відкривання сторінок, які вже переглядались. Іноді виникає потреба оновити вебсторінку С, наприклад, якщо довго не відображаються малюнки. Натискання кнопки *Додому* дає змогу перейти до початкової сторінки перегляду сайта.

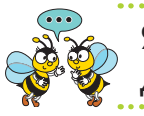

Які відомі тобі об'єкти містить вікно браузера? Для чого вони призначені?

Користувачі інтернету часто звертаються до одних і тих само вебсторінок кілька разів. Для швидкого доступу до них, без додаткового введення їхньої адреси до адресного рядка, у браузері можна робити **закладки**. Використання закладок у браузері аналогічне до закладок у книжці.

**Закладка у браузері — гіперпосилання для швидкого доступу до вебсторінок зі списку обраних сайтів.**

Щоб додати закладку до папки *Уподобання*, натискують значок .

У браузері *Internet Explorer* відкривається папка *Уподобання*.

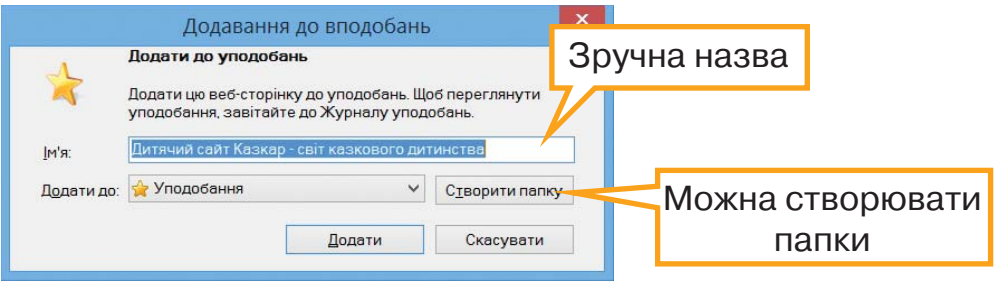

Для завантаження сторінки із закладки обирають її зі списку меню *Уподобання*.

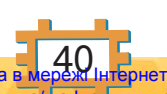

Право для безоплатного розміщення підручника в Міністерство освіти і науки України http://mon.gov.ua/ та Інститут модернізації змісту освіти https://imzo.gov.ua

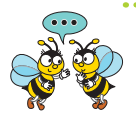

Чому в браузері використовують закладки? Які папки можна створити, щоб зберігати адреси сайтів з мультфільмами та навчальними матеріалами?

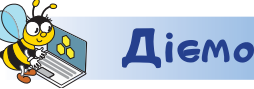

### **Завдання 1. Створення закладки**

- **1.** Відкрий браузер, установлений на твоєму комп'ютері.
- **2.** Порівняй вікно відкритого браузера з вікном на малюнку в підручнику.
- **3.** У рядку адреси введи *http://www.megaznaika.com.ua*
- **4.** Дочекайся завантаження сайта.

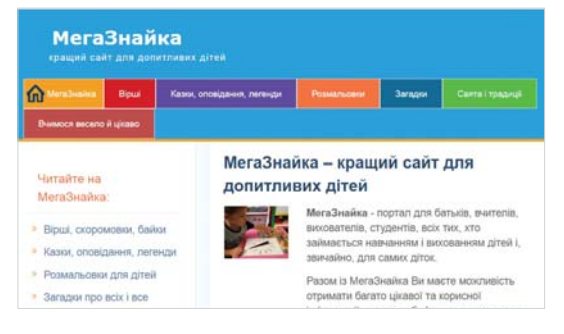

**5.** Додай закладку на сайт до папки *Уподобання*.

### **Завдання 2. Вікно браузера**

Знайди назви елементів вікна браузера за позначеним фрагментом малюнка.

https://bit.ly/35ljWTX

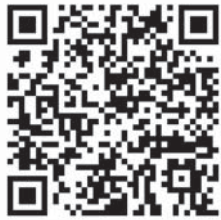

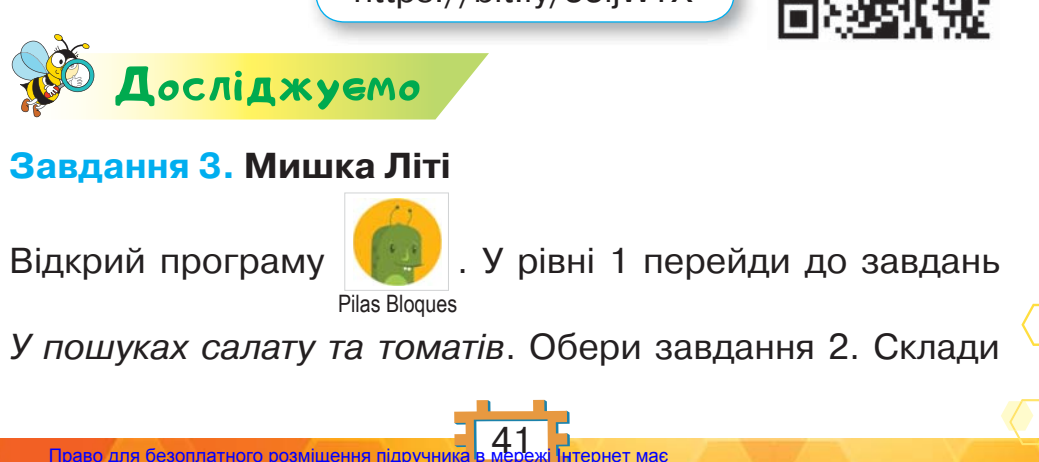

Право для безоплатного розміщення підручника в мережі Інтернет має Міністерство освіти і науки України http://mon.gov.ua/ та Інститут модернізації змісту освіти https://imzo.gov.ua

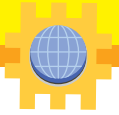

алгоритм, за яким мишка Літі готує обід з томату та салату. Скільки різних алгоритмів можна скласти? Яку найменшу кількість команд можна використати в алгоритмі, що приводить до бажаного результату?

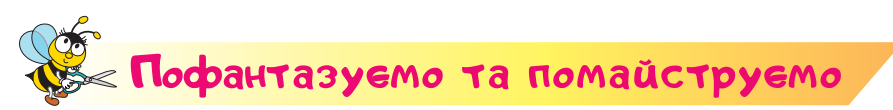

### **Завдання 4. Будиночок із природних матеріалів**

У рядку адреси браузера введи адресу сайта *https://cutt. ly/NePgYR9*. Розглянь інструкцію створення будиночка з природних матеріалів. Об'єднайтесь у групи по троє. Обговоріть, як спланувати виконання завдання. Розподіліть обов'язки у групі. Додайте до запропонованого власні ідеї.

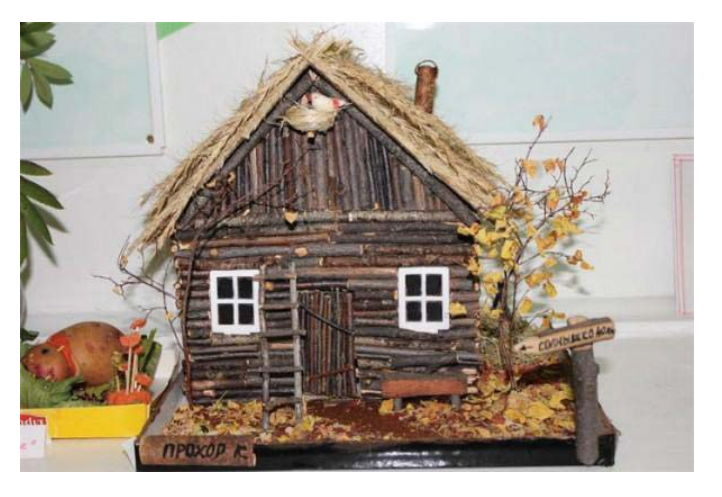

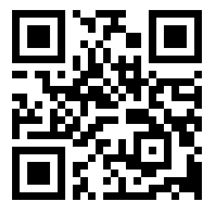

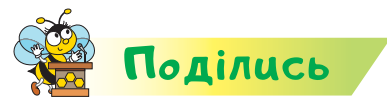

Розкажи рідним або друзям про свої відкриття. Разом сплануйте, як можна використати виготовлений виріб.

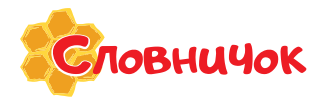

**браузер, рядок адреси, закладка у браузері**

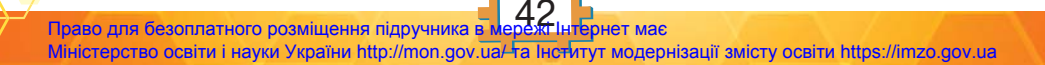

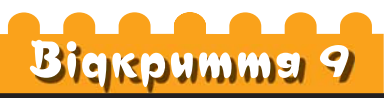

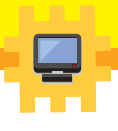

### Як знайти достовірну інформацію в інтернеті?

### **Ти дізнаєшся:**

- що таке пошукова система;
- навіщо використовують пошукове слово або фразу;
- за яким алгоритмом шукають інформацію в інтернеті;
- що таке достовірна інформація;
- **\*** якими є правила безпечного користування інтернетом.

### **Приготуй для уроку:**

пензлик, тарілку, туалетний папір, воду, клей, газети.

### **Дотримуйся правил:**

- роботи з клеєм;
- роботи з комп'ютером.

## <mark>Вивчаємо й розуміє</mark>мо

В інтернеті є багато цікавої та корисної інформації. Ти вже знаєш, що вона розміщується на сайтах, кожний з яких має свою адресу. За цією адресою сайт легко знайти. Але що робити, коли ми не знаємо, на якому сайті розміщена потрібна інформація або не знаємо точної адреси сайта? У цьому разі нам допоможуть **пошукові системи**.

Пошукові системи призначено для постійного перегляду всіх сторінок, що є в мережі, які в будь-який момент можуть дати нам відповідь на запитання, де знайти потрібну інформацію. Інформацію зручно шукати за **пошуковим (ключовим) словом** або **фразою**.

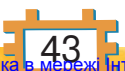

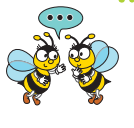

Яке пошукове слово чи фразу потрібно використати, щоб знайти сайти *Казкар*, *Пустунчик*, *Шукалка*? Сайти для вивчення англійської мови?

Пошукових систем існує багато, і кожна з них має назву та **головну сторінку**. На цій сторінці обов'язково є поле, у яке можна ввести ключове слово або фразу та вибрати кнопку *Search* (*Пошук*).

Тоді почнеться пошук. Він може тривати деякий час. Адреси всіх сайтів, у яких трапляється це слово або фраза, будуть виведені на екран.

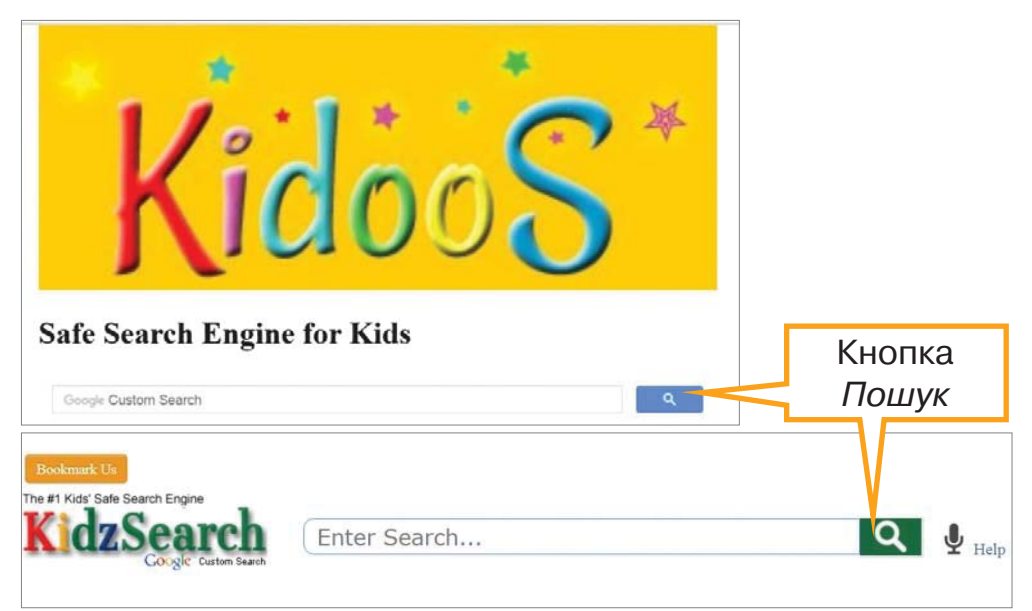

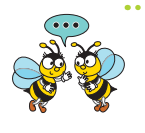

Що спільного та які відмінності в сайтах на малюнку? Чи можна їх вважати пошуковими системами для дітей? Чому?

Пошук в інтернеті здійснюють за таким алгоритмом.

**Крок 1.** Добери ключові слова або фрази. Для цього виділи основну думку тексту, постав запи-

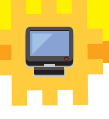

тання за змістом тексту та добери характерні слова або фрази.

**Крок 2.** Організуй пошук потрібних матеріалів. Відкрий сторінку пошукової системи та виконай пошук.

**Крок 3.** Проаналізуй результати пошуку. Ознайомся з коротким описом знайдених сайтів. Відбери з них ті сайти, які тобі потрібні.

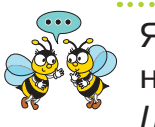

Як описати алгоритм пошуку інформації в інтернеті, якщо ти користуєшся пошуковою системою *Шукалка*?

Шукаючи потрібну інформацію, ти можеш потрапити в небезпечну ситуацію: повірити неправдивій рекламі, знайти некоректне зображення, прочитати неперевірені відомості. Знайдене може бути **недостовірною інформацією**, яка може завдати шкоди тобі або твоїй родині.

**Достовірна інформація — це інформація, яка описує правдивий стан об'єктів.**

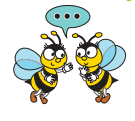

Чому завжди потрібно говорити правду? Як недостовірна інформація про погоду у твоєму місті або селі може «зіпсувати» тобі день?

На деяких сайтах обов'язковою є реєстрація. В анкеті ти можеш зазначити особисті відомості про себе та своїх рідних (прізвище та ім'я, домашню адресу тощо), що можуть бути використані проти твоєї родини. Існують сайти, при переході до яких запускається програма, що спричинює пошкодження комп'ютера. Цього можна уникнути, якщо знати правила безпечного користування інтернетом.

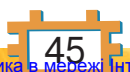

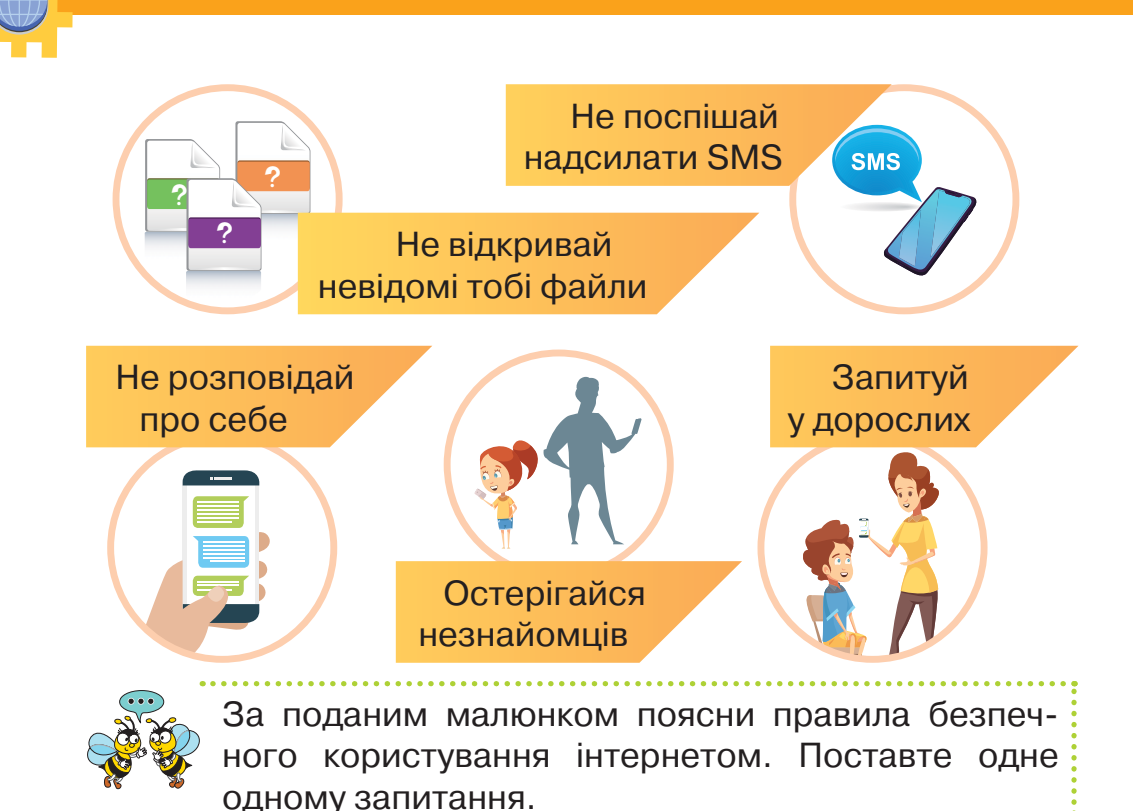

Уся інформація, розміщена в інтернеті, має свого автора. Цей автор є власником створених текстів, фото, відео та іншої інформації. Автор користується **авторським правом** і може надавати в мережу свої твори як безкоштовно, так і за плату. Якщо ти використовуєш чужі матеріали, не забувай у кінці своєї роботи зазначати перелік використаної літератури та сайтів, їхніх авторів. Так само мають вчиняти всі, хто буде використовувати інформацію, яку ти розмістиш в інтернеті.

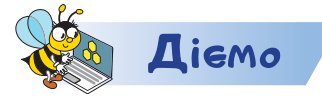

### https://bit.ly/2D2iJF7

### **Завдання 1. Займи позицію**

Розподіли твердження у дві групи: як слід діяти під час роботи з інтернетом і як діяти не варто.

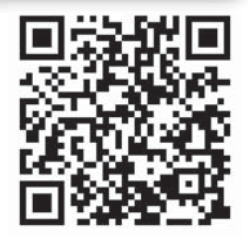

### **Завдання 2. Коті-художниця**

Відкрий програму

Pilas Bloques

. У рівні 1 обери групу завдань

Коті починає малювати. Обери завдання **1944**. Склади

алгоритм, за яким лама Коті домалює вежу.

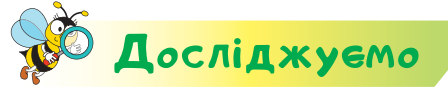

### **Завдання 3. Достовірна інформація**

Досліди, яка інформація може бути достовірною. Визнач, які засоби пошуку варто використати, щоб перевірити достовірність інформації в інтернеті:

- завтра в моєму населеному пункті буде дощ;
- найвища наземна тварина світу жирафа;
- найдовша річка у світі міститься в Україні.

# Пофантазуємо та помайструємо

### **Завдання 4. Пап'є-маше**

Дізнайся в інтернеті значення слова «пап'є-маше» та які матеріали використовують для створення виробів у техніці пап'є-маше. Знайди в інтернеті відео, як

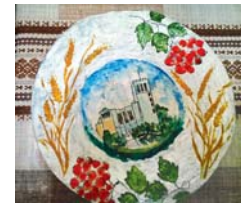

виготовляють тарілочку в техніці пап'є-маше. За відеоінструкцією виготов тарілочку.

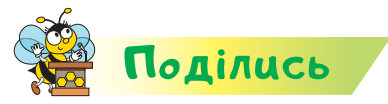

**Эловничок** 

Розкажи рідним або друзям про свої відкриття. Разом сплануйте, як можна використати виготовлений виріб.

> **пошукова система, достовірна інформація, авторське право**

 $47 \ \mathrm{MeV}$ Право для безоплатного розміщення підручника Міністерство освіти і науки України http://mon.gov.ua/ та Інститут модернізації змісту освіти https://imzo.gov.ua

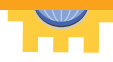

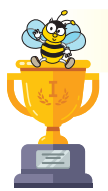

### Оцiни себе

Полічи, скільки відзнак ти отримаєш за кожну відповідь «так».

- Я можу навести приклад важливості інформації в моєму житті.
- Я розрізняю види інформації: графічну, звукову, текстову, відео, комбіновану — та можу назвати носії інформації.
- Я можу розповісти про історію виникнення пристроїв для роботи з інформацією.
- Я розрізняю технічні засоби для передавання, зберігання, введення й виведення інформації та працюю з ними.
- Я можу пояснити наслідки надмірного використання цифрових пристроїв для власного здоров'я.
- Я вмію створити папку.
- Я вмію шукати достовірну інформацію та навчатись в інтернеті.
- Я дотримуюсь правил використання власних і чужих творів, поважаю авторство інших осіб.
- Я вмію організувати робоче місце, безпечно працюю з інструментами й пристосуваннями.
- Я вмію створити макет предмета побуту в традиційному й сучасному інтер'єрі.
- Я вмію вибрати та проаналізувати конструкцію обраного предмета побуту для виготовлення макета.
	- Я використовую інформацію з інтернету для пошуку допомоги та ідей під час створення власних виробів, виявляю повагу до їхнього авторства.
	- Я розрізняю властивості тканих матеріалів на дотик і візуально.
	- Я можу дібрати матеріал для виготовлення спроєктованого виробу.

Я розрізняю і використовую креслярські інструменти й лінії.

- Я вмію виготовити виріб з різних матеріалів.
- Я вмію розрахувати орієнтовні витрати на виготовлення виробу.

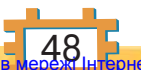

Право для безоплатного розміщення підручника в мережі Інтернет має Міністерство освіти і науки України http://mon.gov.ua/ та Інститут модернізації змісту освіти https://imzo.gov.ua

# $P$ озділ 2

# **СКСМИ**

Вiдкриття 10

### Як працювати з електронним текстовим документом?

### **Ти дізнаєшся:**

- що таке текстовий документ;
- які об'єкти може містити текстовий документ;
- які пристрої використовують для читання електронних текстів;
- як пришвидшити пошук інформації в електронних текстах.

### **Приготуй для уроку:**

 пензлик, тарілку, створену в техніці пап'є-маше, крупи, насіння, дрібні предмети, клей, олівець, серветки.

### **Дотримуйся правил:**

- роботи з клеєм, дрібними предметами;
- роботи з комп'ютером.

# <mark>Вивчаємо й розуміє</mark>мо

Удома чи в школі ти читаєш книжки або журнали, гортаєш сторінки календаря та листівки, переглядаєш рекламні оголошення чи власні грамоти. Це приклади **текстових документів**, які відрізняються призначенням, змістом, виглядом.

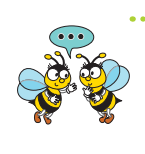

Які текстові документи ти використовуєш у школі та з якою метою?

Текстові документи можуть містити не тільки **текст***,* а й деякі **графічні об'єкти***:* художні написи, схеми, ілюстрації тощо.

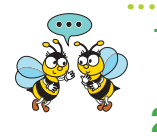

**1.** Як розрізнити графічні об'єкти в документі? **2.** Що на зображенні грамо-

ти є ілюстрацією, а що художнім написом?

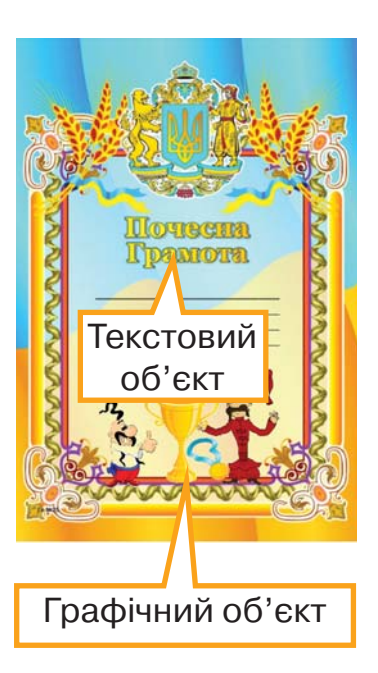

Сьогодні можна читати тексти не тільки на друкованих носіях, таких як підручники чи книжки з бібліотеки. Для читання текстів можна використати пристрої, наприклад, планшет, електронну книжку або смартфон.

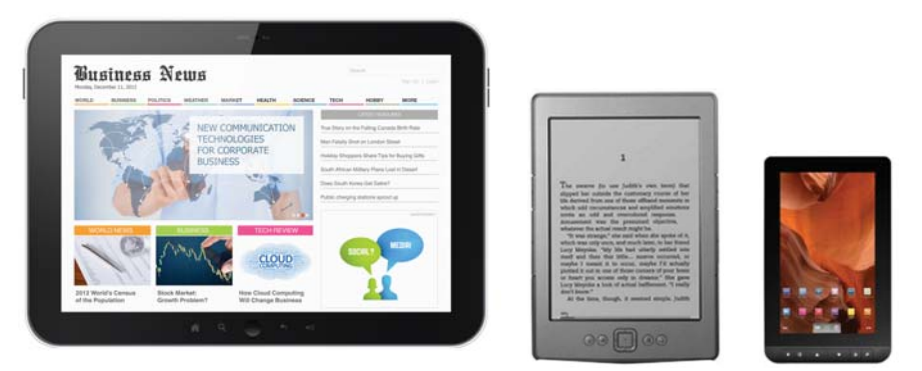

Для читання книжок на смартфоні потрібно встановити спеціальну програму. Для різних смартфонів розроблено багато різних програм для читання текстів, наприклад *ReadEra*. Щоб програма правильно працювала, вона має бути сумісною з пристроєм.

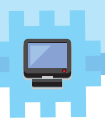

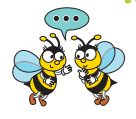

Які програми ти вже встановив чи встановила на своєму смартфоні? Хто тобі їх порадив? Яку інформацію ти опрацьовуєш за допомогою цих програм? Яка інформація на малюнку допомагає зрозуміти, що програма може бути встановлена на пристрій?

Як правило, в усіх програмах для читання текстів на смартфонах чи інших пристроях можна виконувати певні дії.

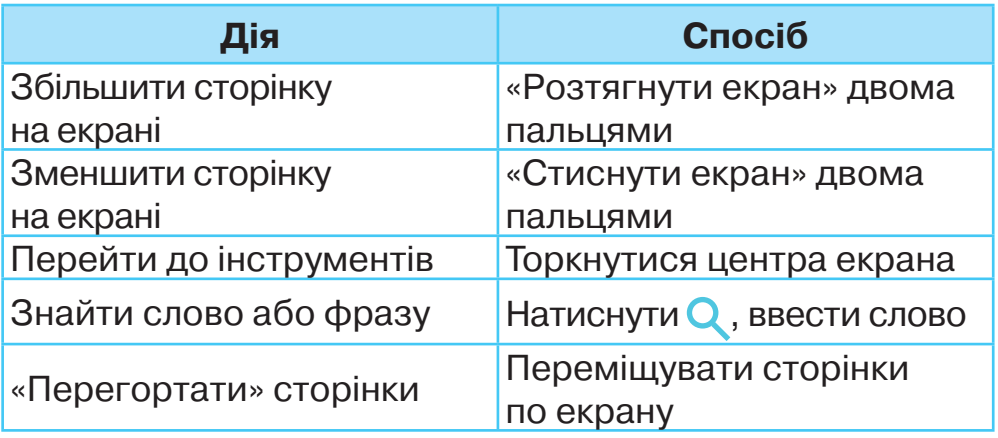

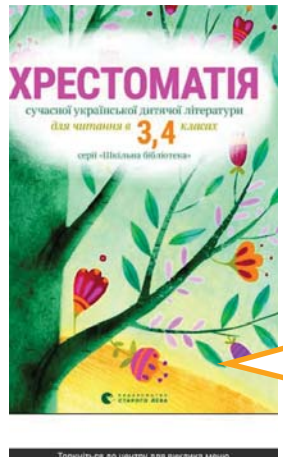

Екран смартфона під час перегляду книжки в програмі *ReadEra*

### Результат пошуку за фразою «про вміння читати»

про вміння читати

 $\times$ 

солодко і смачно як акація цвіте 10 Про вміння читати Умів читати носоріг - та в книжці жаби не живуть ..................16 Лякація ..................................17 Про 96 вміння читати ......................17 Тринадцятий трамвай ...................18 Як подружитися з

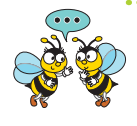

Коли людям потрібно використовувати пристрої під час читання? Яку шкоду здоров'ю може заподіяти тривала робота з пристроями?

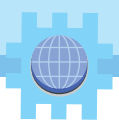

Для швидкого доступу до сторінок у тексті на електронному пристрої використовують зміст, закладки та цитати*.*

hrestomatiya\_ukr-lit-3-4klass Інструменти швидкого доступу в програмі *ReadEra* зміст ЗАКЛАДКИ **ШИТАТИ** 

Зміст допомагає швидко перейти до потрібної сторінки.

**Зміст — перелік назв розділів, частин, оповідань книжки з номерами сторінок, де вони розміщені.**

Щоб запам'ятати сторінку, на якій припинили читати текст, наприклад, у програмі для читання текстів на смартфоні, роблять **закладки** та називають кожну окремо. За назвою закладки переходять на потрібну сторінку, що має таку закладку.

Установлюють закладку не лише на сторінку, а й на деякий уривок тексту. Це роблять за допомогою цитат.

**Цитата — уривок, витяг з якого-небудь твору, на який посилаються в тексті, з точною назвою джерела й вказівкою на відповідну сторінку.**

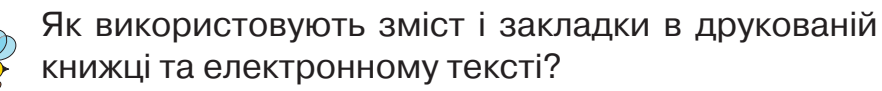

**Завдання 1. Лисичка Тото**

 ${\bf \Xi}$ iємо

Відкрий програму

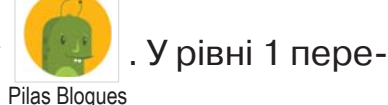

йди до завдань *Слова Тото.* Обери за-

вдання 1. Склади алгоритм, за яким лисичка Тото має прочитати слово. Візьми до уваги, що лисичка читає, коли

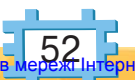

рухається по літерах. Які літери «перечитує» виконавець алгоритму? Чи можна вважати дії лисички за створеним алгоритмом подібними до роботи з пристроєм для читання текстів?

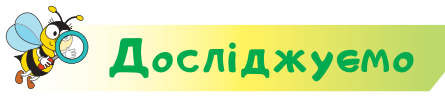

### **Завдання 2. Робота з електронною книжкою**

Продемонструйте одне одному особливості роботи з текстами у своєму смартфоні або електронній книжці. Якщо у вас немає таких пристроїв, то скористайтеся тим, що запропонує вчитель або вчителька. Дослідіть інструменти для швидкого доступу до сторінок і текстів.

# Пофантазуємо та помайструємо

### **Завдання 3. Тарілка-сувенір**

Оздоб тарілку, створену тобою раніше, крупами, насінням, сіллю чи іншими матеріалами, які можна знайти вдома на кухні. Придумай та намалюй ескіз на тарілці. Намасти тарілку клеєм і посип дібрані матеріали відповідно до власного задуму. Акуратно притискуй посипане серветкою. Використай для цього ідеї з малюнків.

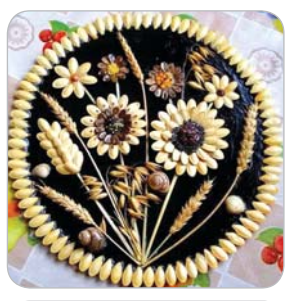

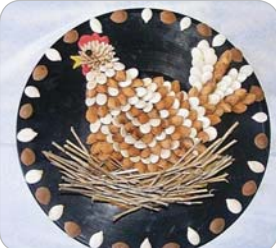

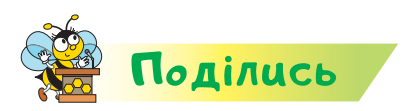

MOBHUYOK

Розкажи рідним або друзям про свої відкриття. Разом сплануйте, як можна використати твій виріб.

> **текстовий документ, зміст, закладка, цитата**

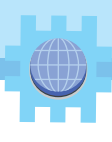

### Де можна отримати електронні тексти?

### **Ти дізнаєшся:**

**Bigкpumms** II

- що таке віртуальна бібліотека;
- яку інформацію можна отримати на вебпорталі;
- як працювати з електронними енциклопедіями, словниками, довідниками.

### **Приготуй для уроку:**

 голку, нитку, клей, шило, клаптики тканини: фетру, флісу, ситця.

### **Дотримуйся правил:**

- роботи з клеєм, ножицями, гострими предметами;
- роботи з комп'ютером.

# <mark>Вивчаємо й розуміє</mark>мо

Електронними текстовими документами можна обмінюватися за допомогою носіїв, передавати їх одне одному за допомогою смартфонів або опрацьовувати в інтернеті. Завантажити такі документи можна також із **віртуальних бібліотек.** Віртуальна бібліотека існує тільки в інтернеті. Доступ до неї відбувається **онлайн** через спеціальні сайти.

**Онлайн (від англ.** *online —* **«на лінії», «на зв'язку», «у мережі», «в ефірі») — такий, що перебуває у стані підключення до інтернету.**

Переглядати чи завантажувати книжки з віртуальної бібліотеки можна безкоштовно, але на

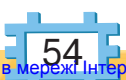

деяких сайтах за це вимагають оплату. Пам'ятай, що ніколи не можна здійснювати оплату через інтернет без відома дорослих!

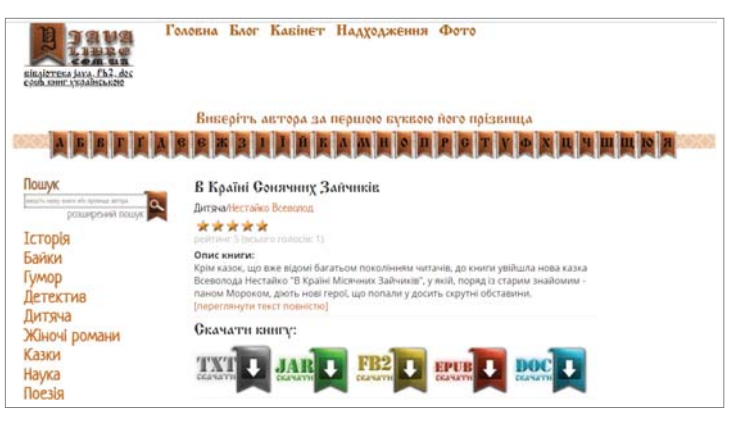

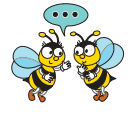

Чому у віртуальній бібліотеці є декілька способів пошуку книжок? Хто допомагає знайти книжку в шкільній бібліотеці?

Якщо віртуальна бібліотека містить окрім текстів ще й інші матеріали, наприклад, музику, відео, ігри тощо, то така бібліотека має назву **портал.**

**Вебпортал (або просто портал) — це сайт, який містить вебсторінки різної тематики, що мають одну електронну адресу.**

Чому сайт *Пустунчик*, з яким тобі доводилося працювати на попередніх уроках, можна назвати порталом? Яка інформація там міститься?

Зі знайденими на порталах матеріалами ти можеш ознайомитися, працюючи в інтернеті. Їх також можна завантажити на свій комп'ютер, а потім читати або роздрукувати.

В інтернеті є сайти, що створені тільки для навчання. Серед них — **інтернет-енциклопедії**

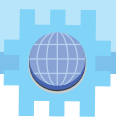

та сайти для **навчання онлайн**. Такі сайти дадуть тобі змогу навчатися, використовуючи і планшет, і ноутбук та інші комп'ютерні пристрої, а не лише стаціонарний комп'ютер у школі або вдома.

Енциклопедії в інтернеті можуть охоплювати відомості з різних наук, як, наприклад, *Вікіпедія***.**  Інші можуть містити інформацію визначеного змісту. Наприклад, у *Всеукраїнській великій енциклопедії тварин* можна знайти зображення тварин і відомості про них.

*http://uk.wikipedia.org**http://tvarunu.com.ua*

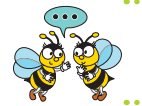

Перейди до сайтів за посиланнями. Яка інформація міститься на сайтах? Чим вони подібні?

Важливо розуміти, що використання онлайнових ресурсів не тільки корисно для навчання та розвитку, а й може тобі зашкодити. Це стається через надмірний час їх використання, завдання шкоди очам, поставі, можливість натрапити на шахраїв тощо. Тому роботу онлайн потрібно обговорювати з дорослими та чергувати з прогулянками, заняттям спортом, спілкуванням з ровесниками, читанням паперових книжок.

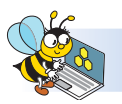

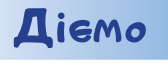

### **Завдання 1. Словник**

Відкрий в інтернеті словник української мови. Знайди тлумачення слів: *тканина, повсть, фліс, фетр, трикотаж*. Сформулюй правила використання онлайн-словників. Розглянь клаптики тканини та спробуй їх на

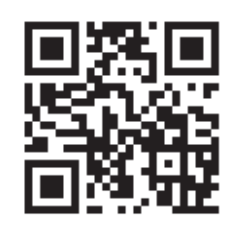

https://www.slovnyk.ua

дотик. Порівняй з інформацією, яку отримано у словнику. Чи є вона достатньою, щоб розпізнати назву кожної з тканин?

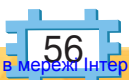

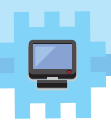

### **Завдання 2. Лисичка Тото**

Відкрий програму

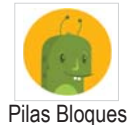

. У рівні 1 перейди до завдань

*Слова Тото.* Обери завдання 2. Склади алгоритм, за яким лисичка Тото прочитає слово.

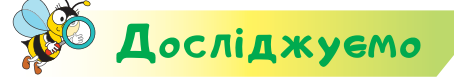

https://bit.ly/366RTZ4

### **Завдання 3. Що це?**

Досліди призначення сайта.

Обери зі списку можливе призначення: віртуальна бібліотека, портал, електронний словник, довідник, енциклопедія, сайт для навчання онлайн.

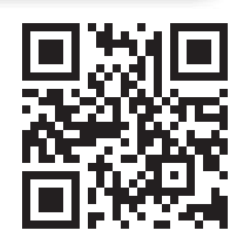

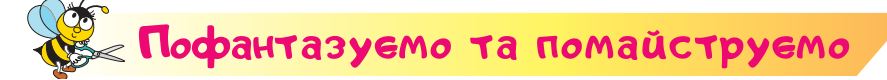

### **Завдання 4. Ангелик**

Змайструй ангелика за шаблонами викрійки, які запропонує вчитель або вчителька.

- **1.** Із тканин виріж деталі ангелика за шаблонами викрійки.
- **2.** Приклей або приший за лініями розмітки — платтячко з обох сторін до фігурки. Якщо шитимеш голкою, то заздалегідь зроби розмітку місця зшивання, наприклад, шилом.
- **3.** Приклей крила, волосся та руки. Притисни пресом.

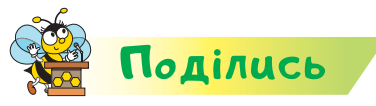

Розкажи рідним або друзям про свої відкриття. Разом сплануйте, кому можна подарувати твій виріб.

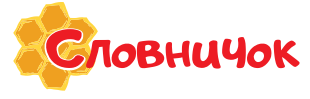

**віртуальна бібліотека, онлайн, портал, інтернет-енциклопедія, навчання онлайн, повсть, фліс, фетр, ситець**

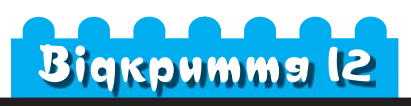

### За допомогою яких програм можна працювати з електронними текстами?

#### **Ти дізнаєшся:**

- у яких програмах створюють та опрацьовують електронні текстові документи;
- з яких об'єктів складається вікно текстового редактора;
- як відкрити документ у текстовому редакторі.

### **Приготуй для уроку:**

 пензлик, скляну або пластикову пляшечку чи банку, серветки для декупажу, клей, ножиці.

### **Дотримуйся правил:**

- роботи з клеєм, ножицями;
- роботи з комп'ютером.

# <mark>Вивчаємо й розуміє</mark>мо

Для створення електронних текстових документів та роботи з ними використовують спеціальні програми — **текстові редактори.**

Прикладом текстового редактора є програма *LibreOffice Writer*. Завантажують текстовий редактор декількома способами. Один з них — за допомогою значка на *Робочому столі*.

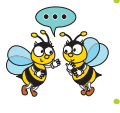

Що відбувається після подвійного клацання лівою кнопкою миші на значку програми?

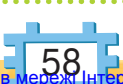

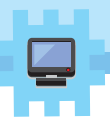

Вікно програми текстового редактора містить елементи, подібні до вікна графічного редактора *TuxPaint*, з яким ми працювали у 2 класі.

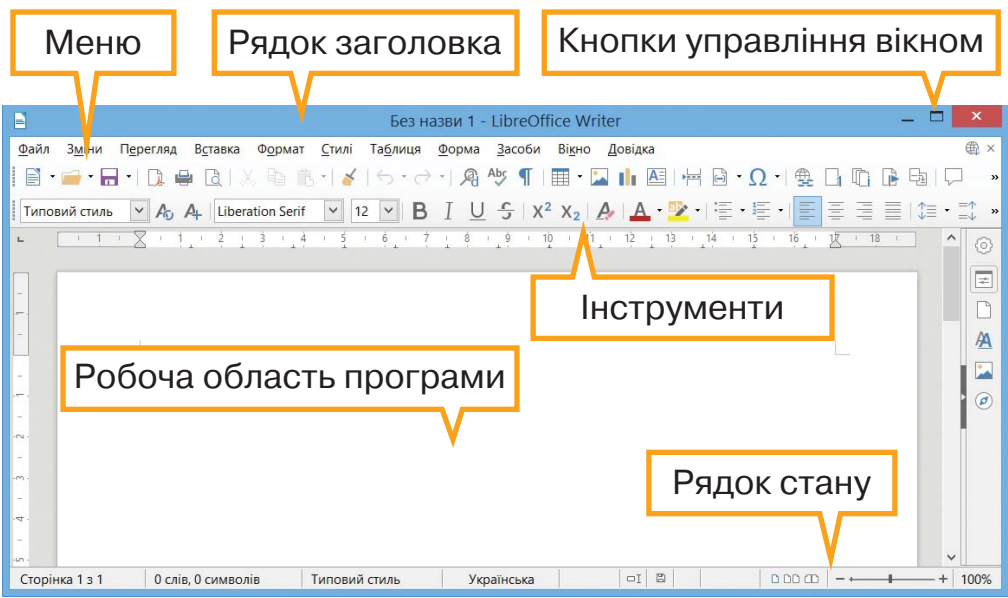

Що спільного та які відмінності в елементах вікна текстового й графічного редакторів?

Відкривають створений текстовий документ у текстовому редакторі за таким алгоритмом.

1. У меню Файл обрати вказівку **.** Відкрити...

**2.** У папці вибрати потрібний файл, наприклад, файл *Орнаменти*.

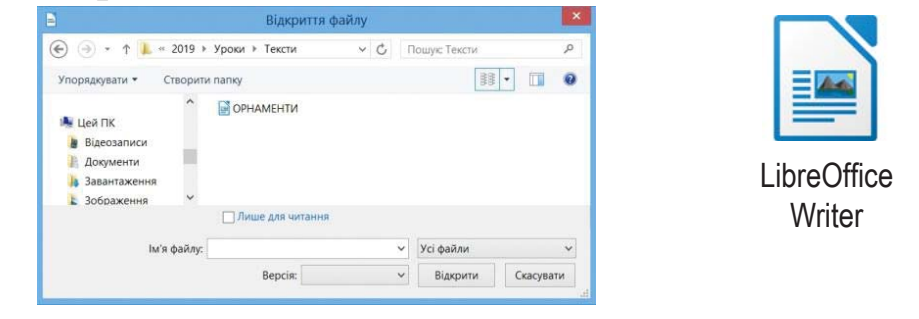

**3.** Натиснути кнопку *Відкрити*.

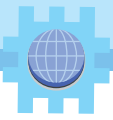

Відкрити файл також можна, якщо двічі клацнути на значку текстового документа у вікні папки. За будь-якого способу отримаємо вікно текстового редактора, у якому в робочій області завантажено обраний текстовий файл.

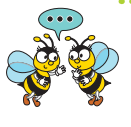

Якими є способи відкривання файла в текстовому редакторі? Коли зручно використати спосіб відкривання файла з папки?

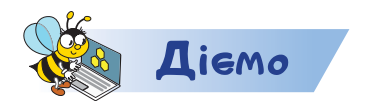

### **Завдання 1. Текст**

Визнач, які об'єкти містить текстовий документ *Орнаменти.*

**1.** Відкрий файл *Орнаменти* в папці *Тексти* на *Робочому столі*.

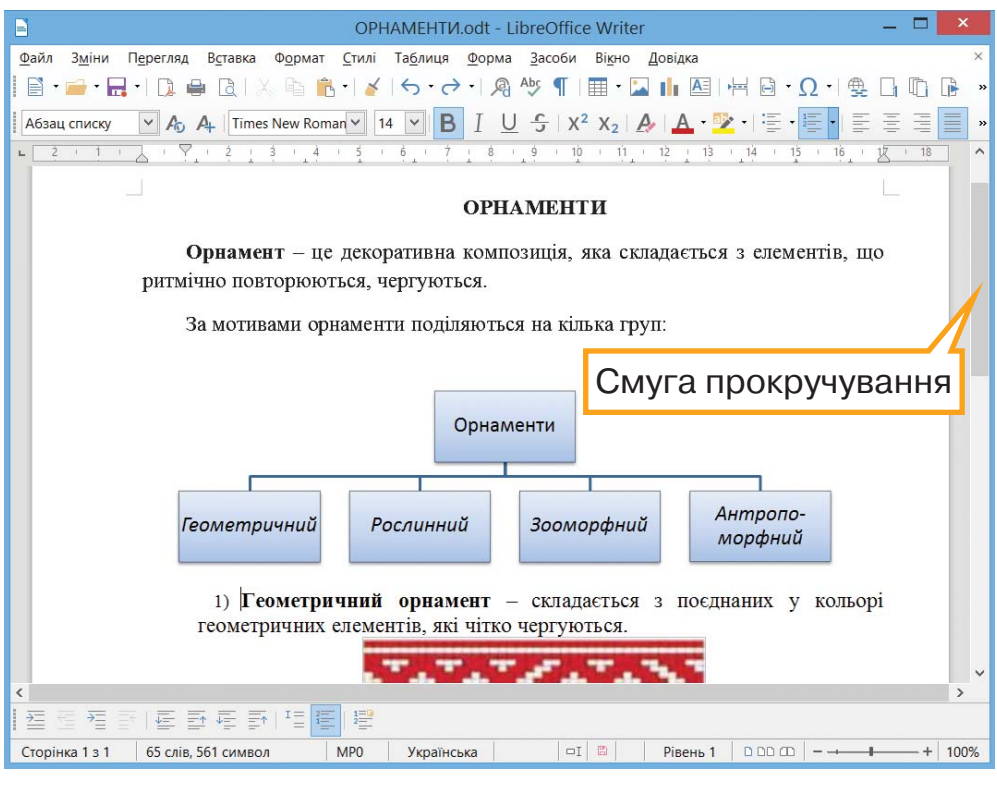

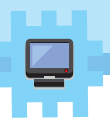

- **2.** Розгорни вікно документа на весь екран  $\Box$ .
- **3.** Визнач, що із зазначеного використано для створення документа: текст, схеми, художні написи, фото, малюнки.
- **4.** Для перегляду документа скористайся смугою прокручування.
- **5.** Закрий вікно текстового редактора .

### **Завдання 2. Лисичка Тото**

Відкрий програму

Pilas Bloques . У рівні 1

перейди до завдань *Слова Тото.*  Обери завдання 3. Розгадай слово, яке має прочитати лисичка Тото.

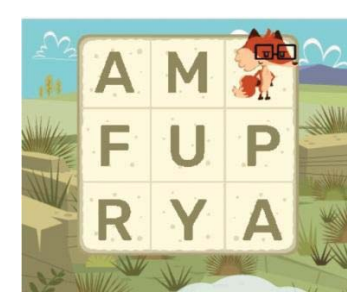

Склади алгоритм, за яким має діяти лисичка. Чим вікно середовища для складання алгоритмів подібне та чим відрізняється від вікна текстового редактора?

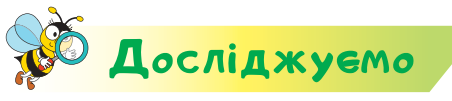

### **Завдання 3. Блокнот**

Відкрий програму *Блокнот*. Напиши за допомогою клавіш клавіатури речення:

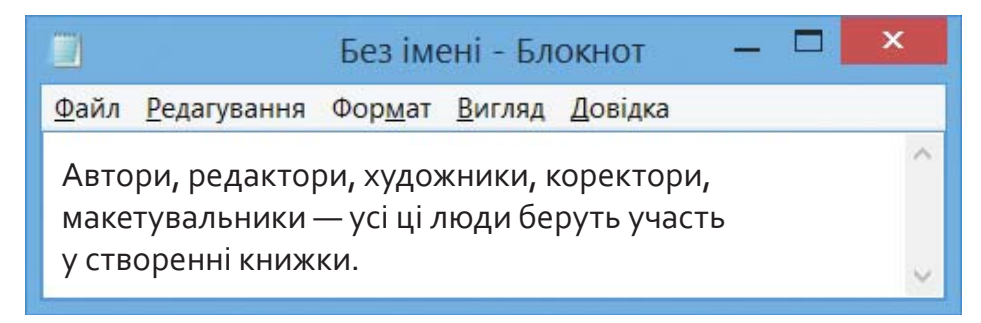

Досліди, які клавіші потрібно використати, щоб отримати велику літеру, кому, крапку, тире. Зроби висновок, чи можна вважати програму *Блокнот* текстовим редактором.

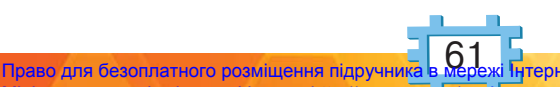

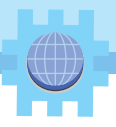

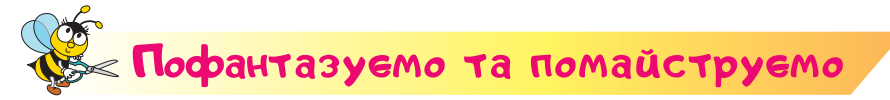

### **Завдання 4. Орнамент**

Змайструй з порожньої пластикової пляшечки з-під харчових продуктів чи скляної баночки декоративну ємність для зберігання сипучих продуктів на кухні. Прикрась її орнаментом у техніці **декупаж**.

- **1.** Підготуй пляшечку для роботи помий, видали всі зайві етикетки, висуши.
- **2.** Візьми серветку для декупажу, зніми верхній шар з малюнком. Виріж малюнки так, щоб рівномірно отримати орнамент по центру всього обідка пляшки. Який з орнаментів вийде?
- **3.** Зроби розмітку на пляшечці.
- **4.** Приклади елемент орнаменту в розмічене місце, зверху промасти клеєм. Клей просочить серветку, і вона зафіксується на пляшечці.
- **5.** Коли все просохне, змасти пляшечку ще раз клеєм.

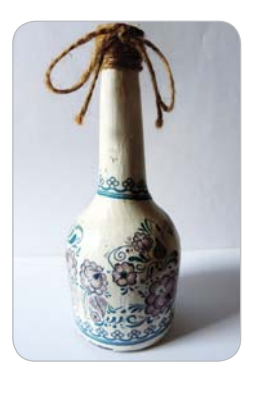

Подiлись

Словничок

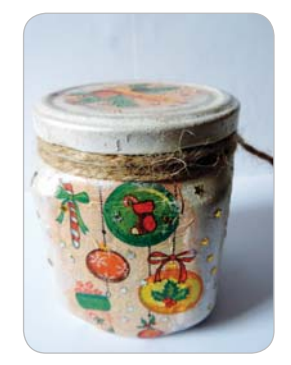

Розкажи рідним або друзям про свої відкриття. Розрахуй витрати на створення ємності для сипучих продуктів. Обговори з дорослими спосіб застосування свого виробу.

**текстовий редактор, декупаж**

<u>62</u> Право для безоплатного розміщення підручника в Міністерство освіти і науки України http://mon.gov.ua/ та Інститут модернізації змісту освіти https://imzo.gov.ua

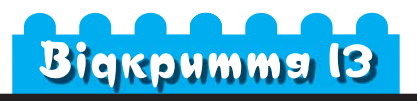

### Як створюють і редагують електронний текст?

### **Ти дізнаєшся:**

- як ввести до тексту літери, цифри, знаки;
- як змінити мову введення тексту;
- що таке комбінація клавіш;
- що означає редагувати текст.

### **Приготуй для уроку:**

 синельний дріт різного кольору, ножиці, олівець, клей, маленькі намистинки або ґудзики чорного кольору.

### **Дотримуйся правил:**

- роботи з гострими предметами;
- роботи з комп'ютером.

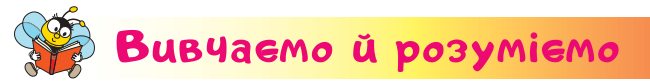

Найменша одиниця тексту — **символ**. Це може бути цифра, буква, розділовий знак тощо. Їх вводять у текстовому редакторі, використовуючи клавіатуру.

Клавіші, на яких зображені літери, використовують для введення текстів українського або іншого алфавіту, наприклад, англійського. Як правило, на клавіатурі кожна клавіша має по два символи. Символи на клавішах розташовують не за алфавітом, а так, щоб пальцям рук було зручно набирати

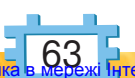

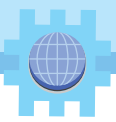

літери, які найчастіше використовують при утворенні слів певною мовою.

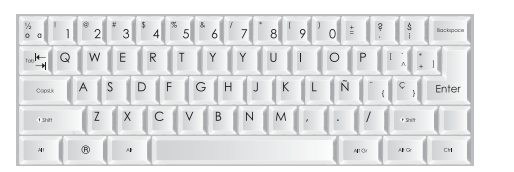

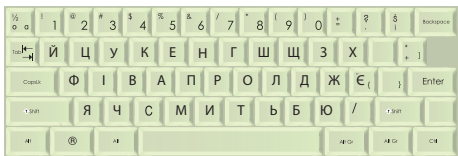

Клавіатура QWERTY

Клавіатура ЙЦУКЕН

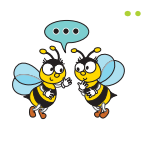

Як ввести числа в електронний текстовий документ? Які літери розташовані по центру клавіатури, а які — по краях?

На **мовній панелі**, що міститься, як правило, у нижній частині *Робочого столу*, відображається назва мови введення символів. Для зміни алфавіту введення натискують мишею один раз на позначці мови. У списку, що розгортається, обирають назву потрібної мови.

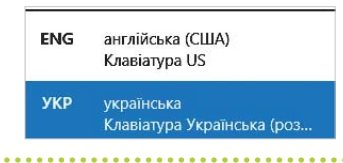

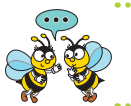

Яку мову обрано для введення тексту на малюнку? А яку — у твоєму комп'ютері?

Хоча на клавіатурі й позначені великі літери алфавіту, у звичайному режимі на екрані відображаються малі літери. Вмикають та вимикають режим введення великих літер клавішею *Caps Lock*. При цьому загоряється **індикатор** цього режиму. Повторне її натискання вимикає попередній режим.

Щоб увести розділові знаки, дужки, знаки арифметичних дій та спеціальні символи, що позначені на алфавітно-цифрових клавішах, використовують клавішу *Shift***.** Наприклад, для того щоб увести

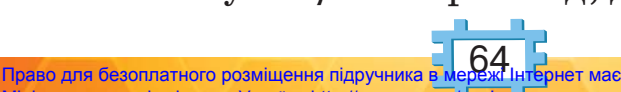

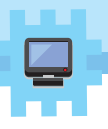

кому, при увімкненому режимі українських літер натискають кла вішу *Shift*, і не відпускаючи її клавішу  $\begin{bmatrix} 7 & 7 \end{bmatrix}$ . Цю клавішу також використовують, щоб ввести одну велику літеру. На відміну від клавіші *Caps Lock*, вона не перемикає режим, і натискати її слід одночасно з клавішею, що містить потрібний символ.

Одночасне натискання клавіш — **комбінацію клавіш** — позначають знаком +, наприклад після використання комбінації *Shift* + 1 отримаємо !.

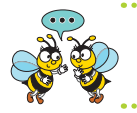

Як у текст ввести знаки :, !,?, -, «, », ? Які клавіші слід натискати?

Під час введення тексту слід дотримуватися простих правил:

- 1) між словами ставиться ОДИН пропуск. Його вводять за допомогою натиснення найбільшої клавіші внизу на клавіатурі;
- 2) між останнім символом слова й розділовим знаком пропуску НЕ ставлять;
- 3) тире з ОБОХ боків відділяють пропуском, а перед дефісом та після нього пропуск НЕ ставлять.

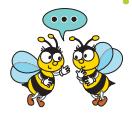

Яких помилок припустились у тексті?

Для ручної роботи використовують дріт . Мідний, алюмінієвий, синельний, дріт для бісеру— це види дроту. Вони різняться товщиною і міцністю .

Неправильно написаний або зайвий символ чи речення можна виправити. Внесення будь-яких змін до тексту називають **редагуванням**.

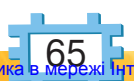

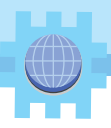

### **Редагування тексту означає виправлення помилок або внесення інших змін до тексту.**

Коли ти редагуватимеш текст, звертай увагу на положення **текстового курсора** — вертикальної риски, що блимає та вказує на поточне місце в документі.

Символ, який міститься перед курсором, можна

видалити клавішею  $\overline{\mathbf{b}}_{\text{Backspace}}$ . Той, що після нього, —

клавішею  $\begin{array}{c|c}$  Delete . Клавішу  $\begin{array}{c|c} \text{Enter} & \text{Enter} \end{array}$  — клавішу вве-

дення вказівки, підтвердження дії в середовищі різних програм — використовують у текстовому редакторі для того, щоб розпочати новий **абзац**.

Для швидкого виправлення помилок виконують дії: додавання символу, видалення символу, заміна символу.

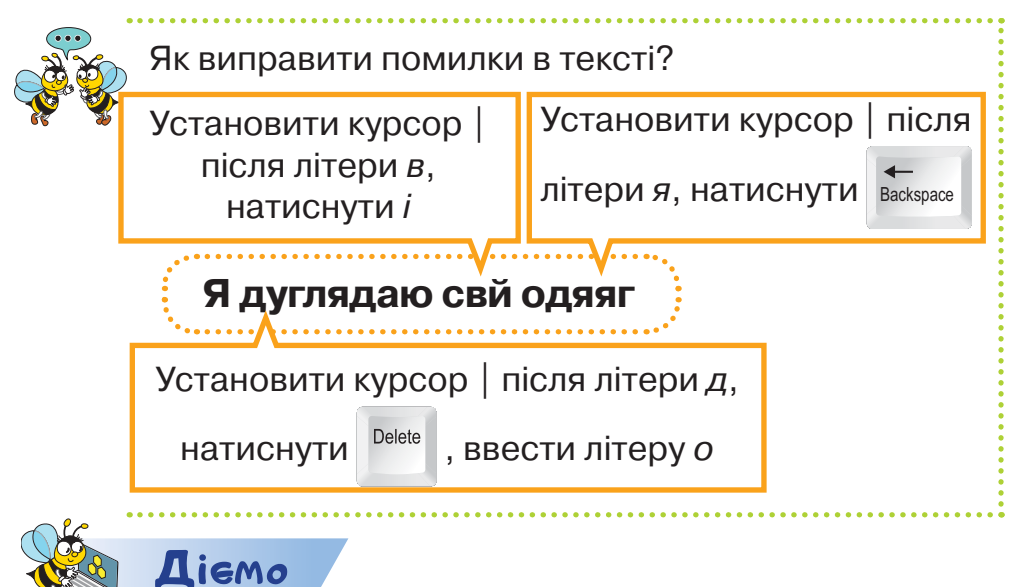

### **Завдання 1. Слова й малюнки**

У тексті про нові захоплення Петрика, Оленки і Дениса деякі слова подано малюнками. Заміни малюнки в тексті словами.

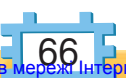

Право для безоплатного розміщення підручника в Міністерство освіти і науки України http://mon.gov.ua/ та Інститут модернізації змісту освіти https://imzo.gov.ua

дізналися про найдовшу у світі гіпсову печеру, яка розташована в Україні. її назва — Оптимістична. Подумай чому. запропонував стати спелеологом (тим, хто вивчає печери, подорожуючи по них).

- **1.** Відкрий документ *Слова та малюнки* в папці *Тексти* на *Робочому столі*.
- **2.** Установи текстовий курсор після малюнків у першому рядку. Натискай клавішу *Backspace*, щоб видалити малюнки.
- **3.** Введи в цьому місці слова, що відповідають малюнкам.
- **4.** Установи текстовий курсор перед наступним малюнком та натисни клавішу *Delete*. Введи слово, яке відповідає малюнку.
- **5.** Діючи аналогічно, заверши редагування тексту. Обирай спосіб видалення малюнків на свій розсуд.
- **6.** Закрий вікно редактора. Збережи отриманий документ.

### **Завдання 2. Загадки**

Відредагуй текст, що зберігається у файлі *Загадки* так, щоб замість цифр були розділові знаки, які їм відповідають на клавішах клавіатури.

- 0000000000 У щуки зовсім їх немає. А білий гриб одну лиш має. Курчатко - дві4 а що з трьома7 Нехай кмітливий відгадає 1 А чорний жук їх має шість... Що ж це таке - хто відповість7
- **1.** Відкрий документ *Загадки*, що зберігається в папці *Тексти* на *Робочому столі*.
- **2.** Розмісти текстовий курсор після цифри 4 у третьому рядку тексту. Натисни клавішу *Backspace*.
- **4.** Натисни одночасно клавіші *Shift* і 4.
- **5.** Діючи аналогічно, заверши редагування документа.
- **6.** Збережи відредагований документ із тим само іменем у папці *Тексти.*

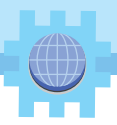

### **Завдання 3. Редагуємо алгоритм**

Відкрий програму

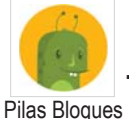

. У рівні 1 перейди до завдань

*Слова Тото.* Обери завдання 5. Виправ алгоритм, щоб лисичка правильно прочитала слово.

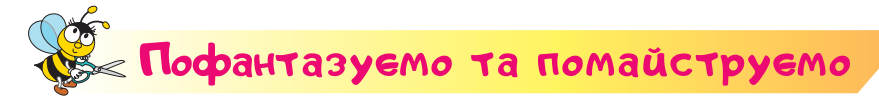

#### **Завдання 4. Іграшка з дроту**

Із синельного дроту можна зробити багато цікавого: маленькі іграшки, ялинкові прикраси, елементи декору інтер'єру тощо. Працювати із синельним дротом потрібно обережно, тому

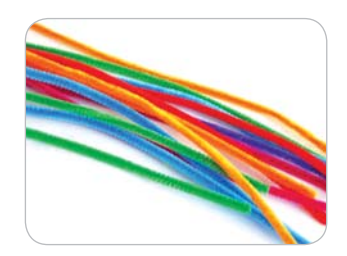

що він має гострі кінці. Для створення об'ємних поробок зручно використовувати олівець, намотуючи дріт на нього у вигляді спіралі.

Розглянь приклади іграшок на малюнку і створи подібну.

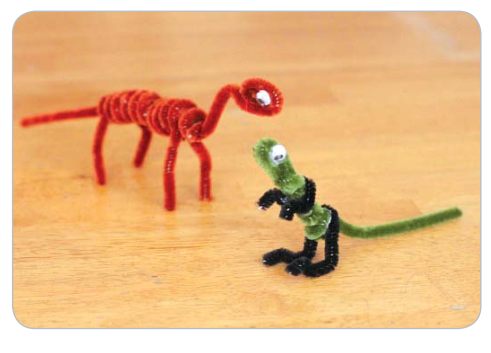

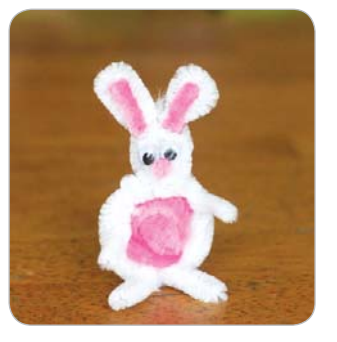

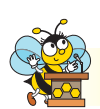

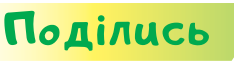

Розкажи рідним або друзям про свої відкриття. Обговори з ними, кому можна подарувати твої вироби.

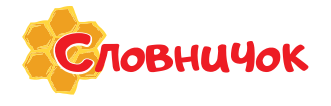

**символ, мовна панель, редагування тексту, текстовий курсор, мідний дріт, синельний дріт, бісер**

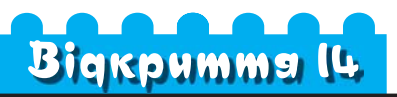

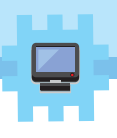

### Які дії виконують із фрагментами тексту?

### **Ти дізнаєшся:**

- з яких частин може складатись текст;
- які дії можна виконати з абзацами тексту;
- **\*** що таке текстовий фрагмент;
- як виконати виділення, копіювання, видалення та переміщення текстового фрагмента.

### **Приготуй для уроку:**

 рукавички, ніж, продукти для приготування бутербродів, дощечку для різання, серветки.

### **Дотримуйся правил:**

- роботи з харчовими продуктами;
- роботи з комп'ютером.

# <mark>Вивчаємо й розуміє</mark>мо

Текстовий документ складається зі сторінок, сторінки містять абзаци, абзаци складаються з рядків, рядки — зі слів, а слова — із символів. Також текстовий документ може мати заголовок.

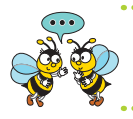

Як розпізнати в тексті заголовок, рядок, абзац, сторінку?

Текст можна розділяти на абзаци або об'єднувати два абзаци в один.

**Розділити** один абзац на два можна за алгоритмом, який подано на малюнку.

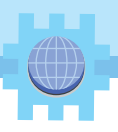

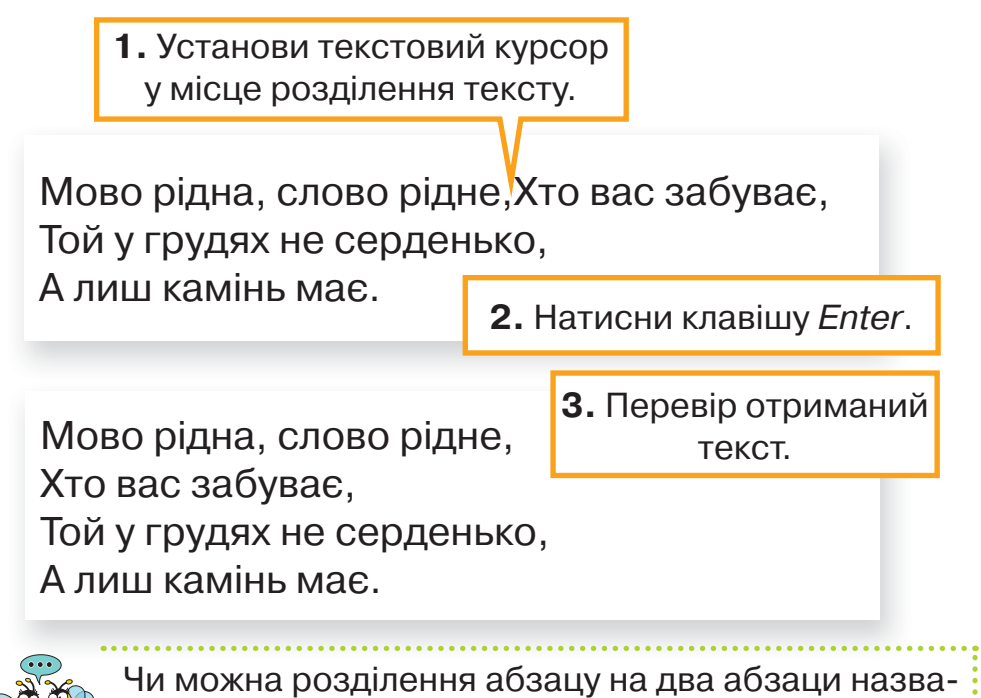

ти редагуванням абзацу?

Щоб об'єднати два абзаци в один, використовують клавіші *Delete* або *Backspace.*

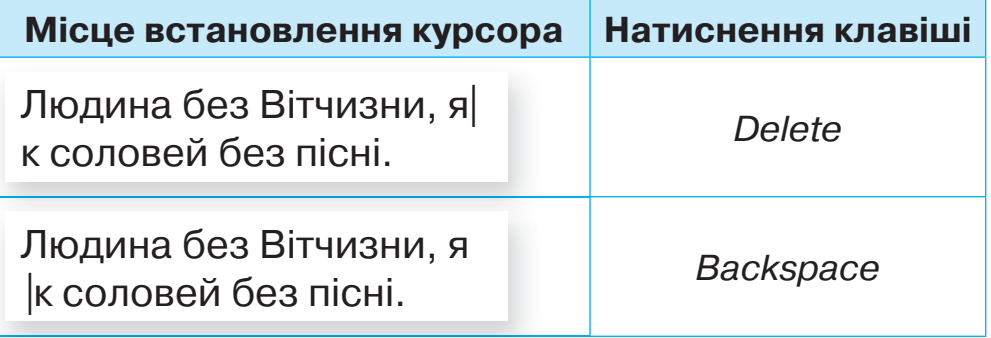

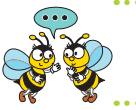

Як об'єднати два абзаци в один? Сформулюй правила об'єднання двох абзаців в один.

Під час редагування тексту виконують дії не лише із символами та абзацами, а й із частинами тексту, які називають **фрагментами**.
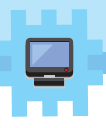

**Текстовий фрагмент — це довільна частина тексту, яка може складатись із набору символів, слів, словосполучень, речень й інших складових.**

Текстові фрагменти можна *видаляти*, *переміщати* в інше місце документа або *копіювати*. Перш ніж виконувати ці дії, фрагмент *виділяють*.

Для виділення будь-якого текстового фрагмента користуйся таким алгоритмом.

- **1.** Навести вказівник миші на його початок.
- **2.** Натиснути ліву кнопку миші.
- **3.** Протягнути мишею від початку фрагмента до його кінця.
- **4.** Відпустити ліву кнопку миші.

Ти побачиш, як цей фрагмент виділяється кольором.

Золотий тризуб на синьому щиті - герб нашої держави Історики вважають, що раніше тризуб України був релігійною чи землеробською емблемою. Якщо придивитися, то тризуб схожий на верхівку хлібного колоса.

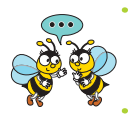

Який фрагмент виділено? Які дії виконували для того, щоб виділити слово на малюнку?

Розглянемо приклади виконання дій з виділеними фрагментами тексту за допомогою контекстного меню.

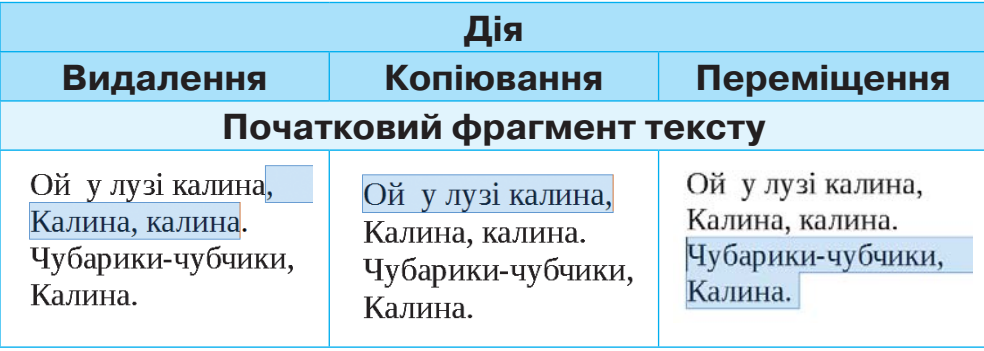

### 71<br>Mede

Право для безоплатного розміщення підручник Міністерство освіти і науки України http://mon.gov.ua/ та Інститут модернізації змісту освіти https://imzo.gov.ua

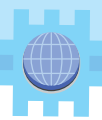

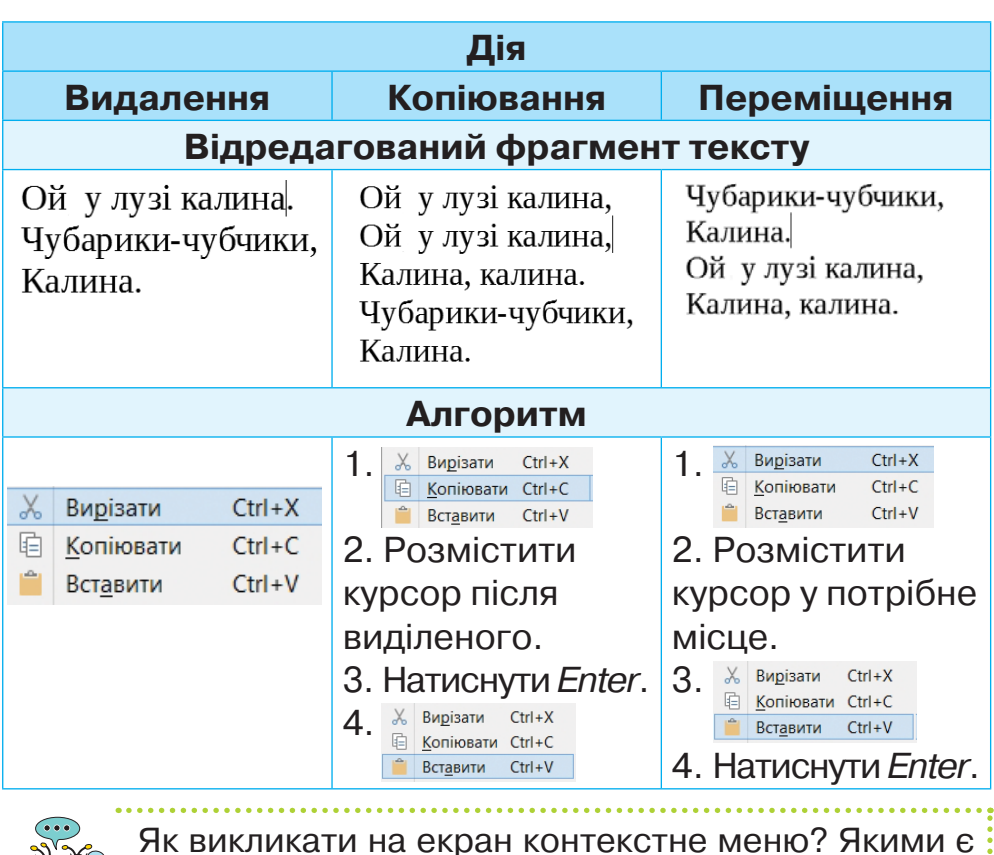

Як викликати на екран контекстне меню? Якими є алгоритми видалення, копіювання та переміщення фрагментів тексту? Які кроки в них спільні?

Діємо

### **Завдання 1. Поведінка за столом**

Відредагуй текст, що зберігається у файлі *Поведінка за столом* у папці *Тексти* так, щоб кожне правило починалося з нового абзацу. Виправ у тексті помилки.

### **Завдання 2. Броненосець Літі готує салат**

Відкрий програму

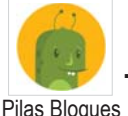

. У рівні 1 перейди до завдань

*Секрети салатів.* Обери завдання 1. Склади алгоритм, за яким броненосець Літі приготує салат.

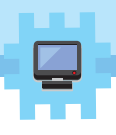

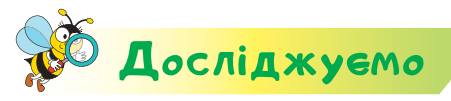

#### **Завдання 3. Рецепт**

**MOBHUYOK** 

У текстовому документі *Рецепт* папки *Тексти* відредагуй текст приготування маси на бутерброд. Перестав рядки так, щоб слова, які позначають числа, були записані в порядку зростання. Заміни їх числами. Визнач, яку дію редагування фрагментів тексту застосовано найчастіше.

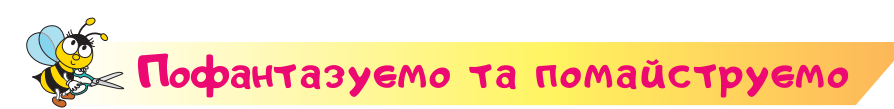

### **Завдання 4. Бутерброди на свято**

Ти вже вмієш готувати бутерброди для шкільного сніданку. Бутерброди для святкового столу на Західній Україні називають **канàпки**. На хліб намащують спеціальну масу. А зверху викладають зелень, овочі, фрукти, навіть виноград і горіхи. Чи можна назвати процес приготування бутербродів «редагуванням» хліба? Об'єднайся із трьома учнями в групу. Обговоріть рецепт приготування своїх бутербродів. Розподіліть обов'язки та приготуйте їх. Обговоріть, чи є корисною для здоров'я така їжа. Пригостіть своїми бутербродами інших дітей класу.

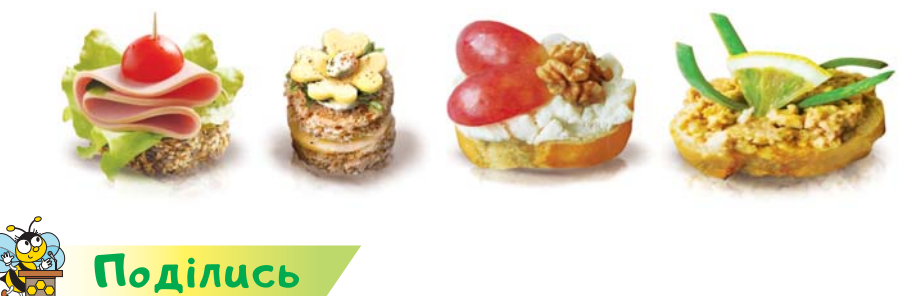

Розкажи рідним або друзям про свої відкриття. Поділись із ними рецептами та фото святкових бутербродів.

73 Право для безоплатного розміщення підручника Міністерство освіти і науки України http://mon.gov.ua/ та Інститут модернізації змісту освіти https://imzo.gov.ua

**текстовий фрагмент, канапка**

# **Bigкpumma I5**

### Як можна змінювати значення властивостей об'єктів тексту?

### **Ти дізнаєшся:**

- з якими інформаційними об'єктами працюють у текстовому редакторі;
- що розуміють під форматуванням символів тексту;
- які властивості мають символи та як змінювати їхні значення;
- які властивості мають абзаци та як змінювати їхні значення.

#### **Приготуй для уроку:**

дві серветки.

### **Дотримуйся правил:**

роботи з комп'ютером.

### <mark>Вивчаємо й розуміє</mark>мо

Ти знаєш, що таке об'єкт, а також, що об'єкти мають властивості, значення яких можна змінювати. Кожний об'єкт перебуває в певному середовищі. Символ у текстовому редакторі — це **інформаційний об'єкт.** Середовищем для нього є текстовий документ. А змінювати значення властивостей цього об'єкта можна за допомогою спеціальних інструментів текстового редактора.

**Процес зміни значень властивостей об'єктів**  у текстовому редакторі називається форма**туванням.**

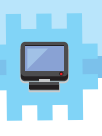

Інструменти для зміни значень властивостей символів тексту розміщені на панелі інструментів *Форматування***.**

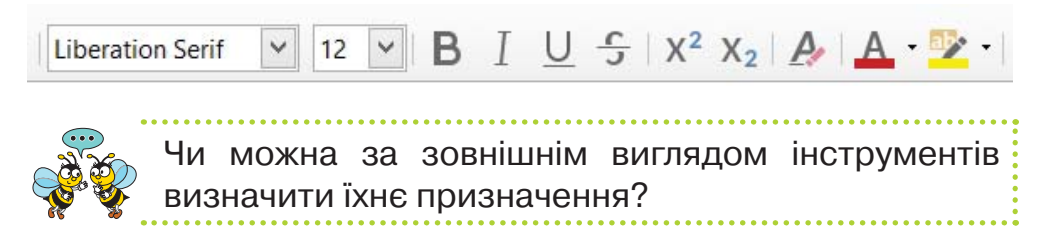

Якщо ця панель не відображається, то вивести її на екран можна, клацнувши на назві панелі у списку *Панелі інструментів* меню *Перегляд.*

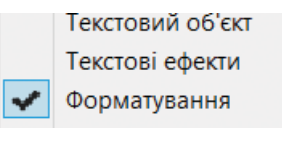

Символи можуть мати різний вигляд залежно від значень властивостей. Наприклад, виділене слово ОГОЛОШЕННЯ в тексті про організацію виставки учнівських робіт може змінювати свій вигляд так, як показано в таблиці.

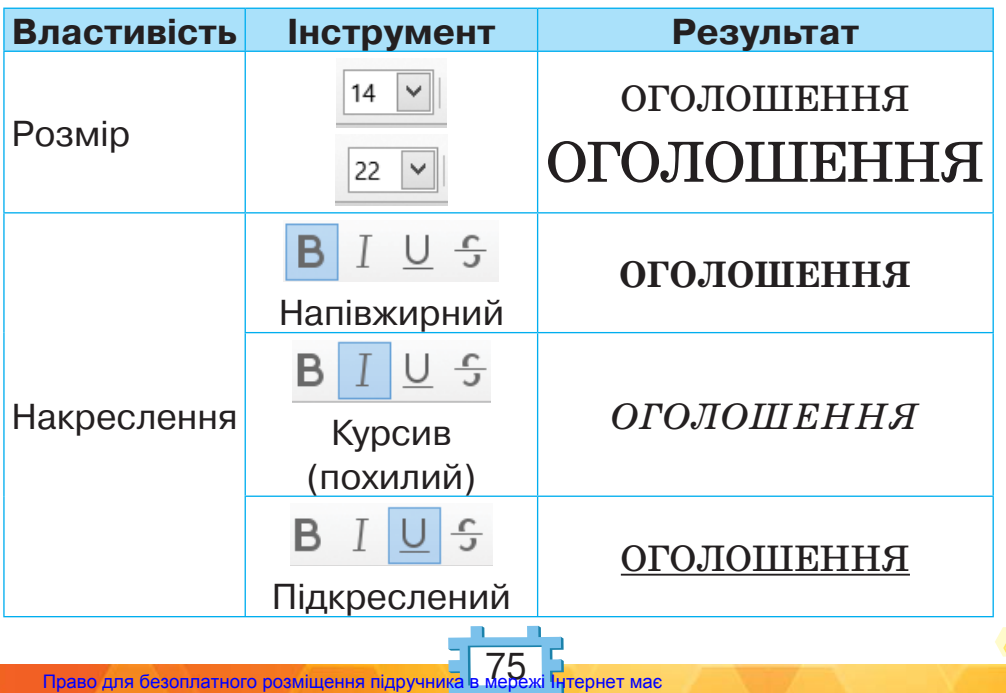

Міністерство освіти і науки України http://mon.gov.ua/ та Інститут модернізації змісту освіти https://imzo.gov.ua

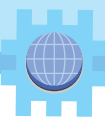

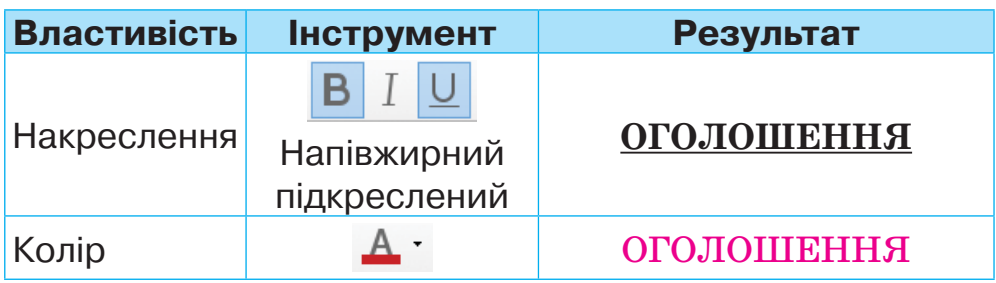

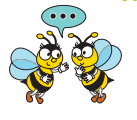

Які значення мають властивості символів у текстовому редакторі при початковому введенні, «за замовчуванням»?

Абзац, як інформаційний об'єкт текстового документа, має властивості **вирівнювання** та **відступ**.

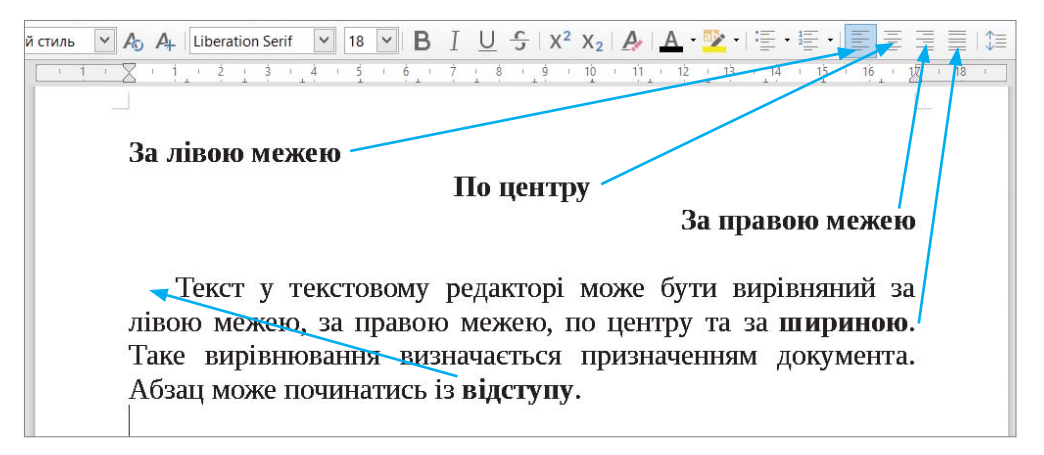

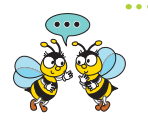

За допомогою яких інструментів панелі інструментів *Форматування* можна змінювати значення властивостей вирівнювання абзацу?

Установлювати значення відступів абзаців можна за допомогою горизонтальної лінійки. На ній розташовані **маркери** відступів зліва, справа й відступу першого рядка абзацу. Положення цих маркерів на лінійці дає змогу визначати та змінювати значення відступів. Для зміни значень відсту-

пів для виділеного абзацу виконуй протягування мишею за відповідний маркер.

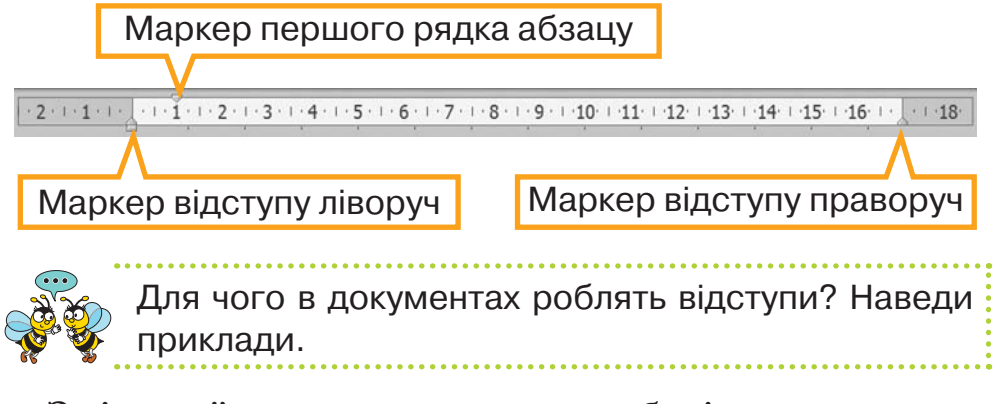

Змінений документ можна зберігати з новим іменем або в іншій папці.

Для цього в текстовому редакторі використовують вказівку *Зберегти як* меню *Файл*.

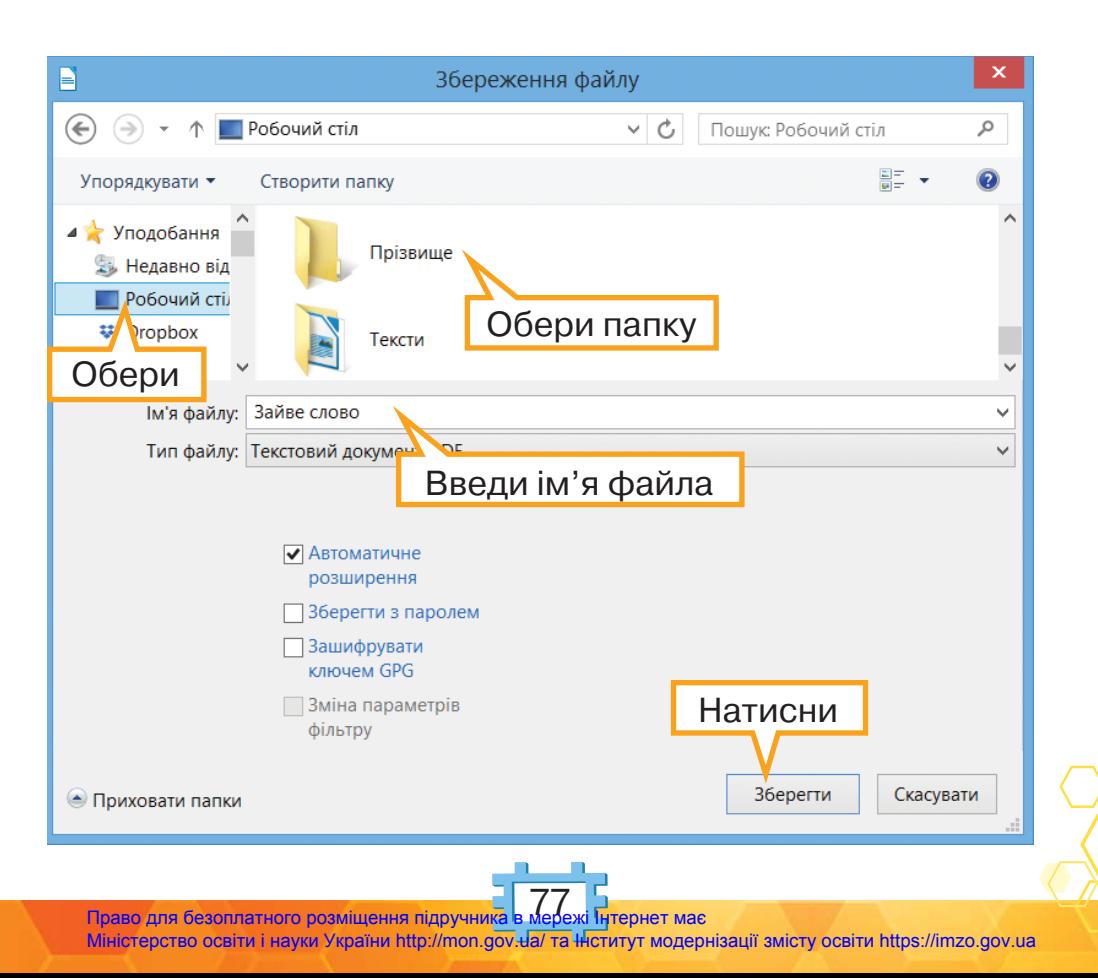

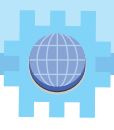

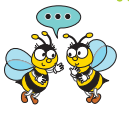

Сформулюй алгоритм збереження файла з новим іменем. Чим він відрізнятиметься від алгоритму збереження файла з тим само іменем у новій папці?

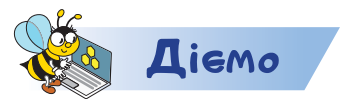

### **Завдання 1. Зайве слово**

У документі *Зайве слово* папки *Тексти* виділи зайве слово в кожному реченні червоним кольором і підкресли його. Зверни увагу на перший рядок.

> *Щука, карась, окунь, рак. Ромашка, конвалія, бузок, дзвіночок. Футбол, хокей, волейбол, гандбол. Пісок, галька, глина, крейда. Мама, сусідка, тато, брат.*

### **Завдання 2. Текст за зразком**

Відформатуй текст у файлі *Родина* папки *Тексти* за зразком. Придумай заголовок. Запиши його перед текстом по центру сторінки. Збережи файл з іменем *Текст про родину* у своїй папці.

Щаслива та дитина, у якої є любляча родина — батько, мати, дідусь, бабуся, брати та сестри. Живучи в сім'ї, дитина вчиться поваги до батьків і старших, переймає досвід від старших членів родини, як долати життєві труднощі й негаразди. Рідні є опорою та захистом для дитини, дають змогу відчути себе членом дружного колективу Якщо в сім'ї троє і більше дітей, то така сім'я є *багатодітною*. Є також сім'ї, у яких живуть *усиновлені* діти.

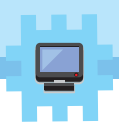

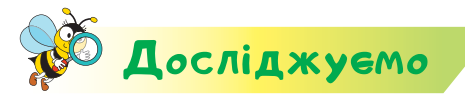

### **Завдання 3. Броненосець Літі готує салат**

Відкрий програму

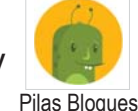

. У рівні 1 перейди до завдань

*Секрети салатів.* Обери завдання 2. Склади алгоритм, за яким броненосець Літі приготує салат. Збережи скла-

дений алгоритм. Використай команду  $\frac{1}{2}$  35 ЕРЕГТИ

Порівняй, чим подібні та чим відрізняються операції зберігання алгоритму й текстового документа.

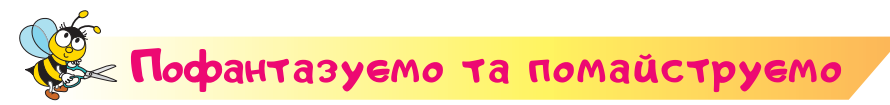

### **Завдання 4. Святкові серветки**

Склади серветки для святкового столу за схемою. Поясни, що означають лінії на схемі.

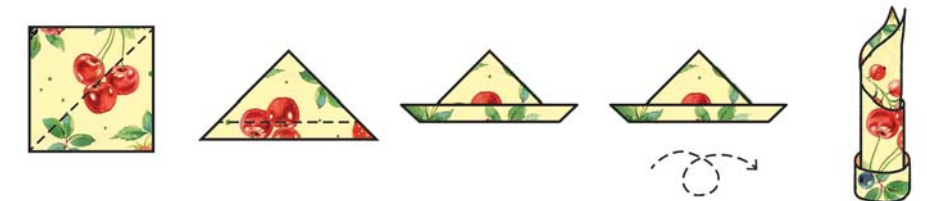

Знайди в інтернеті відео іншого способу складання серветки. За знайденим відео склади її. Порівняй створені вироби.

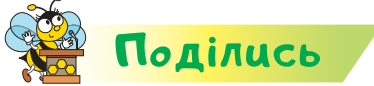

**ЛОВНИЧОК** 

Розкажи рідним або друзям про свої відкриття. Навчи їх складати серветки до святкового столу.

> **інформаційний об'єкт, форматування, вирівнювання, маркер відступу**

79<br>Mede Право для безоплатного розміщення підручник Міністерство освіти і науки України http://mon.gov.ua/ та Інститут модернізації змісту освіти https://imzo.gov.ua

# Вiдкриття 16–17

### Як додавати зображення в текстовий документ?

### **Ти дізнаєшся:**

- які зображення можна додавати до тексту;
- які дії можна виконати із зображенням у тексті;
- як змінити розмір вставленого зображення;
- як роздрукувати текстовий документ.

### **Приготуй для уроку:**

рукавички, соду, крейду, каву, олію, клаптики тканини.

### **Дотримуйся правил:**

- роботи з рідинами;
- роботи з комп'ютером.

# <mark>Вивчаємо й розуміє</mark>мо

Ти, напевне, любиш розглядати книжки й журнали перед тим, як розпочати їх читати. Яскраві ілюстрації привертають увагу та дають змогу швидко зрозуміти, про що йдеться в тексті, пробуджують бажання дізнатися про зображене більше.

У текстовому редакторі *LibreOffice Writer* вставити малюнки або фотографії, збережені у файлах, можна за допомогою вказівки *Зображення* меню *Вставка* або інструмента .

Для вставлення зображення, який зберігається у файлі, виконуй такий алгоритм.

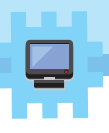

- **1.** Вибрати місце для вставляння зображення.
- **2.** Вибрати в меню *Вставка* вказівку *Зображення*  або інструмент на панелі інструментів.
- **3.** У вікні *Вставити зображення* вибрати потрібну папку та файл, у якому зберігається зображення.
- **4.** Натиснути кнопку *Відкрити*.

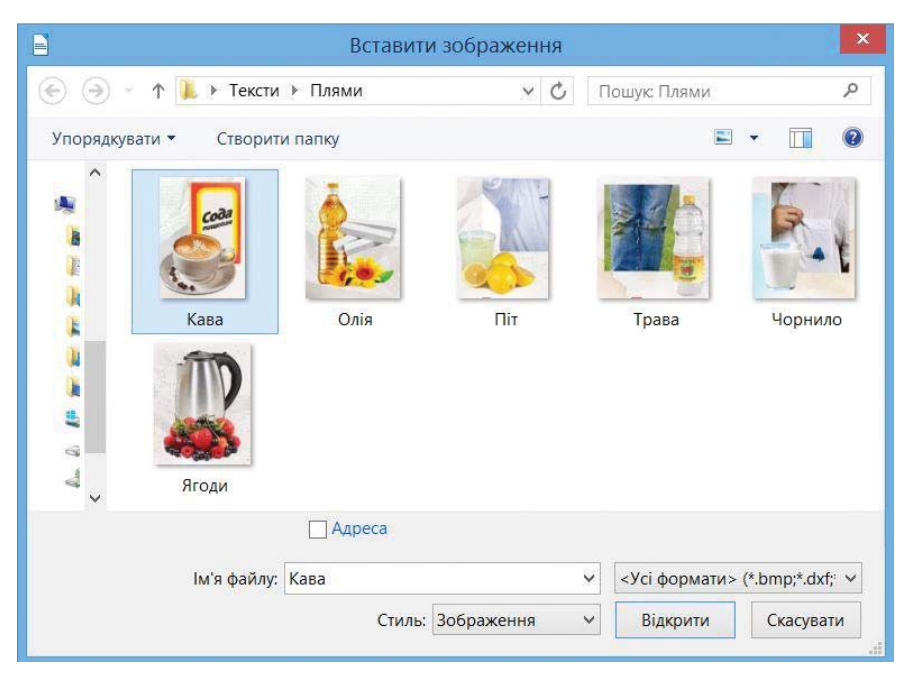

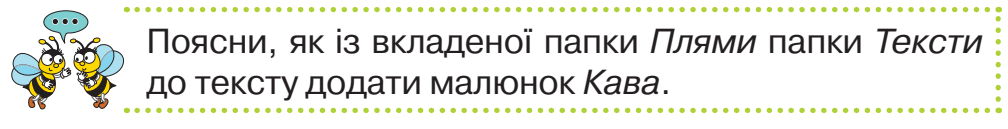

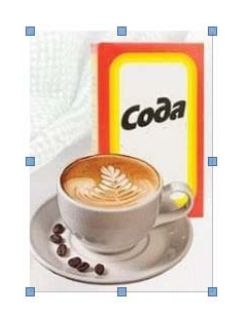

Уставлене до тексту зображення ти можеш переміщувати в інше місце текстового документа, зменшувати або збільшувати. Перед переміщенням чи зміною розмірів зображення його потрібно **виділити**. Для цього слід клацнути лівою кнопкою миші на зображенні. Навколо виділеного зображення з'являться маркери зміни розміру — квадратики

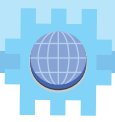

на кутах і серединах сторін рамки навколо зображення.

Для **зміни розміру** зображення наведи вказівник миші на один з маркерів так, щоб вигляд вказівника змінився на двонапрямлену стрілку. Виконай протягування у відповідному напрямку, щоб збільшити або зменшити зображення до потрібного розміру.

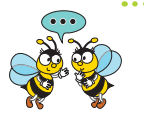

Чому важливо вміти змінювати розміри малюнків у тексті? Як змінюють розміри вставлених малюнків у графічному редакторі *TuxPaint*?

Для **переміщення** виділеного зображення треба навести на нього вказівник миші та перемістити його в потрібне місце, утримуючи натисненою ліву кнопку миші.

> Чим подібні переміщення зображення в тексті та об'єкта на *Робочому столі*?

У текстовому редакторі *LibreOffice Writer* є бібліотека зображень — *Галерея*. Щоб відобразити набір зображень, у меню *Вставка* обирають вказівку *Медіа/Галерея.* Праворуч з'явиться панель *Галерея*. Обраний малюнок перетягують до робочої області програми.

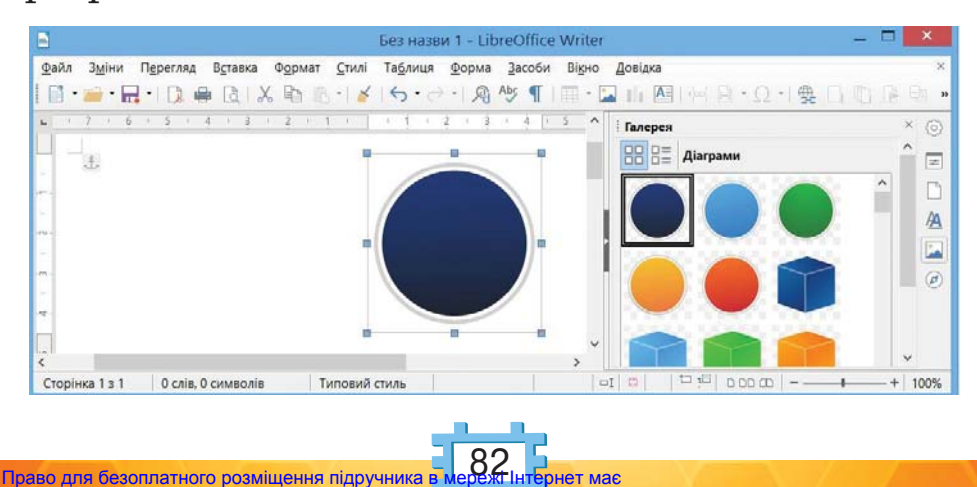

Міністерство освіти і науки України http://mon.gov.ua/ та Інститут модернізації змісту освіти https://imzo.gov.ua

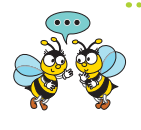

Чим відрізняється додавання малюнків з *Галереї* та вставлення зображень з папки? Чим такі малюнки можуть бути корисними при створенні електронних текстів?

Уміст текстового документа можна **роздрукувати**. Для цього до комп'ютера має бути підключений принтер. Друк виконують з вікна *Друк*, яке викликається вказівкою *Друк...* меню *Файл*.

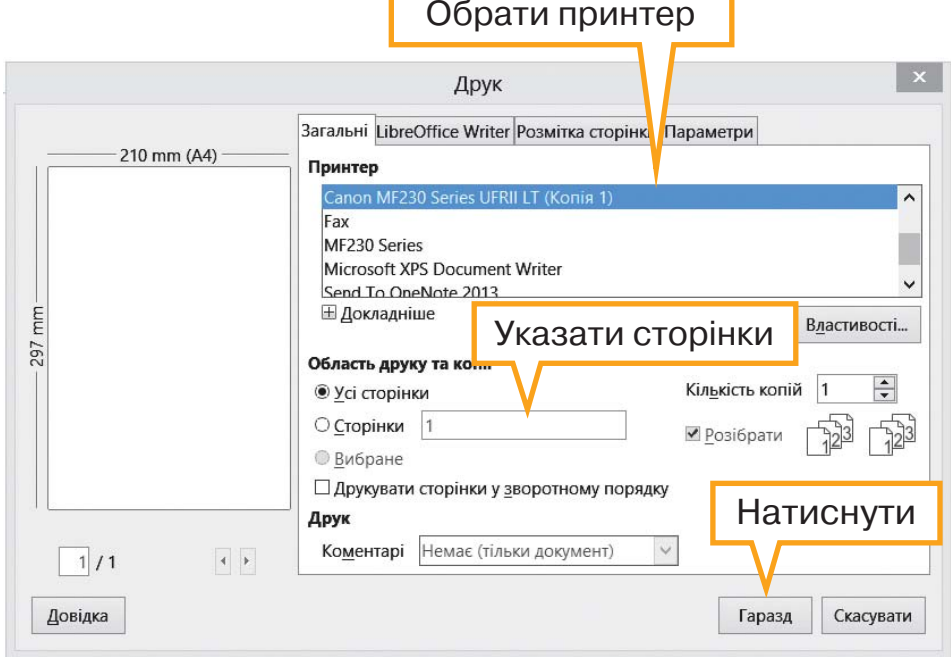

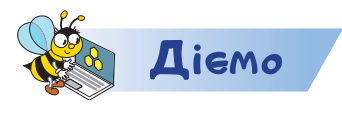

#### **Завдання 1. Одяг**

Доповни текст, що зберігається у файлі *Одяг* у папці *Тексти*, зображеннями із вкладеної папки *Плями* папки *Тексти*. Продовж речення, перетворивши графічну інформацію в текстову. Збережи документ у своїй папці з іменем *Догляд за одягом*. Роздрукуй його.

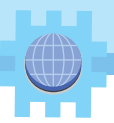

### **Завдання 2. Будиночок**

Відкрий програму

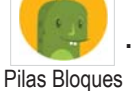

. У рівні 1 перейди до завдань

*Коті починає малювати.* Обери завдання 2. Склади алгоритм, за яким лама Коті домальовує будинок.

Обговори з учителем або вчителькою, як на твоєму комп'ютері «сфотографувати» малюнок з екрана та вставити його до текстового документа. Який засіб тобі поре-

комендували: клавішу *PrintScreen*, **Standard Screen**, 3 акіб захоплення фрагментів іншу програму?

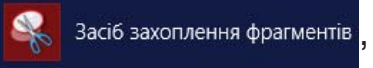

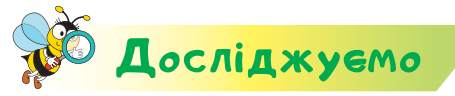

### **Завдання 3. Твердження**

Досліди вміст бібліотеки малюнків *Галерея*. Серед набору малюнків знайди ілюстрації, які пояснюють твердження.

**Повітря** містить азот, кисень та інші гази.

### Пофантазуємо та помайструємо

### **Завдання 4. Догляд за одягом**

За матеріалами файла *Догляд за одягом*, який підготовлено на уроці інформатики, проекспериментуй із виведенням плям за допомогою підручних засобів: соди та крейди. Працюй у рукавичках. На чистий клаптик тканини нанеси краплю олії. Промокни краплю серветкою. Потри пляму крейдою. Акуратно змети зайві крихти крейди у смітник. Самостійно сплануй і проведи експеримент із плямою від кави. Підготуй розповідь, як зберігати одяг у чистоті.

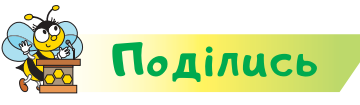

Розкажи рідним або друзям про свої відкриття. Обговори з дорослими, як виводити плями з одягу.

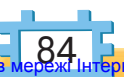

Право для безоплатного розміщення підручника в Міністерство освіти і науки України http://mon.gov.ua/ та Інститут модернізації змісту освіти https://imzo.gov.ua

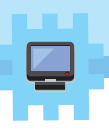

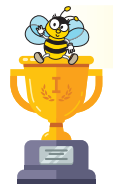

### Оцiни себе

Полічи, скільки відзнак ти отримаєш за кожну відповідь «так».

- Я можу розпізнати текстовий документ й об'єкти в ньому.
- Я вмію використовувати пристрої для читання електронних текстів.
- Я використовую інтернет для навчання та пошуку довідкових матеріалів.
- Я знаю приклади текстових редакторів і вмію працювати з ними.
- Я вмію правильно вводити текст і виправляти в тексті помилки.
- Я розпізнаю складові тексту, вмію їх видаляти, переміщати в інше місце документа або копіювати.
- Я вмію змінювати значення властивостей символів, абзаців, малюнків у текстовому документі.
- Я розробляю ескіз виробу, створюю за ескізом виріб за допомогою круп.
- Я розрізняю ткані й неткані матеріали натурального походження.
- Я розмічаю деталі на матеріалі за допомогою шаблонів.
	- Я розрізняю види орнаментів та використовую їх для оздоблення речей з використанням вторинних матеріалів.
	- **Я доглядаю за своїм одягом і взуттям.**
	- Я вмію готувати бутерброди та можу пояснити їхню користь для здоров'я.
- Я складаю серветки для святкового столу різними способами.
- Я вмію розробляти план реалізації задуму та розрахувати витрати.
	- Я можу працювати над спільним проєктом у групі.

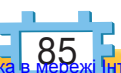

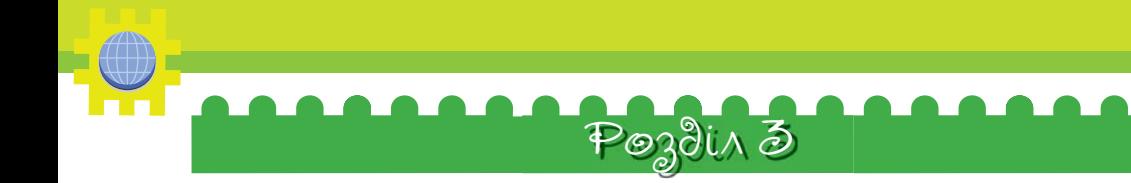

# Алгоритми Bigkpumms 18

### Як пов'язані між собою план, інструкція та команди?

### **Ти дізнаєшся:**

- що таке план;
- що таке інструкція;
- чому важливо дотримуватись вказівок інструкції;
- що таке команда;
- які об'єкти можуть бути виконавцями команд.

### **Приготуй для уроку:**

сорочку або блузку.

#### **Дотримуйся правил:**

роботи з комп'ютером.

### <mark>Вивчаємо й розуміє</mark>мо

Неодноразово під час підготовки до виконання завдань і проведення певних подій тобі доводилося складати **план дій**.

План визначає порядок дій, які необхідно виконати для досягнення мети та отримання результату.

Інколи план містить і терміни виконання. Наприклад, план виготовлення годівнички для птахів можна подати так.

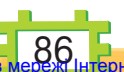

- 1. Креслення деталей.
- 2. Вирізання деталей з дерева.
- 3. Створення каркаса.
- 4. Виготовлення даху.
- 5. З'єднання деталей годівнички.
- 6. Закріплення підвіски.

План можна повідомити усно, подати письмово, зобразити у вигляді малюнків або продемонструвати послідовність дій.

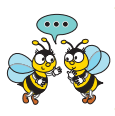

Які плани складаєш ти та твої рідні? Чим корисне планування роботи?

Якщо план складається зі спонукальних речень, то він являє собою **інструкцію**. При цьому в плані вказують дії, які потрібно виконати, а в інструкції — вказівки, як саме їх виконувати.

Наприклад, інструкцію з пересаджування кімнатної рослини можна подати такими спонукальними реченнями.

- 1. Поклади в новий квітковий горщик дренаж: камінчики, кору.
- 2. Відділи старий горщик від коріння рослини.
- 3. Дістань рослину зі старого горщика.
- 4. Поклади рослину в новий горщик.
- 5. Досип ґрунт, утрамбовуючи його дерев'яною паличкою.
- 6. Полий рослину.

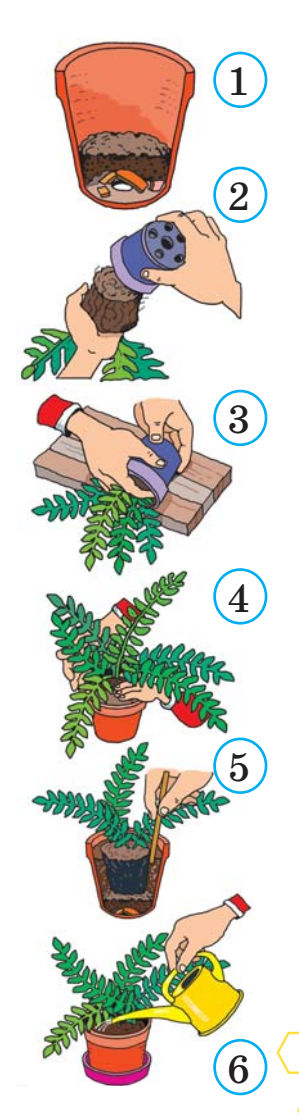

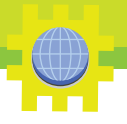

В інструкції важливим є порядок виконання вказівок. Якщо переплутати порядок дій, то їх виконання не приведе до очікуваного результату.

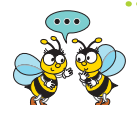

Наведи приклади спонукальних речень. Чим інструкція відрізняється від плану? Чи можна переставити місцями вказівки в інструкції пересаджування кімнатної рослини, у плані виготовлення годівнички? Чи відповідає інструкція пересаджування кімнатної рослини, подана спонукальними реченнями, інструкції в малюнках?

В інструкціях використовують повідомлення, спрямовані на виконання певних дій. Їх часто називають **командами**.

**Команда — це повідомлення, яке спонукає до виконання певної дії.**

Ту само команду можна подати в різних формах — усно, письмово, за допомогою схем або звуків. Це залежить від її призначення та об'єкта, який виконуватиме цю команду, — **виконавця команди**.

**Виконавець — це об'єкт, здатний виконувати задані йому команди.**

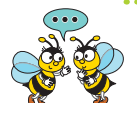

Хто або що може бути виконавцем команди «Розфарбуй!»? Що потрібно мати й уміти для виконання цієї команди?

Дресировані тварини — це виконавці: вони виконують ті команди, яких їх навчив дресирувальник. Хлопчика, що переходить дорогу на зелене світло світлофора, також можна назвати виконавцем.

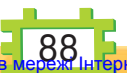

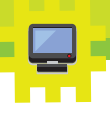

Мобільний телефон, за допомогою якого ти надсилаєш другові чи подрузі повідомлення, теж виконує команди після натискання певних кнопок.

Виконавець має свій **набір команд**, кожна з яких йому зрозуміла, і він навчений їх виконувати. Наприклад, виконавець службовий собака вміє виконувати певні команди людини. А інший виконавець — дворовий собака — деякі команди виконати не зможе.

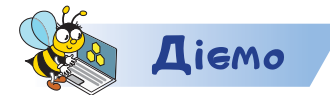

### **Завдання 1. Посади дерево**

Розмісти зображення так, щоб відновити інструкцію з висаджування дерева.

#### **Завдання 2. Команди**

Розмісти речення у дві групи: «є командами», «не є командами» для деякого виконавця. Визнач, хто може бути виконавцем цих команд: людина, собака, комп'ютер. Поясни чому.

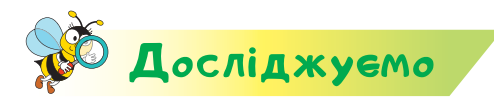

**Завдання 3. Виконавці**

Відкрий програму

Pilas Bloques

. У рівні 1 перейди до завдань *Коті* 

*починає малювати.* Обери завдання 2. Склади алгоритм, за яким лама Коті намалює лінії. Перейди назад до бібліотеки  $\left| \right.$   $\left| \right.$   $\left| \right.$   $\left|$   $\right|$   $\left| \right.$   $\left| \right.$   $\left| \right.$   $\left| \right.$   $\left| \right.$   $\left| \right.$   $\left| \right.$   $\left| \right.$   $\left| \right.$   $\left| \right.$   $\left| \right.$   $\left| \right.$   $\left| \right.$   $\left| \right.$   $\left| \right.$   $\left| \right.$   $\left| \right.$   $\left| \right.$   $\left| \right.$   $\left| \right$ 

https://bit.ly/37vCaEr

https://bit.ly/33hErzO

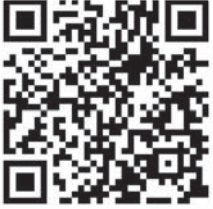

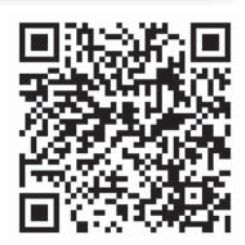

89 Право для безоплатного розміщення підручника Міністерство освіти і науки України http://mon.gov.ua/ та Інститут модернізації змісту освіти https://imzo.gov.ua

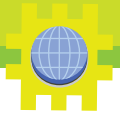

завдання 3. Склади алгоритм, за яким броненосець Літі приготує салат. Порівняй команди, які «уміють» виконувати виконавці Коті та Літі. Чи є серед них однакові?

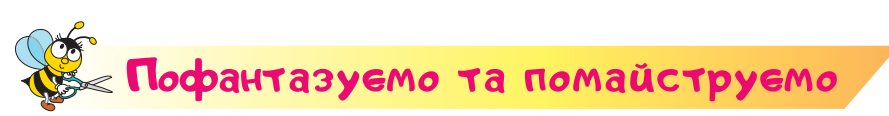

### **Завдання 4. Одяг**

Одяг розвішують на плічках або складають на полиці. Сформулюй команди інструкції зі складання одягу. Скористайся малюнком. Які вказівки відповідають стрілкам

на малюнку? Склади одяг за командами інструкції.

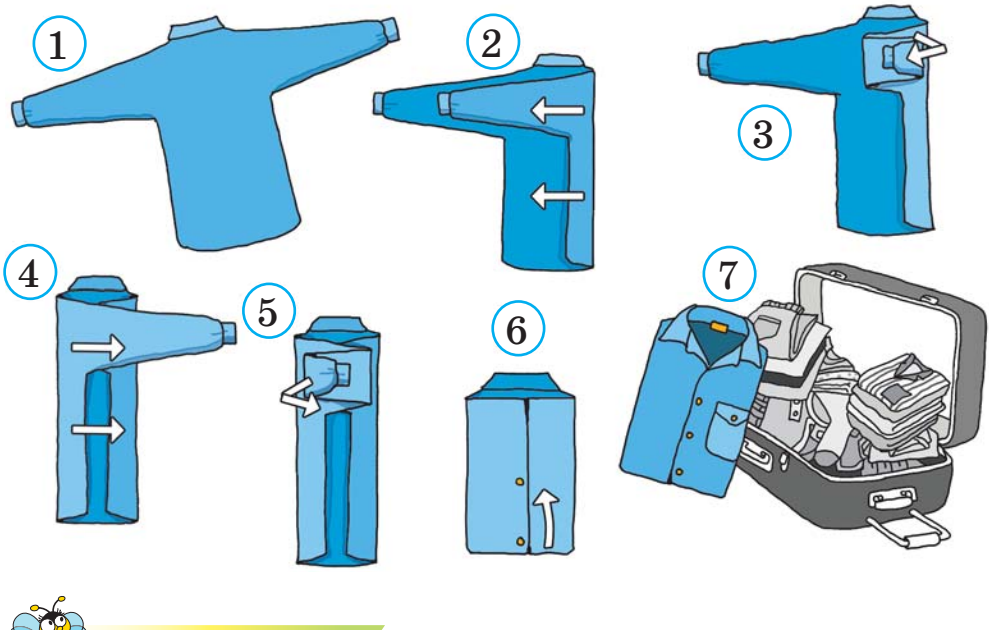

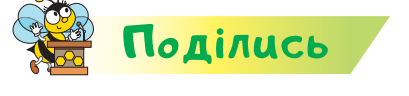

Розкажи рідним або друзям про свої відкриття. Склади вдома свій одяг на полиці за інструкцією або розвісь на плічках. Порадься з дорослими, як краще його розмістити.

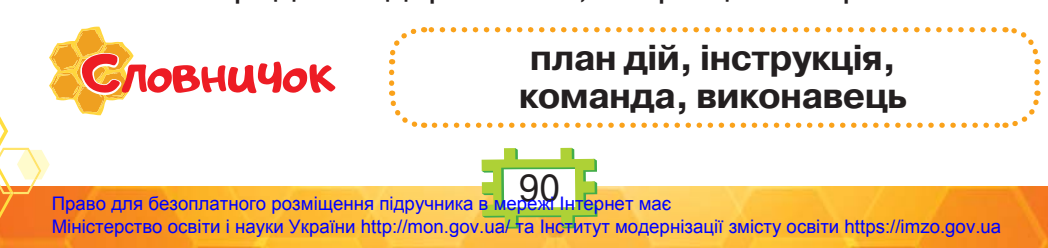

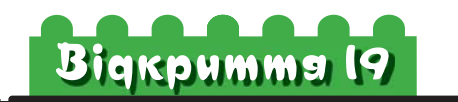

### Якими бувають алгоритми?

### **Ти дізнаєшся:**

- які існують способи подання алгоритмів;
- чим відрізняються словесний і графічний способи подання алгоритмів;
- кого чи що називають виконавцем алгоритму;
- які алгоритми є лінійними.

### **Приготуй для уроку:**

конструктори чи підручні матеріали.

#### **Дотримуйся правил:**

- роботи з дрібними предметами, ножицями;
- роботи з комп'ютером.

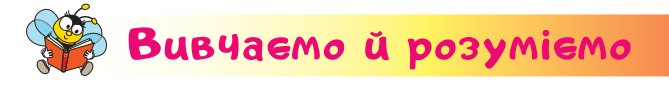

В інформатиці інструкцію називають **алгоритмом**, якщо вона складається зі скінченної послідовності команд, спрямованих на отримання певного результату.

Люди часто створюють і виконують алгоритми на роботі, вулиці, удома. Ти також щоденно стикаєшся з алгоритмами. Вони можуть бути подані різними способами.

Наприклад, алгоритм додавання двоцифрових чисел  $25 + 37 = (20 + 30) + (5 + 7) = 50 + 12 = 62$ можна описати так.

1. Виділити в числах десятки.

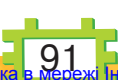

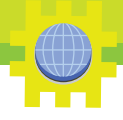

- 2. Виділити в числах одиниці.
- 3. Додати десятки.
- 4. Додати одиниці.
- 5. Знайти суму отриманих чисел.

Це **словесний спосіб подання** алгоритму.

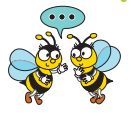

Назви приклади алгоритмів, які тобі доводилося використовувати під час навчання та які подані словесно. Чи можна їх подати графічно?

Розглянемо алгоритм розв'язування старовинної задачі про човняра, вовка, козу та капусту.

*Човняр має перевезти вовка, козу та капусту з одного берега на інший. Але в човен може поміститись або лише вовк, або лише капуста, або лише коза. Не можна залишити вовка з козою на березі, так само, як і козу з капустою. Як це зробити?*

Алгоритм розв'язування задачі можна подати **схемою**.

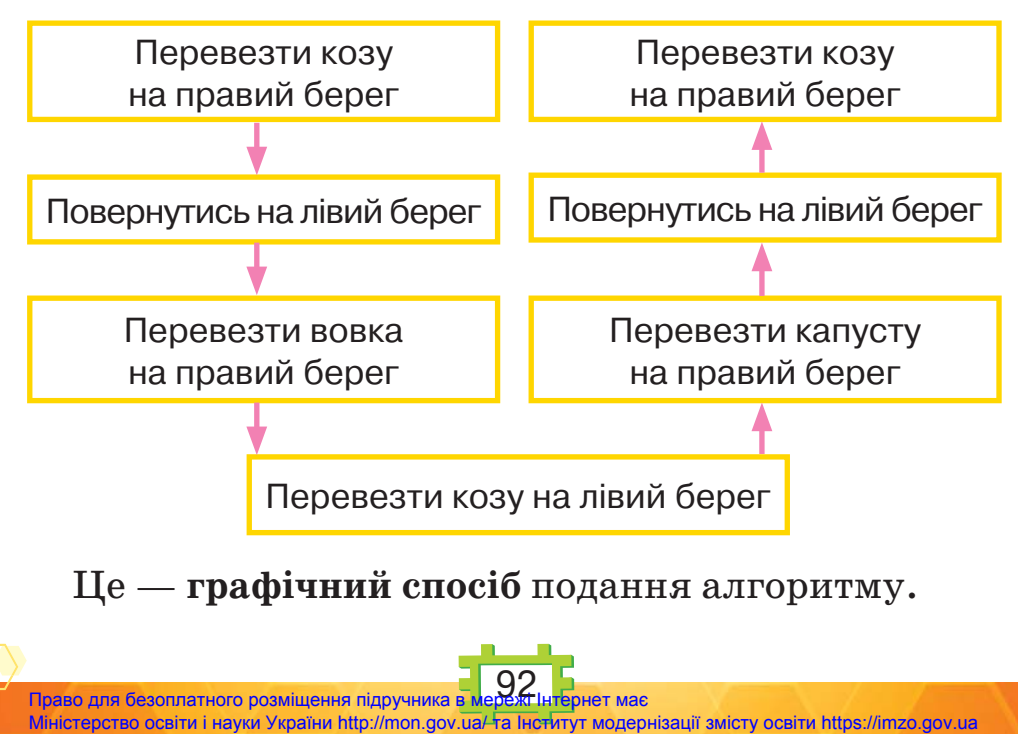

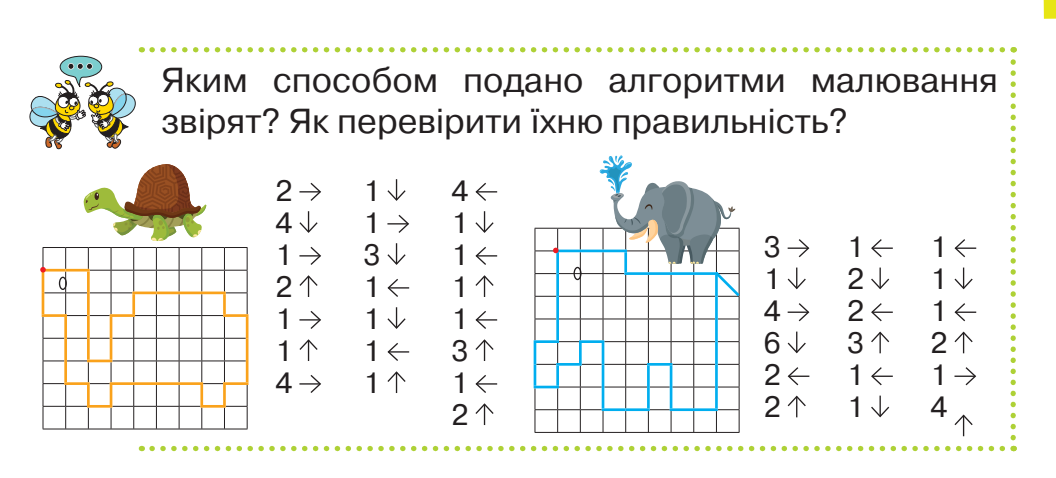

Вибір способу подання алгоритму залежить від **виконавця**, якому його призначено. Так, алгоритм евакуації учнів із приміщення школи при виникненні надзвичайних ситуацій подають у графічній формі, а для пожежників цей алгоритм записують словесно у вигляді інструкції.

Створюють алгоритми люди. А виконують їх люди й різні пристрої, якими управляють люди, комп'ютери, роботи, верстати, супутники, складна побутова техніка й навіть дитячі іграшки.

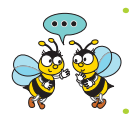

Чи є в тебе вдома об'єкти, які є виконавцями алгоритму? Назви приклади. Які команди вони виконують?

Ми складали алгоритми для виконавців *Дуба*, *Літі*, *Коті*, *Тото.* Це **комп'ютерні виконавці алгоритмів**. Вони виконують команди в **середовищі виконання алгоритмів**. Цим середовищем є програма

*Розумні блоки* . Алгоритми в програмі *Розумні* 

*блоки* складались із команд, які описувалися словами у спеціальних блоках. Розмі-**КОЛИ РОЗПОЧНЕМО** щували ці команди у блок *Коли розпочнемо*.

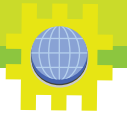

Усі команди в алгоритмах годування котика, малювання, читання слів, приготування салату в програмі *Розумні блоки* слідували одна за одною. Подібні алгоритми мають назву **лінійні**.

> Які лінійні алгоритми тобі доводилося складати й виконувати в школі?

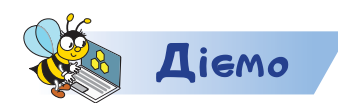

https://bit.ly/347vqKJ

### **Завдання 1. Космічні пригоди**

Космонавти шукають новий космічний корабель. Обери свого виконавця. Розпочни гру кнопкою .

Обери «свого» виконавця-космонавта.

Ознайомся з командами, які може виконати обраний виконавець для проходження рівня гри. Визнач, які алгоритми можна скласти у грі до рівня 5.

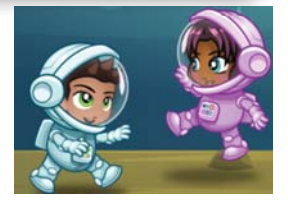

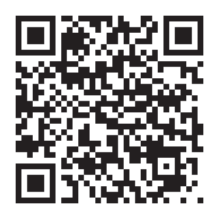

#### **Завдання 2. Смайлик**

Відкрий програму

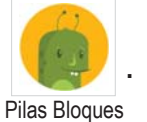

. У рівні 1 перейди до завдань

*Коті починає малювати.* Обери завдання 4. Склади алгоритм, за яким лама *Коті* домалює смайлик.

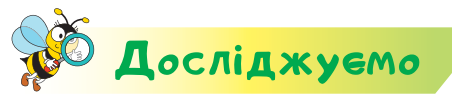

### **Завдання 3. Дудл**

Розробники *Google* для своєї пошукової системи створюють зображення, у тому числі й анімовані, які присвячено різним подіям і відомим людям. Ці зображення називають

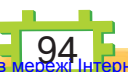

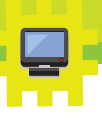

**дудл**. Досліди, у якому році створено дудл, присвячений 50-річчю програмування для дітей. Склади алгоритми для виконавця Зайчика.

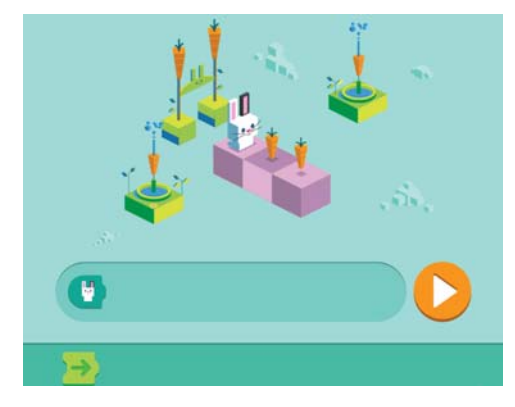

https://cutt.ly/peKeF85

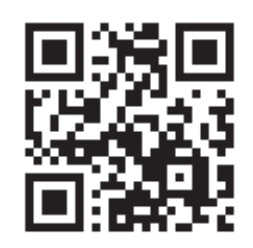

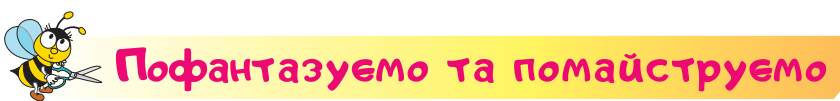

### **Завдання 4. Робот**

Українці розробили унікальний проєкт створення дерев'яних механічних конструкторів UGEARS.

Уяви, що ти плануєш запропонувати їм свою власну розробку — робота. Змайструй модель робота. Використай для цього конструктор *Лего* або частини металевого конструктора. Можеш використати картон чи підручні засоби. Розглянь малюнки для пошуку ідей.

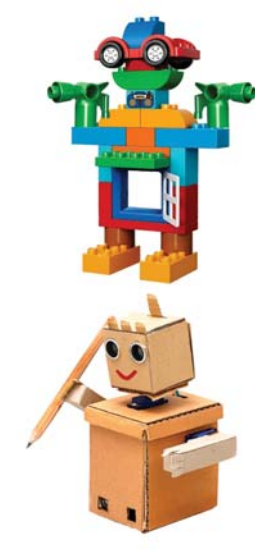

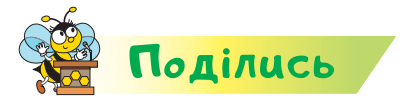

**ЛОВНИЧОК** 

Розкажи рідним або друзям про свої відкриття. Обговори з дорослими, кому можна подарувати створеного тобою робота.

> **алгоритм, лінійний алгоритм, середовище виконання алгоритмів**

95 Право для безоплатного розміщення підручника Міністерство освіти і науки України http://mon.gov.ua/ та Інститут модернізації змісту освіти https://imzo.gov.ua

# Вiдкриття 20

### Як знайти та виправити помилки в алгоритмах?

### **Ти дізнаєшся:**

- як дізнатися, що алгоритм складено правильно;
- чим корисне покрокове виконання алгоритму;
- як виправити помилку в алгоритмі;
- яких правил дотримуються при складанні алгоритмів.

### **Приготуй для уроку:**

 картон, ножиці, фломастери або фарби, шило, мідний дріт.

### **Дотримуйся правил:**

- роботи з гострими предметами, ножицями;
- роботи з комп'ютером.

## <mark>Вивчаємо й розуміє</mark>мо

Складання алгоритму — завдання складне й відповідальне. У навчальних середовищах складання алгоритмів для виконавця добирають набір команд для отримання очікуваного результату. Для перевірки правильності алгоритму його запускають на виконання в цьому середовищі. Якщо алгоритм складено неправильно, то на екрані з'явиться повідомлення про помилку або жодна дія не відбуватиметься. Необхідно знайти й виправити помилку, після чого знову виконати алгоритм.

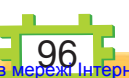

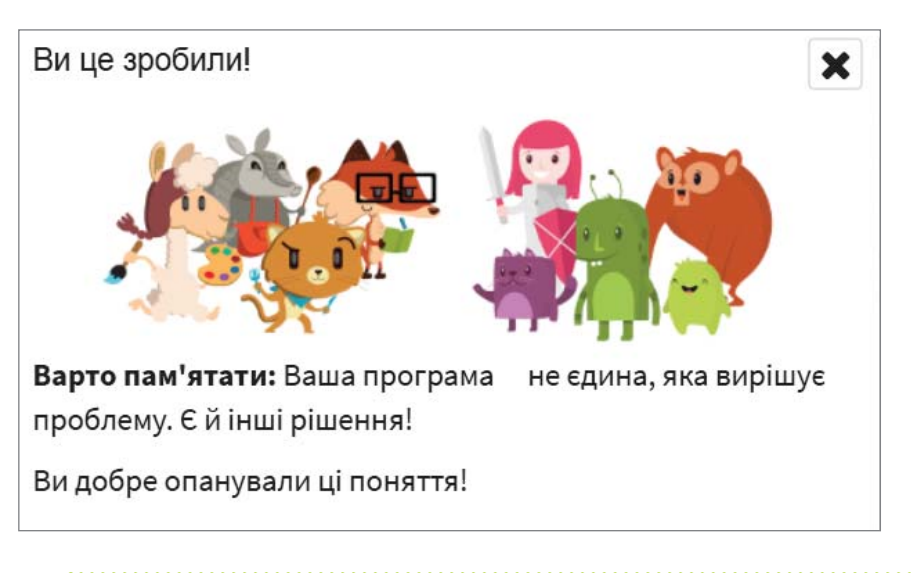

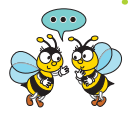

Як у програмі *Розумні блоки* повідомляють про те, що ти правильно виконав чи виконала завдання? Чи завжди існує декілька шляхів виконання завдання?

Для перевірки правильності алгоритму використовують покрокове його виконання. У такому разі команди алгоритму виконуватимуться одна за одною. Результат виконання кожної команди буде відтворюватись на екрані.

Наприклад, у програмі *Розумні блоки* в рівні 1 у групі завдань *Проблеми з їжею!* запропоновано виправити складені алгоритми. Для пошуку помил-

ки в середовищі додано кнопку виконати покроково Перехід від однієї команди до іншої відбувається

після натискання кнопки | НАСТУПНИЙ КРОК

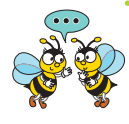

Яку команду в алгоритмі обрано неправильно? Як легше шукати помилку: переглядаючи опис алгоритму чи під час його покрокового виконання в середовищі?

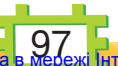

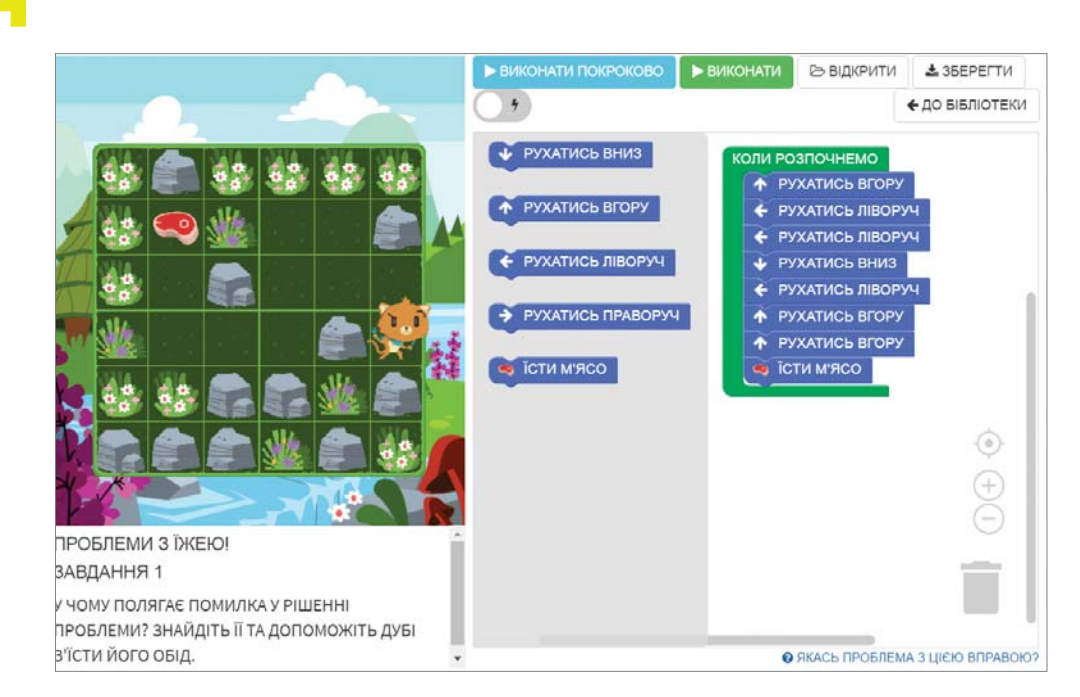

Існують середовища складання алгоритмів, у яких алгоритм можна створювати самостійно для дібраних виконавців. Наприклад, відоме тобі середовище *Скретч*.

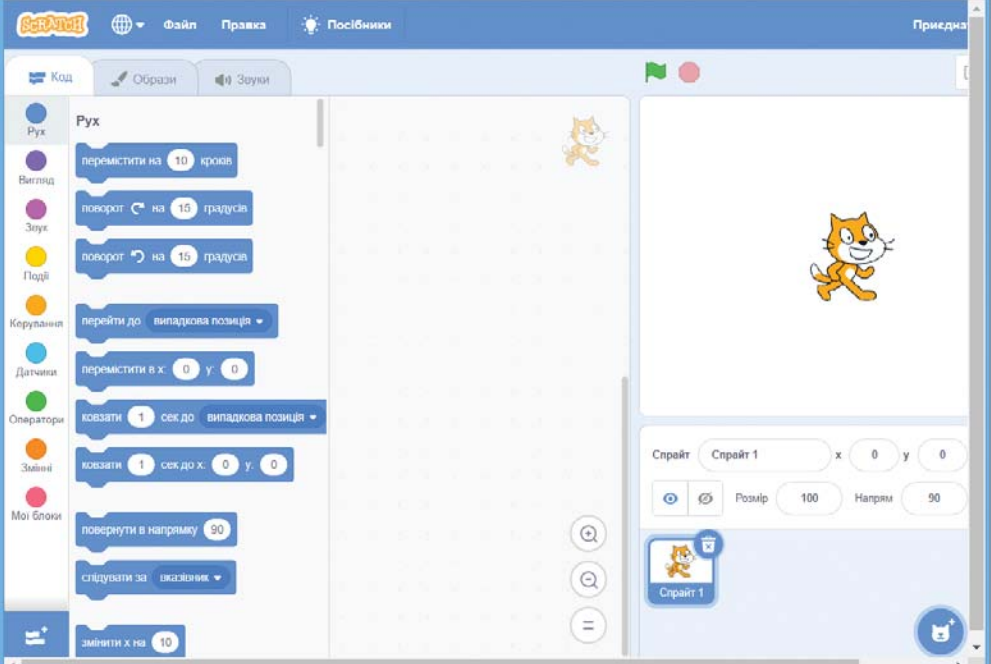

98 Право для безоплатного розміщення підручника в мережі Інтернет має

Міністерство освіти і науки України http://mon.gov.ua/ та Інститут модернізації змісту освіти https://imzo.gov.ua

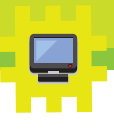

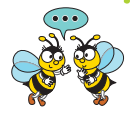

Які складові містить вікно середовища *Скретч*? Скільки спрайтів можуть перебувати на сцені виконання алгоритму? Як їх дібрати? У які групи об'єднані команди, з яких можна складати алгоритми?

Для самостійного складання алгоритмів, наприклад, у середовищі *Скретч*, важливо дотримуватись деяких правил:

- проаналізувати умову задачі, тобто визначити, що дано та який результат потрібно отримати;
- скласти план дій розв'язування задачі;
- визначити виконавців;
- додати виконавців з бібліотеки або намалювати їх;
- описати алгоритм за допомогою команд середовища;

 запустити алгоритм на виконання, виправити помилки.

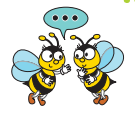

Чому в житті важливо дотримуватись правил? Чому помилка при складанні алгоритму в середовищі *Скретч* не є проблемою? Чи є помилка в алгоритмі правопорушенням?

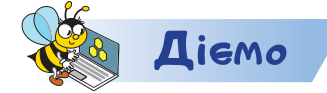

https://bit.ly/2QKwjVx

### **Завдання 1. Правила**

Упорядкуй у дві групи міркування про те, як варто чи не варто діяти при складанні алгоритму.

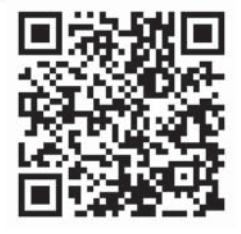

### **Завдання 2. Їжа**

Відкрий програму

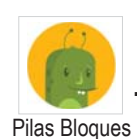

. У рівні 1 перейди до завдань

*Проблеми з їжею!* Виконуй завдання поступово, з 1 по 5. Зайву команду відділи від блоку команд перетягуванням.

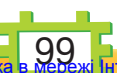

Право для безоплатного розміщення підручника в мережі Інтернет має Міністерство освіти і науки України http://mon.gov.ua/ та Інститут модернізації змісту освіти https://imzo.gov.ua

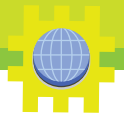

Щоб видалити зайву команду, перемісти її до *Кошика.*

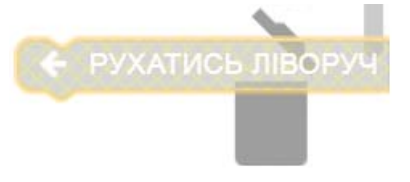

Пошук помилки здійснюй з екрана або за допомогою покрокового виконання алгоритму. Досліди, яким способом ти виконуєш завдання швидше.

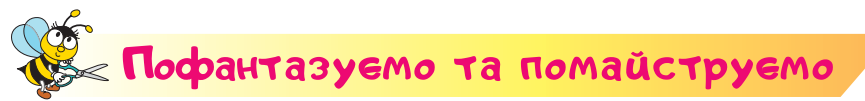

### **Завдання 3. Рухомі з'єднання**

Змайструй з картону рухому іграшку — котика. Намалюй деталі на картоні за зразком. Виріж їх, припасуй малі деталі до тулуба. За потреби внеси корективи, відріж зайве. Зроби петельки з мідного дроту для закріплення деталей. Закріпи деталі. На звороті розгорни кінці петельок. Розфарбуй котика. Досліди, як можна прикріпити до рухомих частин іграшки мотузки, щоб ними рухати.

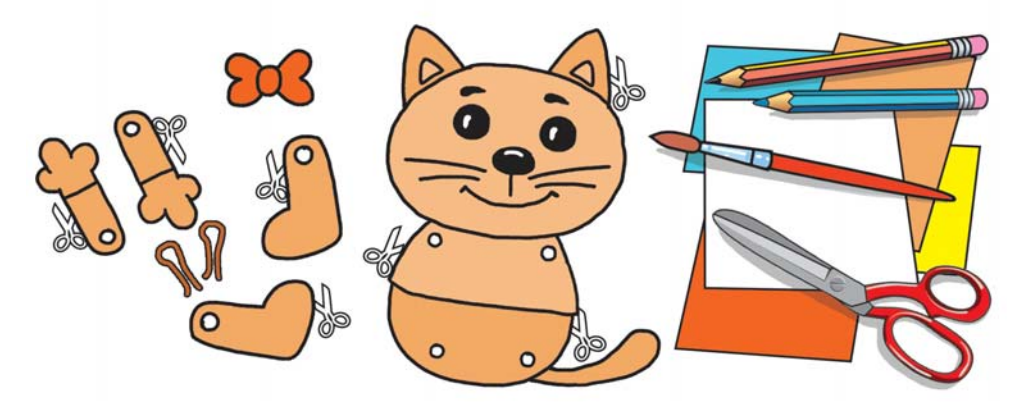

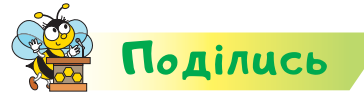

Розкажи рідним або друзям про свої відкриття. Обговори з ними, як доглядати за домашніми тваринами. Чим відрізняється догляд за котами від догляду за собаками? Подумайте, кому можна подарувати зроблену тобою іграшку.

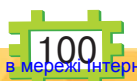

Право для безоплатного розміщення підручника в мережі Інтернет має Міністерство освіти і науки України http://mon.gov.ua/ та Інститут модернізації змісту освіти https://imzo.gov.ua

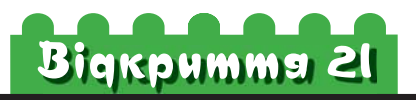

### Як змінювати вигляд об'єктів у середовищі Скретч?

### **Ти дізнаєшся:**

- як змінювати вигляд об'єктів у середовищі *Скретч*;
- якими є команди зміни вигляду спрайта;
- як змінювати тло сцени;
- як зберігати створений у середовищі *Скретч* файл.

### **Приготуй для уроку:**

 аркуш картону розміром 20 х 20 см, мідний дріт або 13 болтів і гайок 1,5 мм ,  $\sim$ , ножиці.

#### **Дотримуйся правил:**

- роботи з дрібними й гострими предметами, ножицями;
- роботи з комп'ютером.

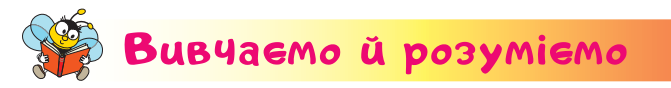

Ти знаєш, що алгоритми в середовищі *Скретч*  створюють за допомогою команд, які об'єднані у групи. Тобі вже доводилося використовувати

команду коли и натиснуто, щоб розпочати алгоритм.

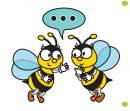

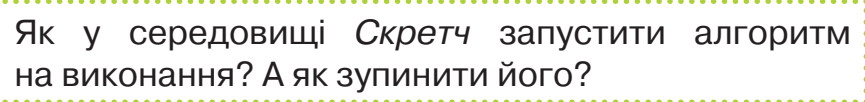

Виконавець алгоритму в середовищі *Скретч*  **спрайт**. Як і кожний інформаційний об'єкт, він має свої властивості, значення яких можна змінювати.

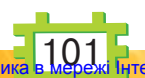

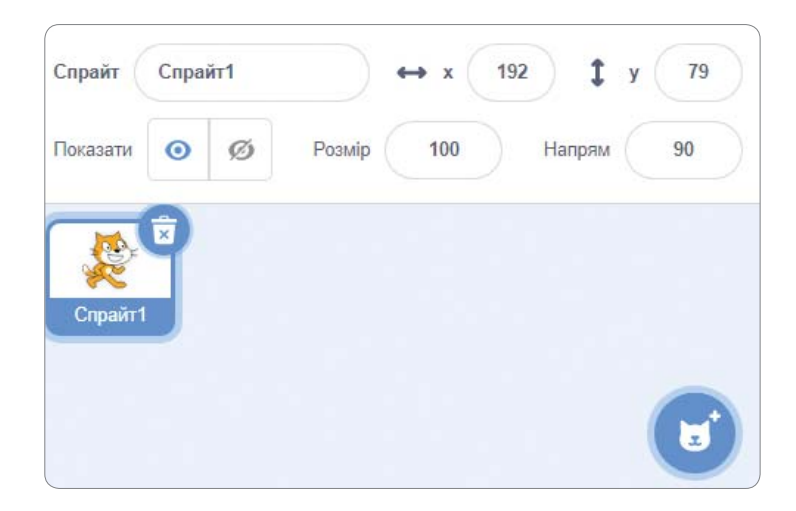

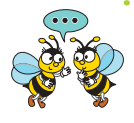

Що називають спрайтом у середовищі *Скретч*? Які значення мають властивості спрайта: назва, вигляд, видимість, розмір, розташування по горизонталі, розташування по вертикалі, напрямок руху?

Ти вже знаєш, що додати ще один спрайт можна за допомогою вказівки *Обрати спрайт.*

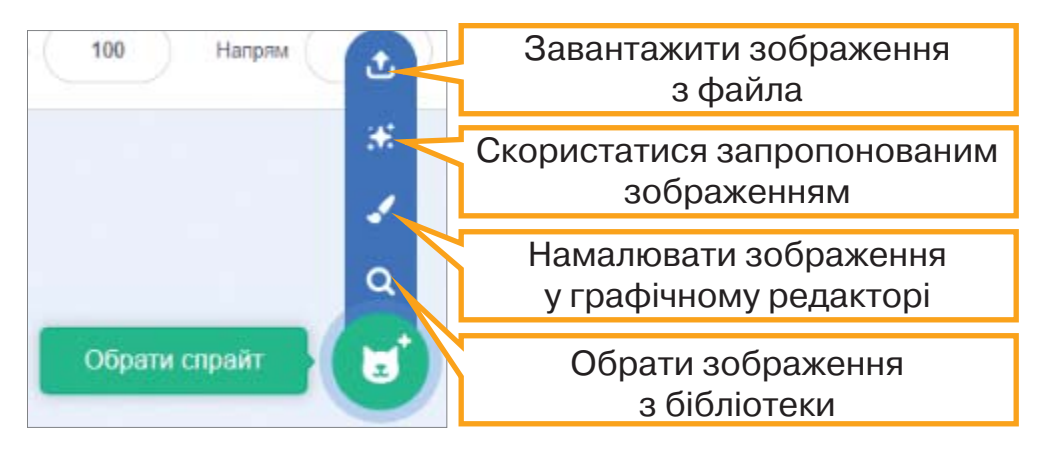

Але подібний список можна використати й для того, щоб поміняти вигляд — образ обраного спрайта. Для цього у вікні середовища обирають вкладку *Îбрази*:

Образи

• Звуки

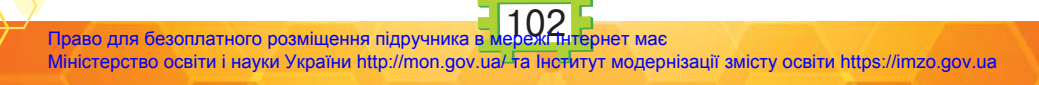

Е Код

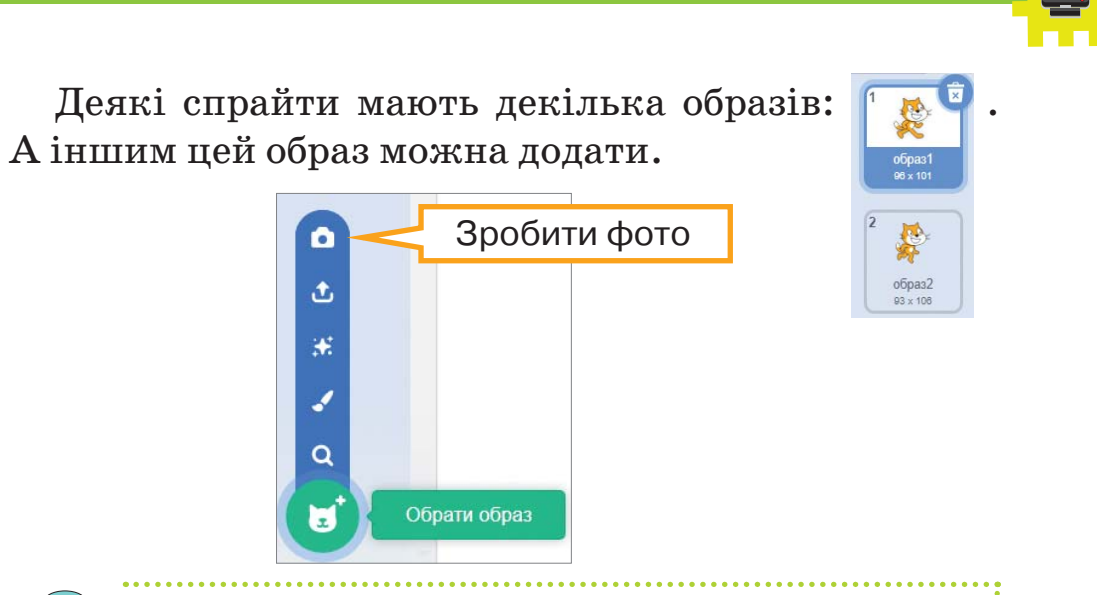

Як змінити *Образ1* спрайта на *Образ2*? Як це відобразиться на сцені середовища *Скретч*?

Змінювати вигляд об'єктів можна також за допомогою команд групи *Вигляд*. Наприклад,

для спрайта .

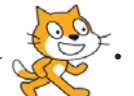

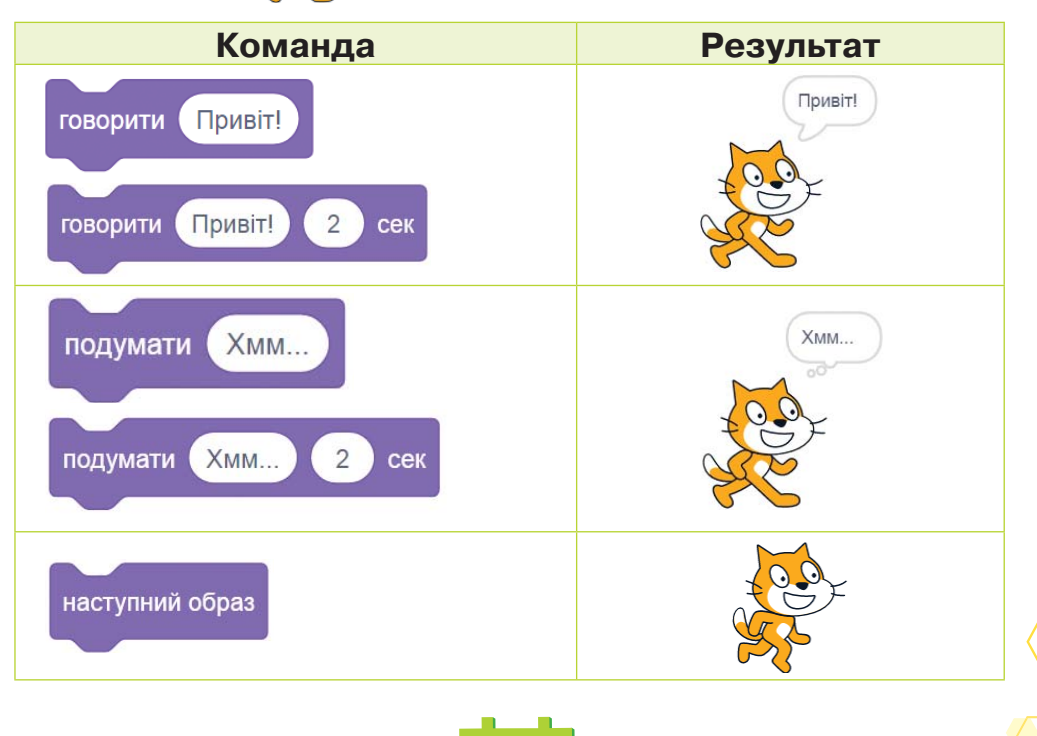

103 Право для безоплатного розміщення підручника в мережі Інтернет має Міністерство освіти і науки України http://mon.gov.ua/ та Інститут модернізації змісту освіти https://imzo.gov.ua

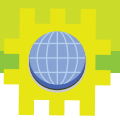

### Подібно до спрайтів змінюють тло сцени:

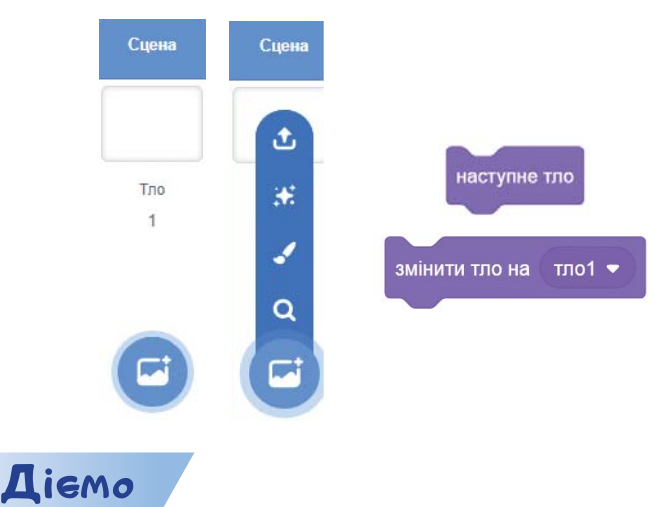

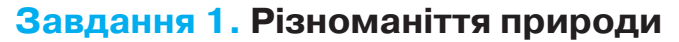

Склади алгоритм, за яким виконавець «подорожує» планетою, називаючи чотири різні природні дива. Дій за такою інструкцією.

- **1.** Добери виконавця, який має два образи.
- **2.** Зміни тло сцени на образ природи. Додай ще три образи.
- **3.** Склади алгоритм зміни вигляду виконавця та зміни образів сцени. Використай команди.

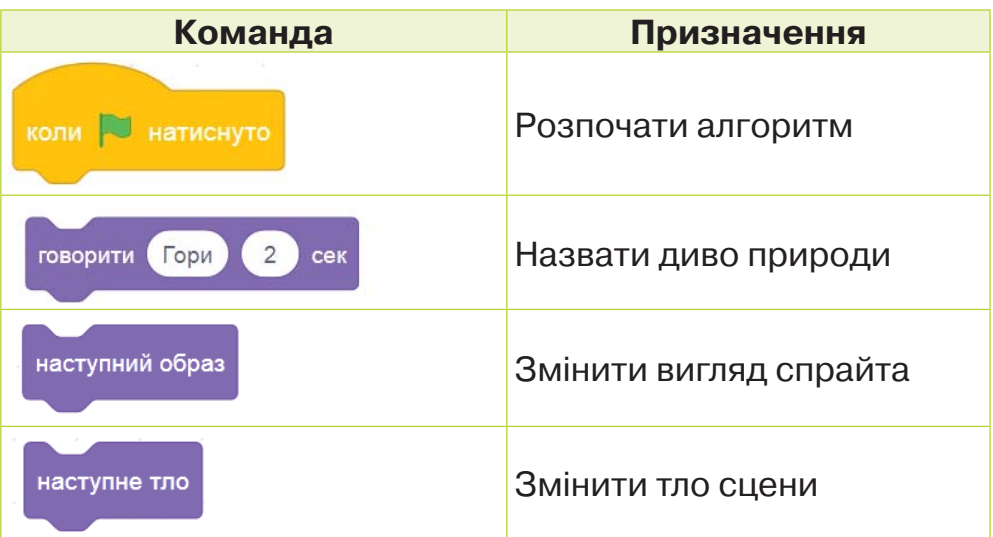

**4.** Запусти алгоритм на виконання.

104 Право для безоплатного розміщення підручника в мережі Інтернет має Міністерство освіти і науки України http://mon.gov.ua/ та Інститут модернізації змісту освіти https://imzo.gov.ua

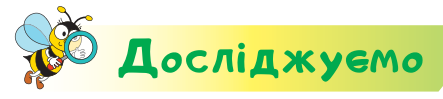

### **Завдання 2. Зберігання файла**

Досліди, що відбуватиметься після виконання вказівки *Вивантажити на ваш комп'ютер* з меню *Файл.* Зроби висновок.

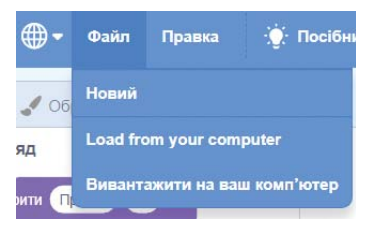

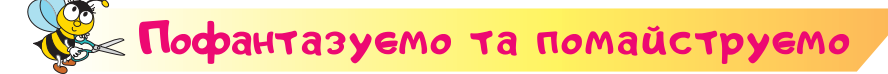

### **Завдання 3. Роборука**

**Словничок** 

Змайструй пристрій — роборуку з використанням шарнірних з'єднань. З'єднання закріпи петельками з дротику або болтами та гайками.

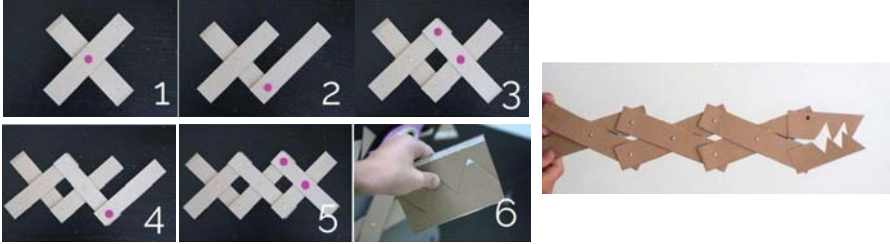

**Шарнір — рухоме з'єднання тіл (наприклад, деталей механізму) чи будівельної конструкції, що дає змогу здійснювати повороти або їх обертан-**

**ня, зазвичай на обмежені кути.**

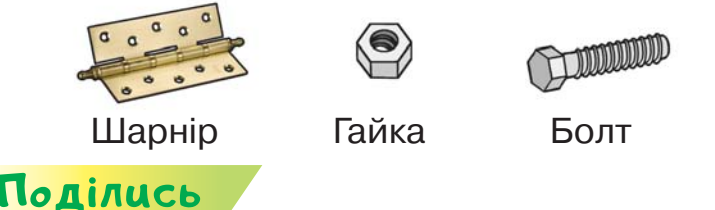

Розкажи рідним або друзям про свої відкриття. Запропонуй власні ідеї, де можна використати створений виріб.

105 Право для безоплатного розміщення підручника Міністерство освіти і науки України http://mon.gov.ua/ та Інститут модернізації змісту освіти https://imzo.gov.ua

**шарнір, болт, гайка**

# Вiдкриття 22

### Як створити алгоритм малювання в середовищі Скретч?

### **Ти дізнаєшся:**

- які команди використовують для малювання в середовищі *Скретч*;
- значення яких команд малювання можна змінювати під час виконання алгоритму;
- як використовують команди руху в алгоритмах малювання.

### **Приготуй для уроку:**

 картон, три трубочки для коктейлю, мотузку, клей, шило, ножиці.

#### **Дотримуйся правил:**

- роботи з гострими предметами, клеєм, ножицями;
- роботи з комп'ютером.

### <mark>Вивчаємо й розуміє</mark>мо

Ти вмієш створювати нескладні малюнки у програмі *Розумні блоки.* Пригадай, у середовищі *Скретч* ми також малювали. Використовували при цьому команди малювання:

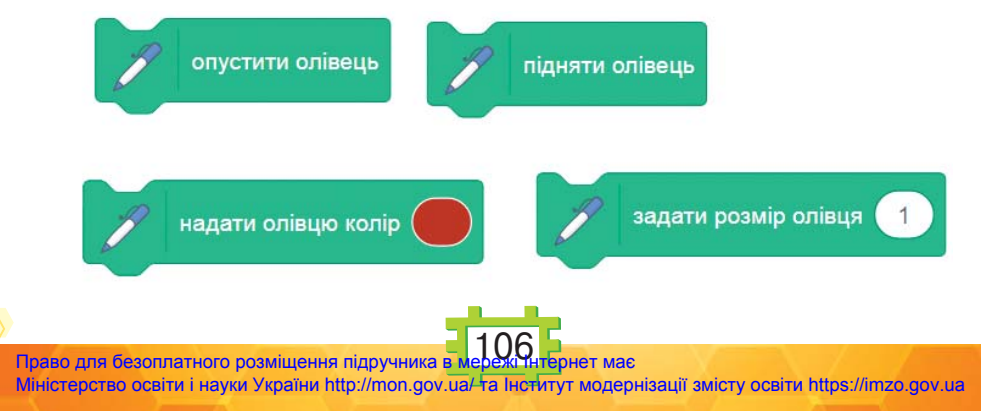
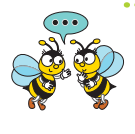

Яким є результат виконання кожної з команд? Як змінити число в команді *Скретч*? Як змінити колір у команді *Надати олівцю колір*?

Змінювати властивості інструментів малювання можна й під час виконання алгоритму.

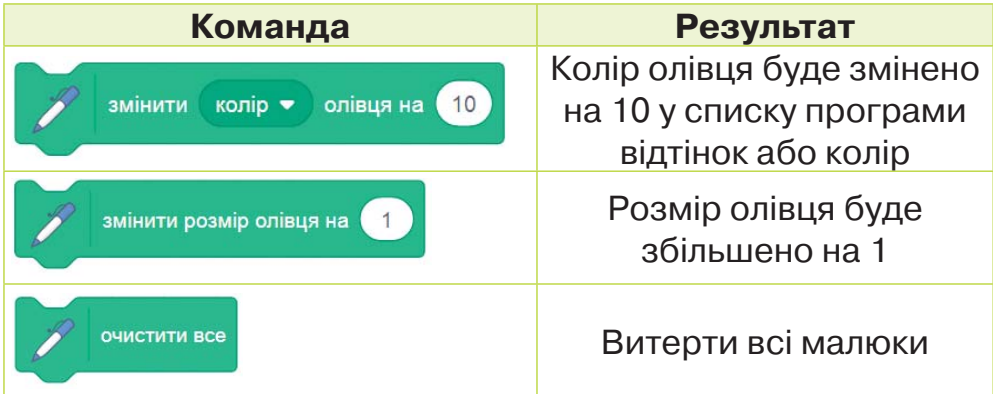

Якщо в командах *Змінити* перед числом поставити знак – («мінус»), то зміни відбуватимуться не вперед за списком, а в зворотному порядку.

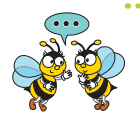

Як отримати послідовність п'яти кольорів підряд? Як отримати послідовність розмірів чотирьох олівців через один?

Ти вже знаєш, що команди, якими можна реалізувати рух об'єктів, мають синій колір.

Команди, які повторюються в алгоритмі, можна скопіювати. Для цього в контекстному меню команди або групи команд обирають вказівку *Дублювати*.

Дублювати Додати коментар Вилучити блок

Які команди будуть додані в область складання алгоритму? Як скопіювати тільки команди малювання з поданого фрагмента алгоритму? Як відділити команди від групи команд?

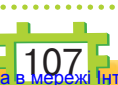

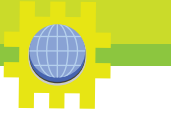

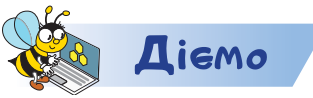

#### **Завдання 1. Малюнок**

Склади алгоритм, за яким виконавець створює малюнок. Дій за інструкцією.

- **1.** Добери виконавця.
- **2.** Визнач, які дії слід повторювати в алгоритмі.
- **3**. Використай команди.

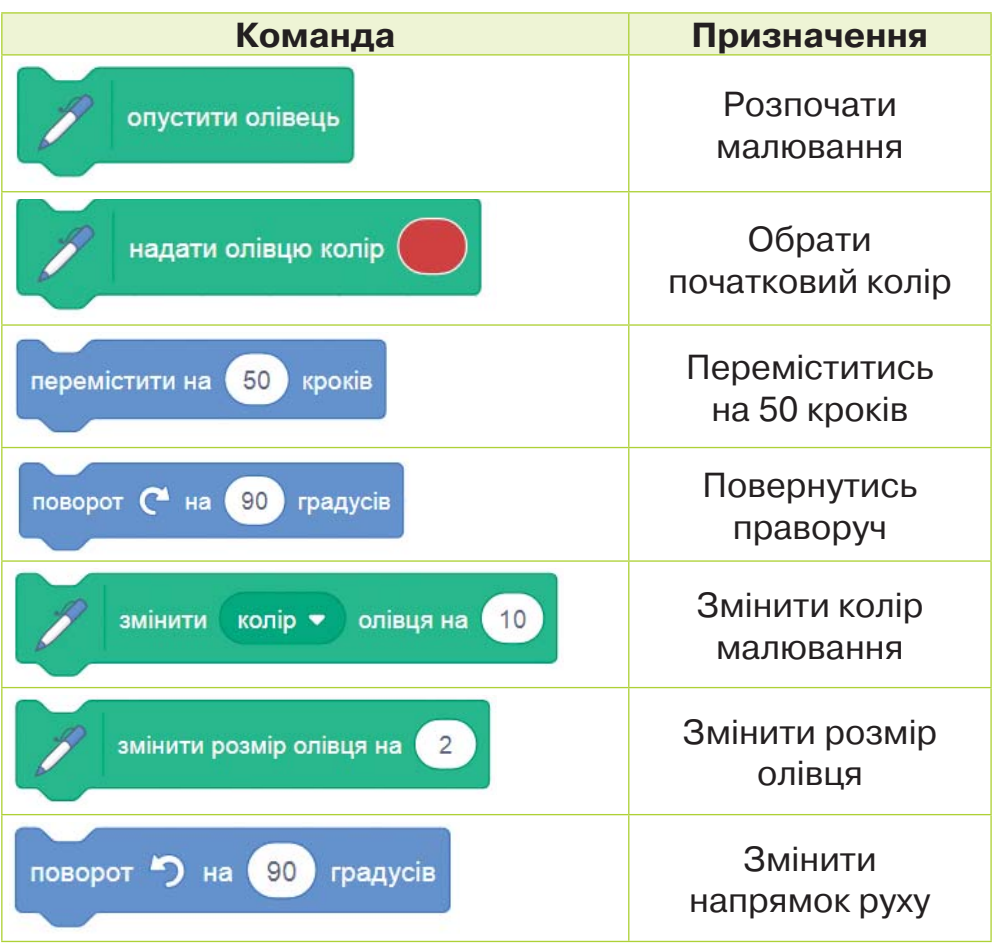

**5.** Склади алгоритм за запропонованими командами. Запусти його на виконання. Перевір, який фрагмент малюнка отримано.

**6.** Очисти намальоване. Використай команду **. У началяти все** 

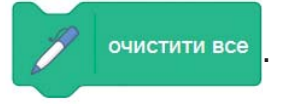

- **7.** Скопіюй фрагмент, який повторюється. Доповни алгоритм скопійованим. За потреби внеси зміни.
- **8.** Заверши створення алгоритму.

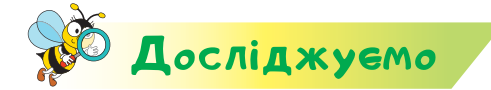

#### **Завдання 2. Команди малювання**

Порівняй команди малювання в середовищі *Скретч*  і програмі *Розумні блоки*. Для цього відкрий програму

Pilas Bloques . У рівні 1 перейди до завдань *Коті починає малю-*

*вати.* Розглянь завдання 3. Намалюй у середовищі *Скретч*  подібний малюнок.

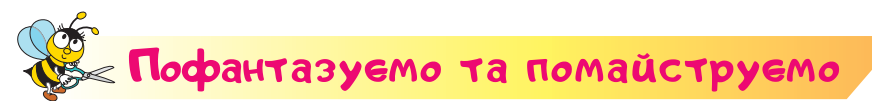

#### **Завдання 3. Робот**

Люди здавна прагнули створити робота, подібного собі. Тепер це стало реальністю. Розглянемо робота Софію. Цей робот не тільки нагадує людину, а й легко «спілкується» та навіть передає емоції. Створи пристрій, який нагадує руку робота. Скористайся відео.

https://cutt.ly/7t08NXx

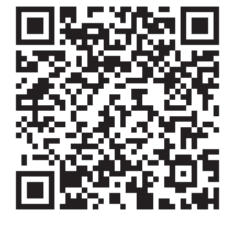

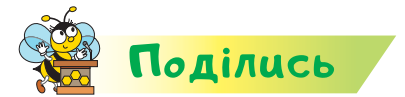

Розкажи рідним або друзям про свої відкриття. Продемонструй свій виріб, поясни принцип роботи руки робота.

# Bigkpumma 23

### Як скласти алгоритм руху в середовищі Скретч?

#### **Ти дізнаєшся:**

- які команди руху використовують в алгоритмах у середовищі *Скретч*;
- як виконавець може повертатись на сцені;
- які команди варто застосовувати в алгоритмах, де виконавці наближаються до межі сцени;
- як використовувати команду *Чекати*.

#### **Приготуй для уроку:**

кольоровий картон, ножиці, клей, фломастери.

#### **Дотримуйся правил:**

- роботи з ножицями, клеєм;
- роботи з комп'ютером.

## <mark>Вивчаємо й розуміє</mark>мо

Окрім відомих тобі команд до групи *Рух* входять й інші команди. Розглянемо деякі з них.

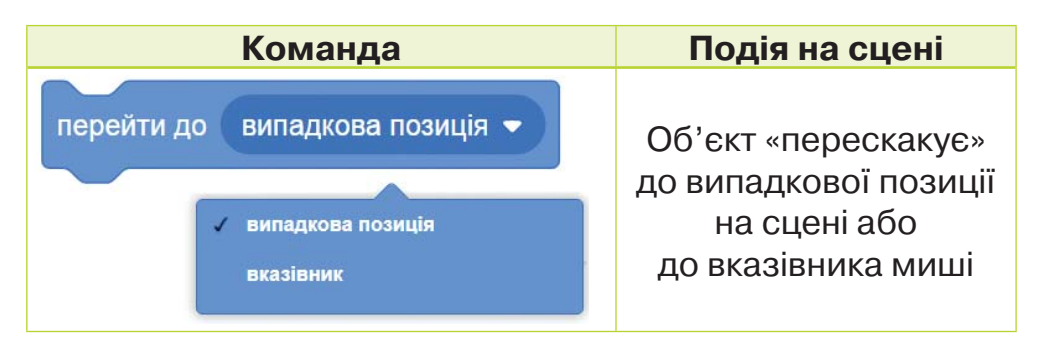

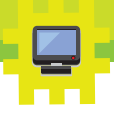

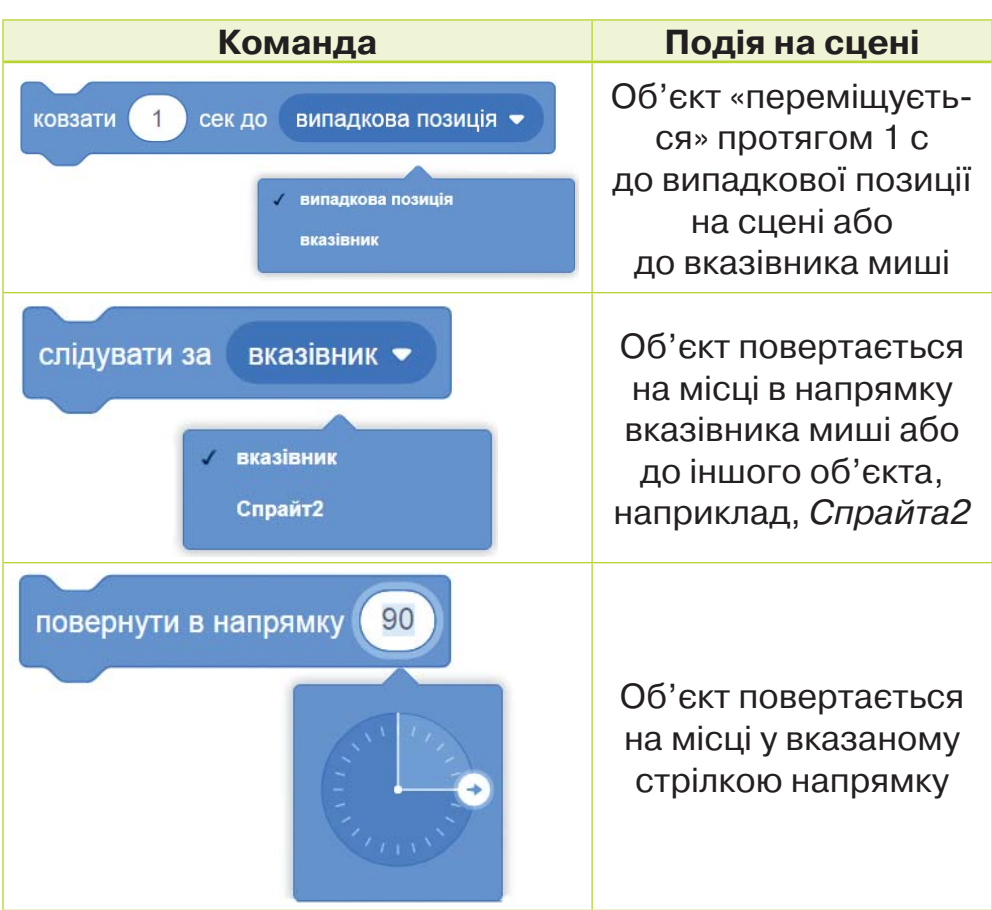

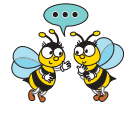

Як ти розумієш термін «випадкова позиція»? Чи можна вважати, що сніжинки за вікном летять і падають випадково? Якщо б виконавець виконував алгоритм на ковзанах, який слід залишили б ковзани при команді «перейти» та «ковзати»? У чому різниця між командами *Слідувати* й *Повернути*?

При складанні алгоритмів руху спрайт може наблизитись до межі сцени. Для того щоб його повернути назад і за потреби продовжити рух, викорис-

товують команду якщо на межі, відбити . Обирають

стиль обертання командою *Стиль обертання.*

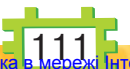

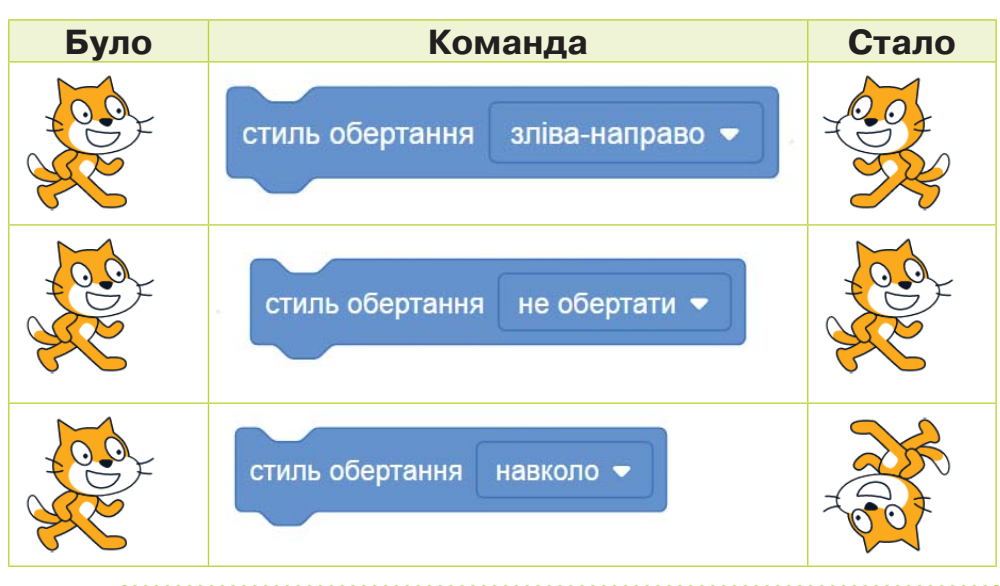

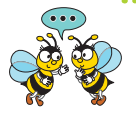

Який стиль обертання можна застосувати в алгоритмах, де виконавцями є потяг, м'яч? Поясни чому.

Для того щоб, наприклад, змінювати швидкість переміщення спрайта на сцені, використовують команду *Чекати.*

чекати секунд

Як в алгоритмі зміни образів спрайта зробити зміну не дуже швидкою?

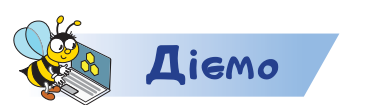

#### **Завдання 1. Папуга**

Склади алгоритм, у якому папуга летить, махаючи крилами. Скористайся ідеєю на малюнку.

Дій за інструкцією.

- **1.** Видали виконавця кота й додай виконавця папугу з бібліотеки зображень *Тварини*.
- **2.** Визнач, як папуга має переміщуватись сценою та «махати» крилами. Використай такі команди.

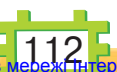

Право для безоплатного розміщення підручника Міністерство освіти і науки України http://mon.gov.ua/ та Інститут модернізації змісту освіти https://imzo.gov.ua

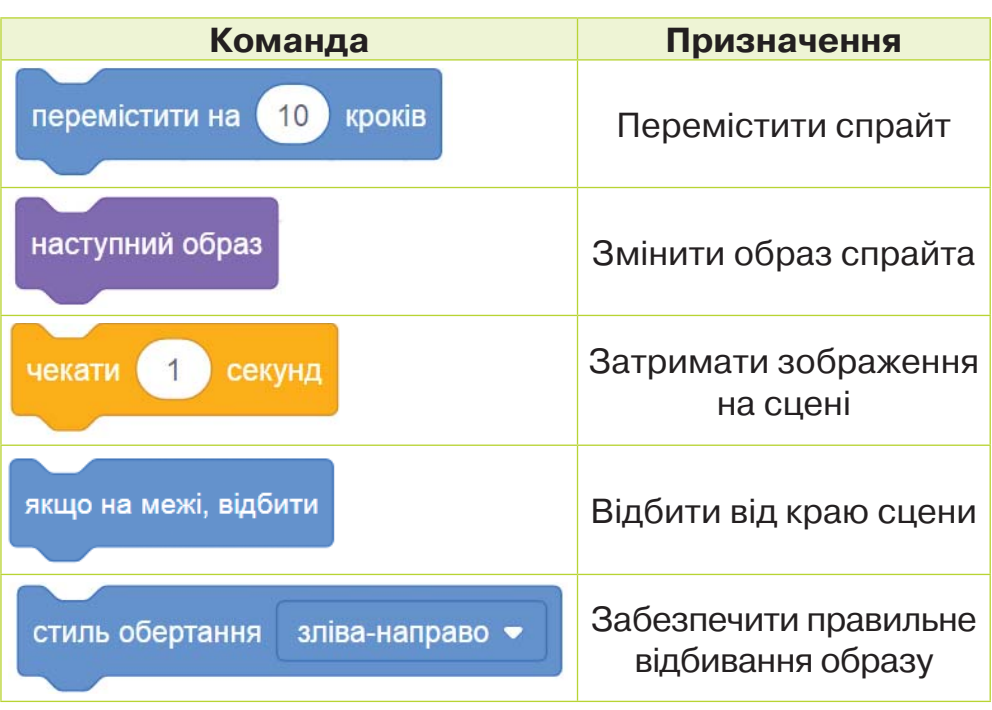

- **4.** Фрагменти, що повторюються, копіюй і додавай до алгоритму.
- **5.** Запускай алгоритм на виконання, щоб перевірити його на наявність помилок.
- **6.** Доповнюй алгоритм блоками так, щоб папуга пролетів від лівого краю сцени до правого.
- **7.** Збережи алгоритм.

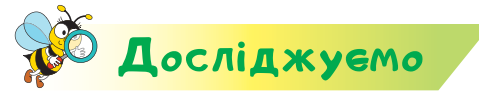

#### **Завдання 2. Собака**

Доповни алгоритм *Папуга*, у якому на сцені з папугою, що діє за своїм алгоритмом, бігає собака. Досліди, що трапиться, якщо алгоритм папуги перемістити на спрайт *Собака* у списку спрайтів. Зроби висновок. Зміни команду *Перемістити* в алгоритмі папуги

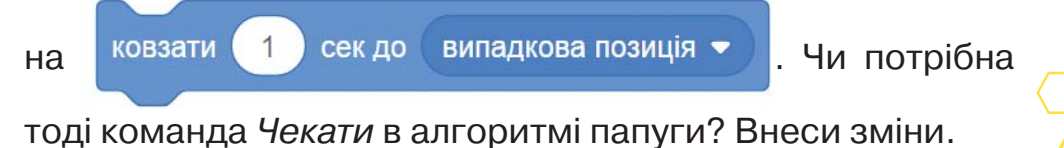

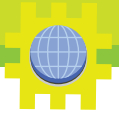

Зміни число в команді *Чекати* на 0.5 в алгоритмі собаки. Хто швидше рухається у природі — собака чи папуга?

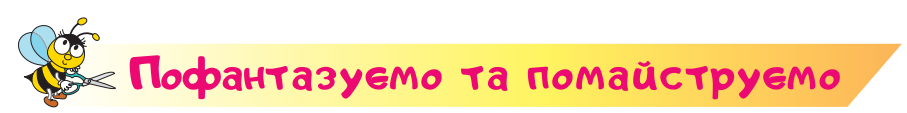

#### **Завдання 3. Паперкрафт**

**Паперкрафт** — (від англ. *paper* — папір, *craft* — ремесло) — створення різних фігур з паперу. Основою найпростіших фігур є розгортка, яку потрібно склеїти. Наприклад так, як на малюнку.

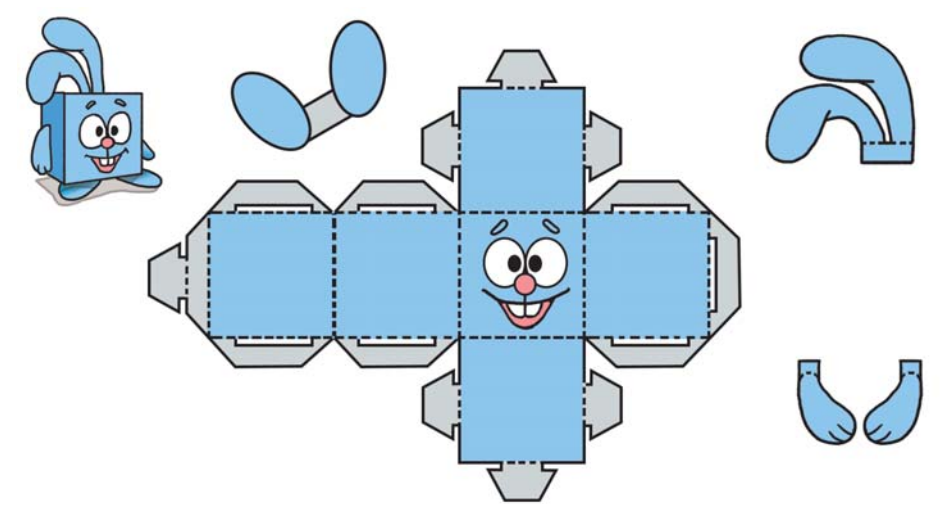

Створи фігурку тварини в техніці паперкрафт. Використай основу — розгортку куба. Розмалюй «мордочку» або зроби аплікацію. Щоб іграшка рухалась, до неї можна прикріпити папір, сладений гармошкою. Якщо гармошку приклеїти внизу — вона стрибатиме, ззаду — перескакуватиме. Запропонуй власні ідеї.

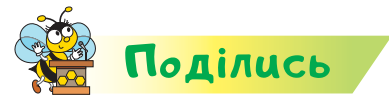

**ЛОВНИЧОК** 

Право для безоплатного розміщення підручника в

Розкажи рідним або друзям про свої відкриття. Придумайте, кому можна подарувати твій виріб.

**паперкрафт**

114

Міністерство освіти і науки України http://mon.gov.ua/ та Інститут модернізації змісту освіти https://imzo.gov.ua

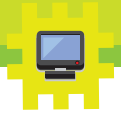

# Bigkpumms 24

## Як упорядковувати об'єкти?

#### **Ти дізнаєшся:**

- як змінювати значення розміру спрайта в середовищі *Скретч*;
- для чого потрібні команди *Штамп* та *Очистити*;
- **\*** що означає упорядкувати об'єкти;
- як упорядковують кольори в кольоровому колі.

#### **Приготуй для уроку:**

кольоровий картон, ножиці, клей, фломастери.

#### **Дотримуйся правил:**

- роботи з ножицями, клеєм;
- роботи з комп'ютером.

### <mark>Вивчаємо й розуміє</mark>мо

У середовищі виконання алгоритму *Скретч* можна змінювати значення розміру спрайта. Для цього

використовують значення властивості <sup>Розмір</sup> (200

Наприклад, щоб порівняти числа 150 і 200, достатньо змінити значення властивості розмір у відповідних спрайтах і подивитись на зображення.

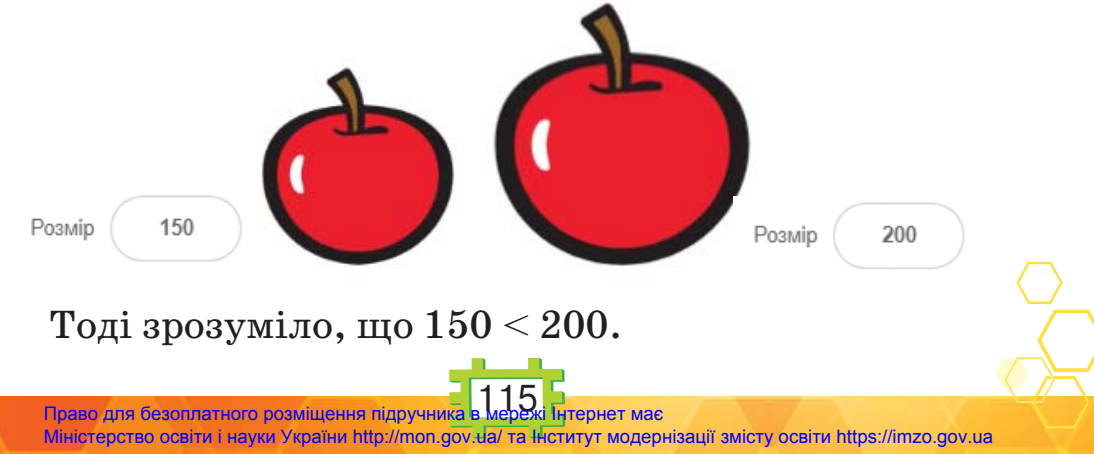

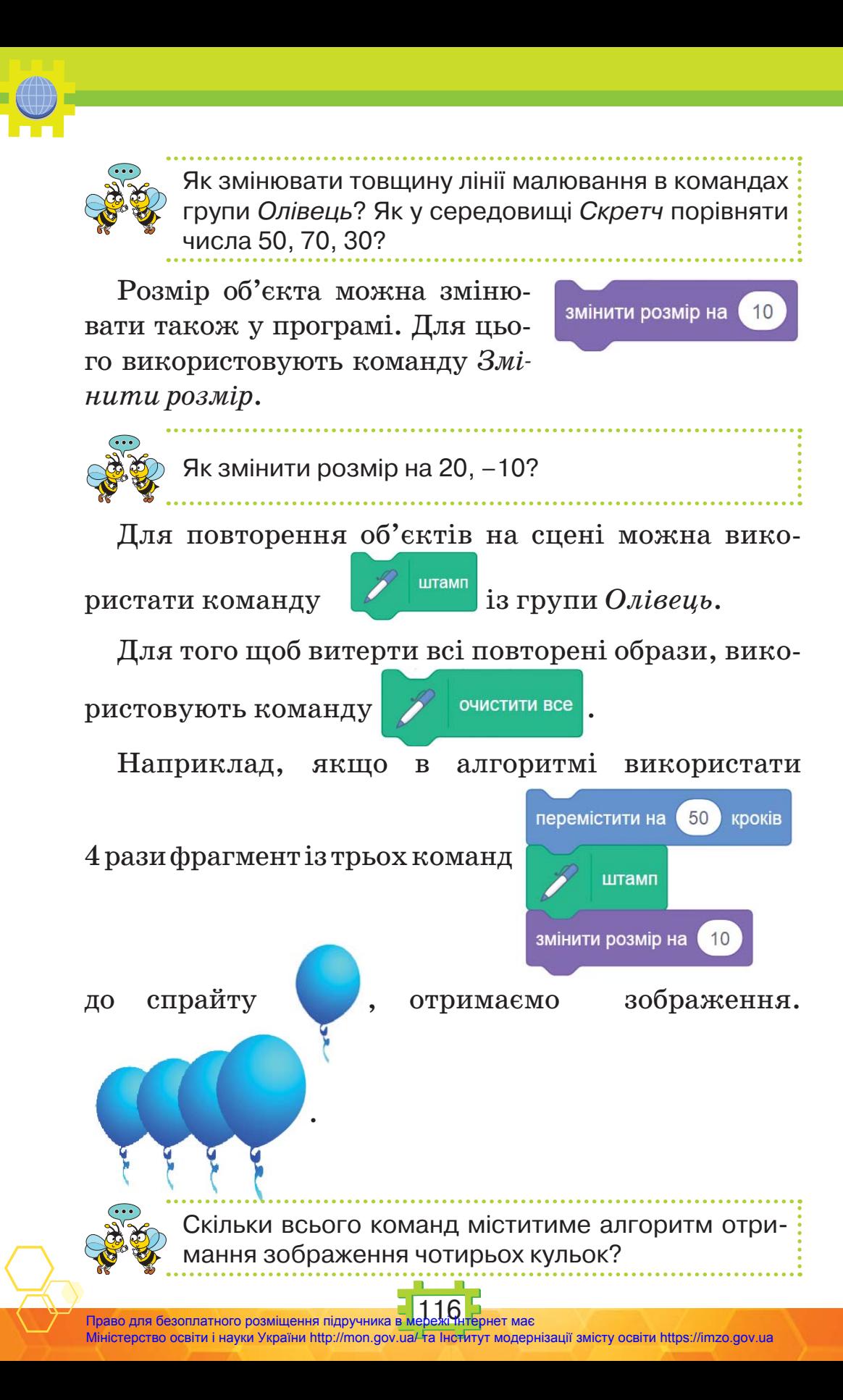

Право для безоплатного розміщення підручника Міністерство освіти і науки України http://mon.gov.ua/ та Інститут модернізації змісту освіти https://imzo.gov.ua

Розміщення повітряних кульок на малюнку від найменшої до найбільшої називають упорядкуванням за зростанням.

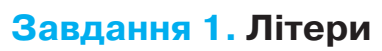

 ${\bf \Pi}$ iємо

Склади алгоритм розташування літер за алфавітом. Дій за інструкцією.

- **1.** Із групи *Літери* бібліотеки зображень обери літери, як на малюнку.
- **2.** Пригадай порядок розміщення літер в алфавіті: яка літера перша, наступна, остання.
- **3.** Придумай три числа, які будуть слідувати одне за одним. Почни, наприклад, із числа 100.
- **4.** Для складання алгоритму скористайся ідеєю: літери мають переміститись на деяку кількість кроків.

натиснуто

**5.** Поміркуй, для якого спрайта складено алгоритм.

перемістити на

**коли |** 

**6.** Для кожного спрайта створи алгоритм і перевір його виконання.

200

**К**років

- **7.** Перемісти спрайти-літери до лівої межі сцени, одну над одною.
- **8.** Запусти алгоритм на виконання. Чи можна його назвати упорядкуванням літер за алфавітом?

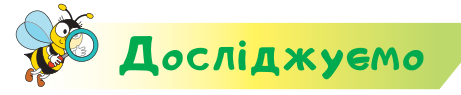

#### **Завдання 2. Упорядкування**

Учні й учениці третього класу склали алгоритм, у якому тварини з'являються на екрані в послідовності, як показано на малюнку. Яку властивість використали діти для упорядкування?

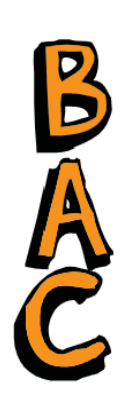

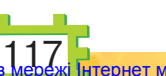

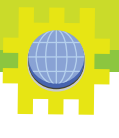

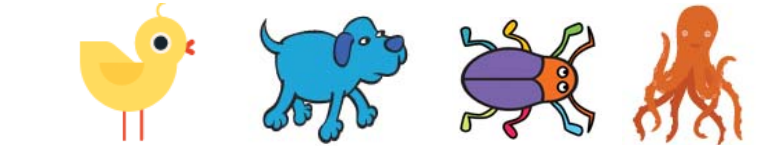

При складанні алгоритму вони використали команди:

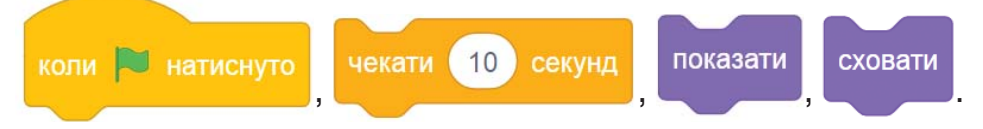

Досліди призначення команд *Показати*, *Сховати*. Склади подібний алгоритм.

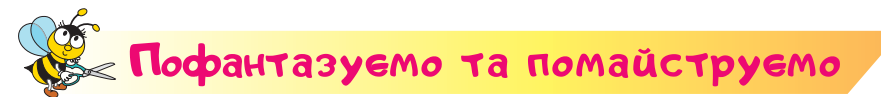

#### **Завдання 3. Подарункове яйце**

Попрацюйте удвох. Візьміть заготовку яйця з пінопласту. Проколіть його по вертикалі шпажкою. Змастіть яйце клеєм. Приклеюйте послідовно на заготовку кольорові стрічки, притримуючи кінці стрічок зверху. Обирайте стрічки за допомогою **кольорового кола**. Або оберіть жовтий, фіолетовий, зелений **спектр** кольорів. Упорядковуйте стрічки за обраними кольорами. Закріпіть бантиком верхню частину стрічок на шпажці. Подумайте, як за-

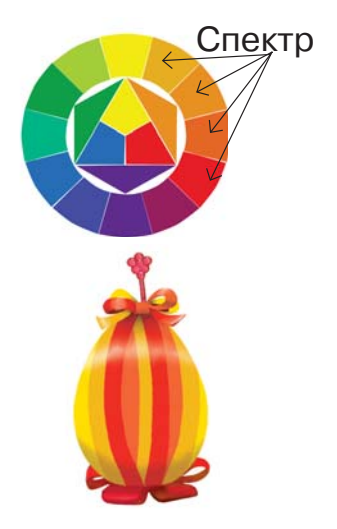

фіксувати яйце, щоб воно трималось вертикально. Зав'яжіть нижню частину стрічок, обріжте зайве.

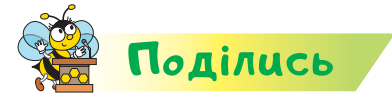

Розкажи рідним або друзям про свої відкриття. Підготуйте ярмарку-розпродаж своїх виробів. Обговоріть, як використати отримані кошти для доброчинності.

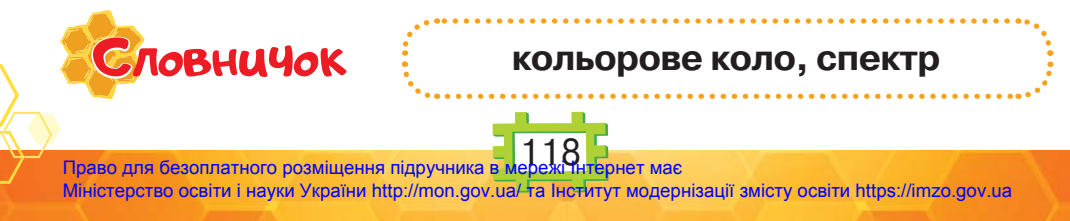

## Вiдкриття 25

### Як скласти алгоритм зі звуком у середовищі Скретч?

#### **Ти дізнаєшся:**

- як завантажити в середовище *Скретч* файл з алгоритмом;
- чим проєкт відрізняється від алгоритму;
- як у середовищі *Скретч* відтворювати звуки.

#### **Приготуй для уроку:**

 глину або пластилін, дерев'яну паличку (скалку, шпажку), трубочку для коктейлю.

#### **Дотримуйся правил:**

- роботи з глиною і пластиліном;
- роботи з комп'ютером.

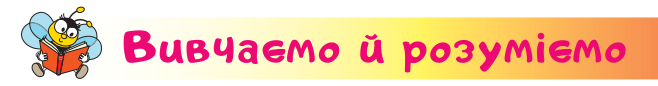

Ти вмієш зберігати алгоритми, створені в середовищі *Скретч*. Збережені файли з алгоритмами можна завантажити з комп'ютера в середовище. Для цього в меню *Файл* вибирають вказівку *Завантажити з твого комп'ютера* (*Load from your computer*).

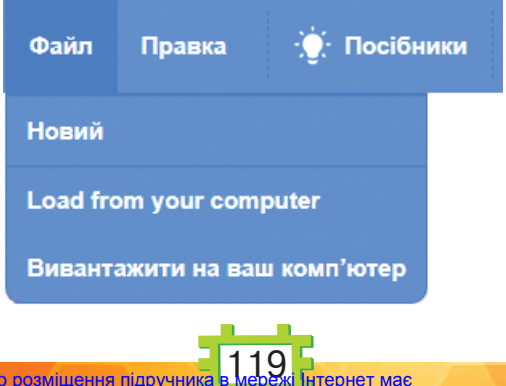

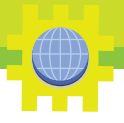

У вікні *Відкриття файлу* слід вибрати збережений файл і натиснути *Відкрити*. Разом з алгоритмом завантажуються й усі спрайти, для яких складаються алгоритми, їхні образи та фони сцени. У цьому разі говорять, що завантажується **проєкт**. Адже він містить не тільки алгоритм, а й інші складові.

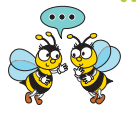

Що розуміють під словом проєкт у середовищі *Скретч*? З якими проєктами мають справу твої рідні? У яких проєктах ти береш участь чи виконуєш у школі?

Деякі спрайти можуть мати також звуки. Переглянути список звуків, відтворити, змінити їх або додати можна у вкладці *Звуки*.

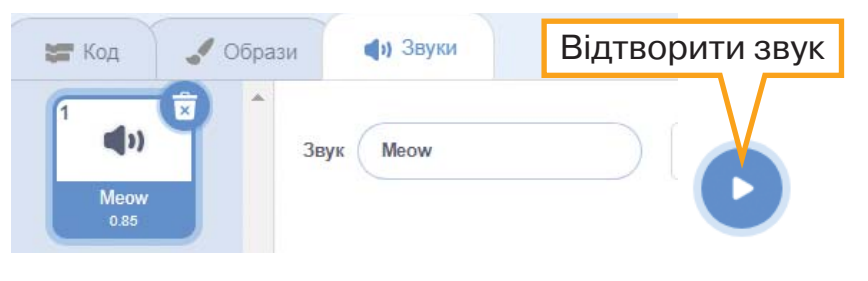

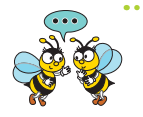

Що можна почути після відтворення звуку *Meow*? Кому він може належати? Що означає значок ?

Щоб відтворити звук під час виконання алгоритму, використовують команди з групи *Звук*.

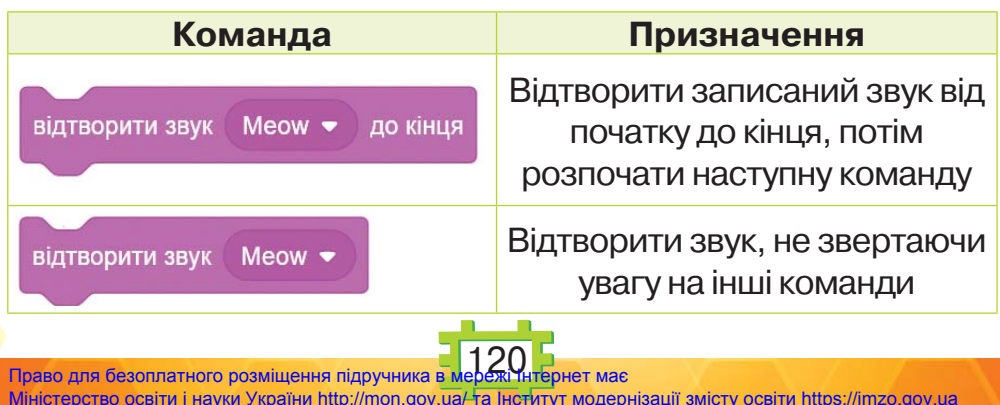

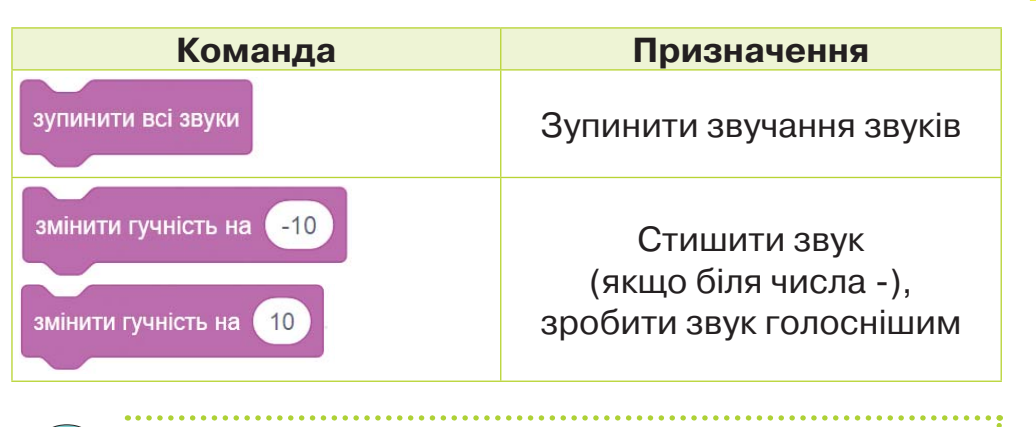

Якими командами можна відтворити звук у середо вищі *Скретч*, а якими — приглушити чи призупинити зовсім?

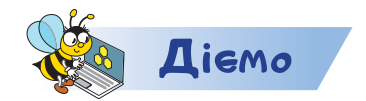

#### **Завдання 1. Під водою**

Склади алгоритм, у якому рибка «плаває» у воді у 5 різних точок сцени. Під час руху чути хлюпіт бульбашок. Використай тло *Під водою*. Збережи проєкт у файл з іменем *Акваріум*.

#### **Завдання 2. Звуки**

Відкрий файл, створений у середовищі *Скретч* і збережений на комп'ютері на попередніх уроках, на власний вибір. Доповни алгоритм командами для відтворення звуку. Запусти алгоритм на виконання. Зроби висновок, чи варто використовувати закріплений за спрайтом звук у завданні.

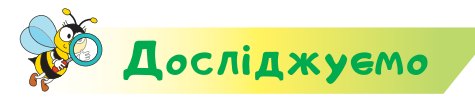

#### **Завдання 3. Гучність**

Додай в алгоритм *Акваріум* команди зміни гучності на голосніше та тихіше. Яке число слід поставити в команду Змінити гучність, щоб звук відтворювався тихіше наполовину?

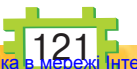

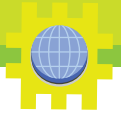

## Пофантазуємо та помайструємо

#### **Завдання 4. Вироби з глини**

В Україні з давніх-давен розвивались народні ремесла. Серед них — гончарство.

**Гончарство** — обробка глини та виготовлення різноманітного кухонного посуду, а також іншої кераміки. Гончарі часто виготовляли для дітей іграшки — **свистки**. Виготов свисток із глиняної або пластилінової заготовки. Дій так.

- **1.** Зліпи з глини або пластиліну кубик.
- **2.** Устав дерев'яну паличку в центр кубика і, не проколюючи його, зроби коловими рухами там невелику порожнину. Притримуй паличку біля поверхні, щоб не зробити великий отвір.
- **3.** Акуратно витягни паличку та пробий стінку куба від себе до порожнини під кутом.
- **4.** Вклади у верхній отвір трубочку та подуй. Чи утворився звук? Який він?
- **5.** Прикрась кубик ліпниною.
- **6.** Запропонуй критерії оцінювання створеного виробу. Оціни за цими критеріями свій свисток та свисток іншого учня чи учениці.

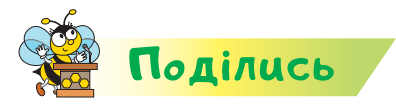

**Зловничок** 

Розкажи рідним або друзям про свої відкриття. Обговоріть з дорослими, як у свистку утворюється звук.

**гончарство, свисток**

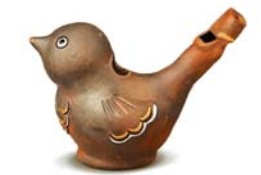

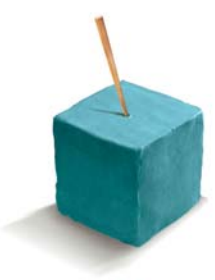

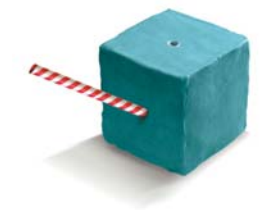

122 Право для безоплатного розміщення підручника в Міністерство освіти і науки України http://mon.gov.ua/ та Інститут модернізації змісту освіти https://imzo.gov.ua

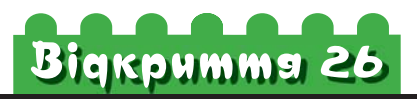

## Що таке висловлювання?

#### **Ти дізнаєшся:**

- що таке умова припинення дії;
- **к** як формулювати висловлювання;
- **\*** якими бувають висловлювання.

#### **Приготуй для уроку:**

 бісер різних відтінків жовтого, білого і зеленого кольорів, мідний дріт, алюмінієвий дріт, нитки, гіпс, форму для основи.

#### **Дотримуйся правил:**

- роботи з дрібними предметами;
- роботи з комп'ютером.

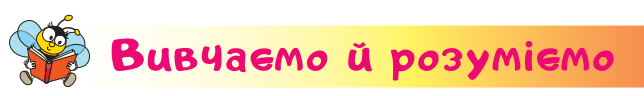

Люди неодноразово виконують дії, що повторюються. Наприклад, під час створення прикрас потрібно нанизувати кожну намистинку на нитку. Дії потрібно повторювати доти, доки не збереш усе намисто, тобто не отримаєш потрібний результат. Цей результат ти можеш по-

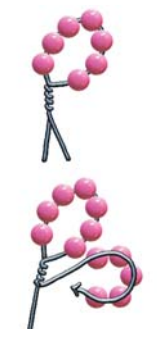

бачити та дійти висновку, що завдання виконано. Під час складання алгоритмів для комп'ютерних виконавців важливо чітко вказувати **умову припинення дій**.

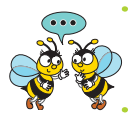

Які умови тобі доводилося перевіряти під час складання алгоритмів?

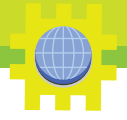

Умови виконання певних дій для комп'ютерних виконавців формулюють за допомогою **висловлювань**.

#### **Висловлювання — це судження, яке може бути істинним або хибним.**

Висловлювання формулюють розповідними реченнями.

Розглянь приклади в таблиці.

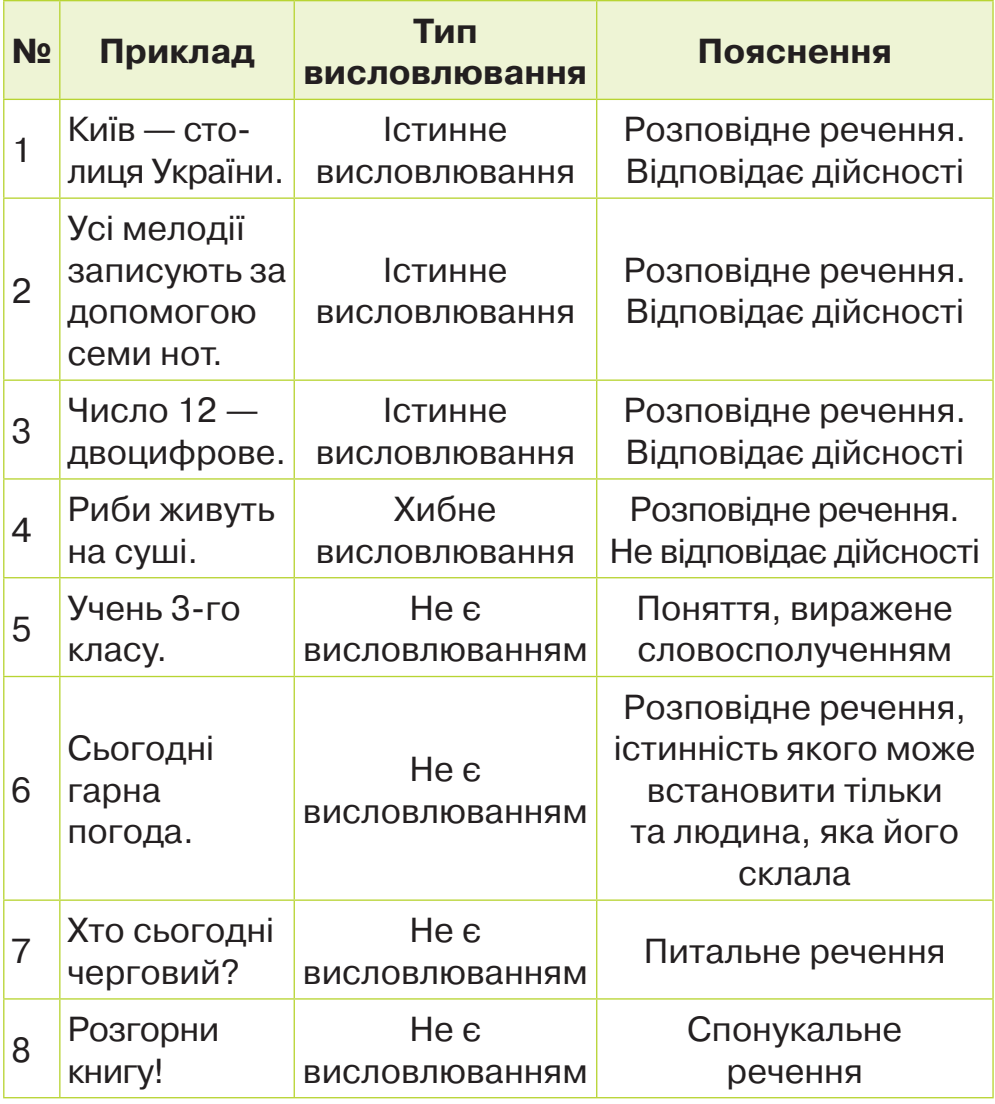

Право для безоплатного розміщення підручника Міністерство освіти і науки України http://mon.gov.ua/ та Інститут модернізації змісту освіти https://imzo.gov.ua

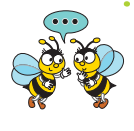

Постав запитання до кожного хибного висловлювання. Сформулюй підтвердження для істинних висловлювань. Наведи власні приклади висловлювань.

Висловлювання в таблиці є **простими**. Можна використовувати **складні** висловлювання, які складаються з двох простих, з'єднаних за допомогою сполучників *якщо, то… .* Наприклад: *Якщо світить червоне світло світлофора, то маєш зупинитися і не переходити дорогу.*

Це складне висловлювання складається з двох простих: засновку — «*Якщо* світить червоне світло світлофора», та висновку — «*то* маєш зупинитися і не переходити дорогу». Таке висловлювання називається **висловлюванням з логічним слідуванням**.

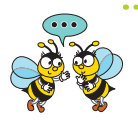

Чи можеш ти назвати команду зі складним чи простим висловлюванням у середовищі *Скретч*? Назви

Засновок і висновок у команді якщо на межі, відбити

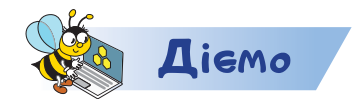

https://bit.ly/2OdSUZ9

#### **Завдання 1. Висловлювання**

Розподіли запропоновані речення у три групи: істинні висловлювання, хибні висловлювання, не є висловлюваннями.

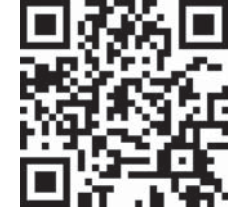

#### **Завдання 2. Власний алгоритм**

Сформулюй власну задачу для складання алгоритму. Передбач події, які мають відбуватися за цим алгоритмом. Визнач об'єкти, які будуть виконувати передбачені дії. Використай команди малювання, руху, зміни вигляду, відтворення звуків. Запропонуй виконати твоє завдання

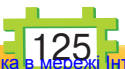

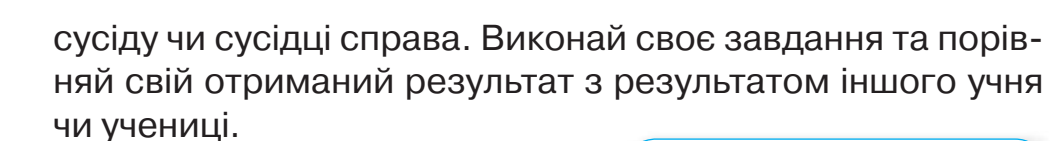

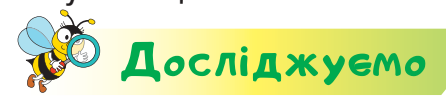

#### https://bit.ly/2pFKgsO

#### **Завдання 3. Складні висловлювання**

Побудуй істинні складні висловлювання з простих висловлювань.

Визнач, які висловлювання є зайвими.

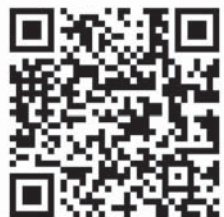

# Пофантазуємо та помайструємо

#### **Завдання 4. Дерева з бісеру**

Українці здавна використовують бісер для вишивки, створення прикрас, одягу чи сувенірів.

Бі́сер — дрібні різнобарвні намис**тинки з наскрізним отвором для нанизування.**

Об'єднайтесь у групи по троє. Розподіліть обов'язки так, щоб сплести з бісеру дерево в обрану пору року — весною, влітку чи восени. Скористайтеся схемою на початку уроку-відкриття, допомогою сайта *Пустунчик* за посиланням і малюнком.

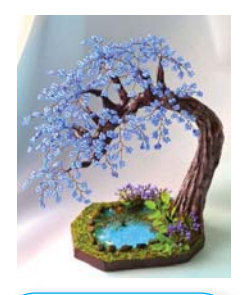

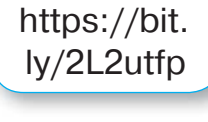

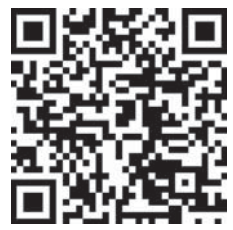

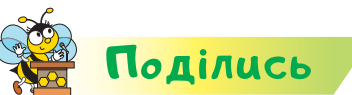

Розкажи рідним або друзям про свої відкриття. Обговори з ними, якими є умови успішного виконання завдання у групі.

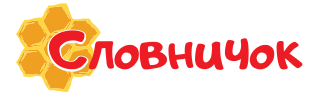

**висловлювання, істинне, хибне висловлювання, висловлювання з логічним слідуванням, бісер**

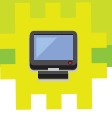

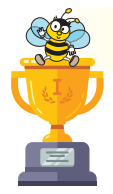

### Оцiни себе

Полічи, скільки відзнак ти отримаєш за кожну відповідь «так».

- Я вмію діяти за інструкцією.
- Я вмію виконати, створити та записати алгоритм у середовищі виконання алгоритмів.
- Я можу навести приклади наслідків порушення плану, алгоритму послідовності дій у своєму оточенні та в алгоритмах.
- Я можу розрізнити істинні та хибні висловлювання.
- Я вмію впорядкувати об'єкти за певними ознаками.
- Я створюю зображення за власними алгоритмами в середовищі виконанні алгоритмів.
- Я вмію доглядати за одягом, квітами, домашніми тваринами.
- Я моделюю об'ємні фігури.
	- Я розрізняю рухомі й нерухомі, роз'ємні й нероз'ємні з'єднання, умію їх створювати.
- Я розробляю план реалізації задуму в матеріалі для майбутнього виробу.
- Я вмію добирати кольорову гаму для своїх виробів.
- Я можу скласти критерії для оцінювання виробу та використати їх.
- Я аналізую моделі, подібні до обраного виробу, для продукування нових ідей.
- Я можу працювати над спільним проєктом у групі.

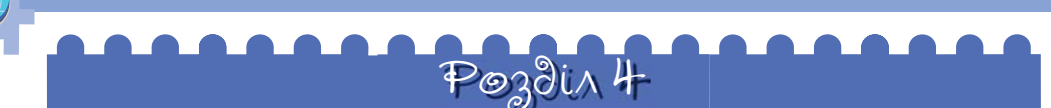

# Презентаці Bigkpumms 27

### У яких програмах працюють з комп'ютерною презентацією?

#### **Ти дізнаєшся:**

- що таке комп'ютерна презентація;
- із чого складаються комп'ютерні презентації;
- у якій програмі створюють презентації;
- як демонструвати слайди презентації.

#### **Приготуй для уроку:**

 кольорові нитки завдовжки 100 см (3, 4 або більше), скотч, ножиці.

#### **Дотримуйся правил:**

- роботи з ножицями;
- роботи з комп'ютером.

### <mark>Вивчаємо й розуміє</mark>мо

Часто люди розповідають про свої винаходи, демонструють результати діяльності чи пропонують товари або послуги. Говорять, що вони в такий спосіб **презентують** себе, свою діяльність або роботу деякого колективу.

**Презентація — це публічне подання певних відомостей у зручному для сприйняття вигляді.**

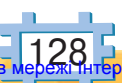

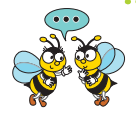

Чи можна вважати, що презентація деякого товару або виробу — це його реклама? Чи брали участь твої рідні чи знайомі в презентації? Чому вони була присвячена? Чи використовувались на презентації комп'ютерні програми? Чи доводилось тобі бути на презентації когось або чогось?

Якщо презентація готувалась або демонструється за допомогою комп'ютера, то її називають **комп'ютерною презентацією**.

Комп'ютерні презентації переважно складаються зі **слайдів**. На слайдах можуть розміщуватись різні об'єкти: зображення, звук, відео, анімація, текст.

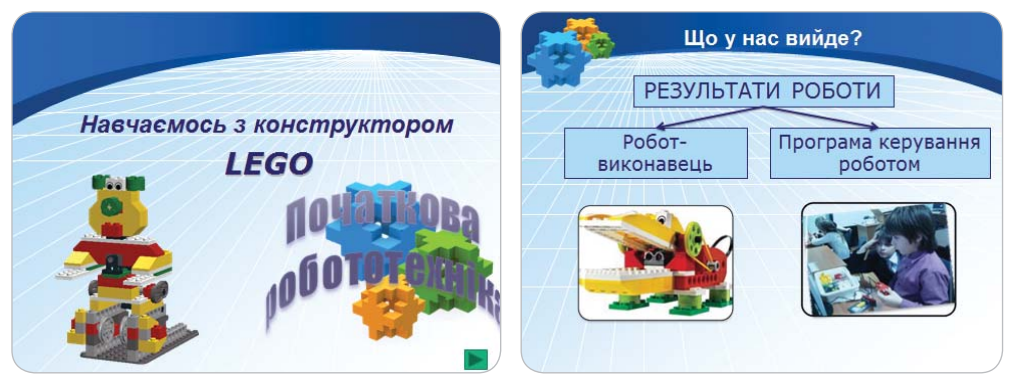

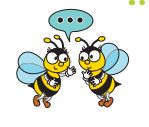

Скільки слайдів комп'ютерної презентації зображено? Як можна довести, що ці слайди належать одній і тій само презентації? Які об'єкти розміщено на слайдах?

Для створення та редагування презентацій використовують **редактор презентацій**, наприклад *LibreOffice*  Impress. Завантажити робоче вікно цієї програми можна за допомогою значка на *Робочому столі* або

відкривши файл презентації, наприклад .

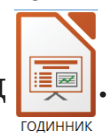

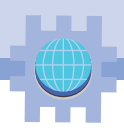

Робоче вікно редактора презентацій містить складові, деякі з яких подібні до складових вікна текстового редактора, наприклад, рядок заголовка, кнопки управління вікном.

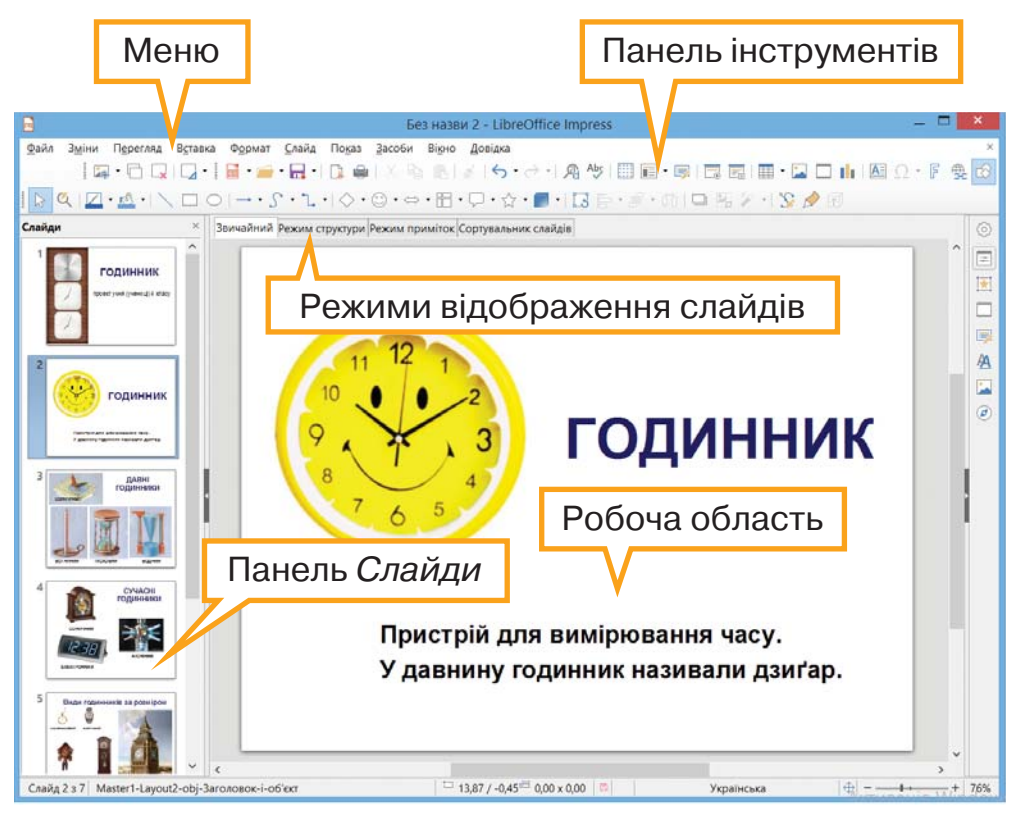

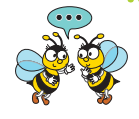

Чим відрізняється робоче вікно редактора презентацій від вікна текстового редактора? Скільки слайдів містить презентація про годинники? Який слайд відображено в робочій області? Які об'єкти містяться на слайді 2?

Слайди можна переглядати у **звичайному режимі**, як на малюнку. Обирають слайд для перегляду на панелі *Слайди*. Можна запустити перегляд слайда на весь екран — **у режимі показу** презентації. Для того щоб розпочати показ презентації, на клавіатурі

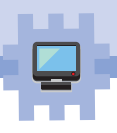

натискують клавішу *F5* або вибирають вказівку *Почати з першого слайда* меню *Показ*. Для переходу між слайдами в режимі демонстрації викорис-

товують клавіші

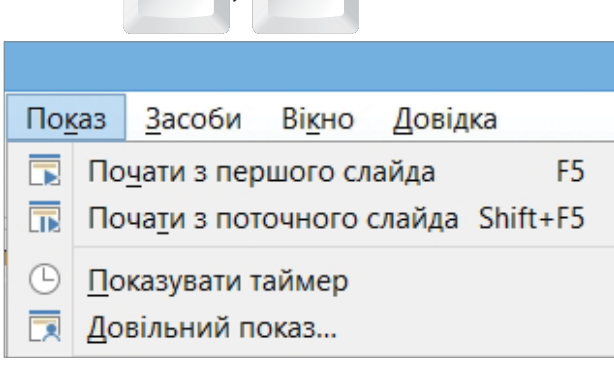

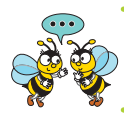

Чи можна демонструвати презентацію не з першого слайда? Як показати на екрані поточний слайд?

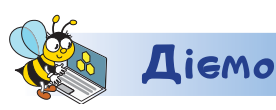

#### **Завдання 1. Браслети дружби**

Відкрий файл презентації *Браслети дружби* в папці *Презентації.* Полічи, скільки слайдів містить презентація. Визнач слайд, на якому є найбільше об'єктів. Установи кількість текстових написів і зображень.

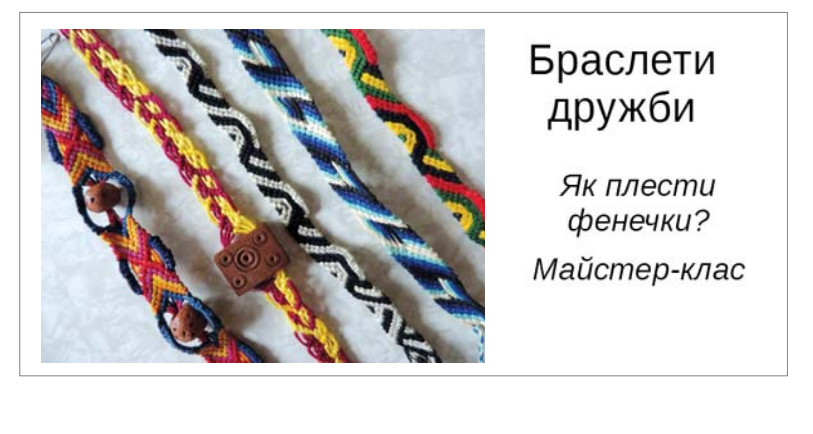

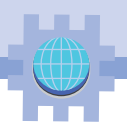

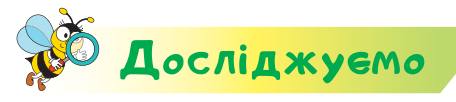

#### **Завдання 2. Робототехніка**

Відкрий файл презентації *Робототехніка* в папці *Презентації*. Переглянь слайди у звичайному режимі та режимі показу. Досліди, у якому з режимів можна знайти відповідь на запитання.

**1.** Чи можна перемістити малюнок на слайді в інше місце?

**2.** Чи є на слайді рухомі об'єкти, анімація?

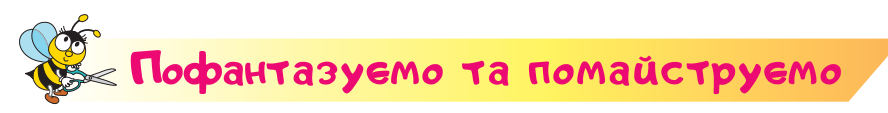

#### **Завдання 3. Браслет**

Сплети браслет із ниток. Використай інструкцію з презентації *Браслети дружби*. Визнач, яку форму матиме твій браслет: *симетричну* чи *асиметричну*. Від чого це залежить? Розпочинай плетіння спочатку з трьох ниток або стрічок. Якщо в тебе добре виходить, то обери більш складний спосіб плетіння. Запропонуй ідею, як можна використати зроблений тобою виріб. Обговори ідею в класі. Чи можна створені вироби використати для доброчинності? Як?

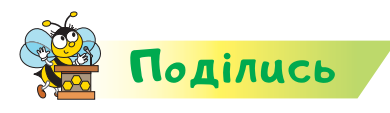

Розкажи рідним або друзям про свої відкриття. Використайте свої вироби для доброчинності.

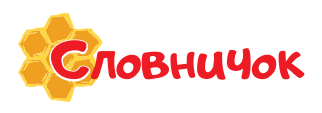

**презентація, комп'ютерна презентація, слайд, редактор презентацій**

132 Право для безоплатного розміщення підручника в Міністерство освіти і науки України http://mon.gov.ua/ та Інститут модернізації змісту освіти https://imzo.gov.ua

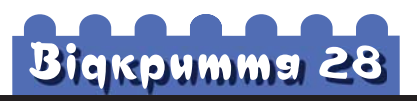

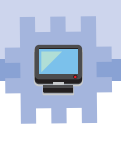

## Як редагують презентацію?

#### **Ти дізнаєшся:**

- що означає редагувати презентацію;
- які дії виконують з текстовими написами на слайді;
- які дії виконують із зображеннями у презентації.

#### **Приготуй для уроку:**

**\*** тканину для вишивання розміром  $15 \times 15$  см, нитки для вишивання, голку, ножиці.

#### **Дотримуйся правил:**

- роботи з гострими предметами, ножицями;
- роботи з комп'ютером.

### <mark>Вивчаємо й розуміє</mark>мо

Окрім перегляду слайдів презентації, у редакторі презентацій можна вносити зміни — **редагувати** її. До операцій редагування презентації належать:

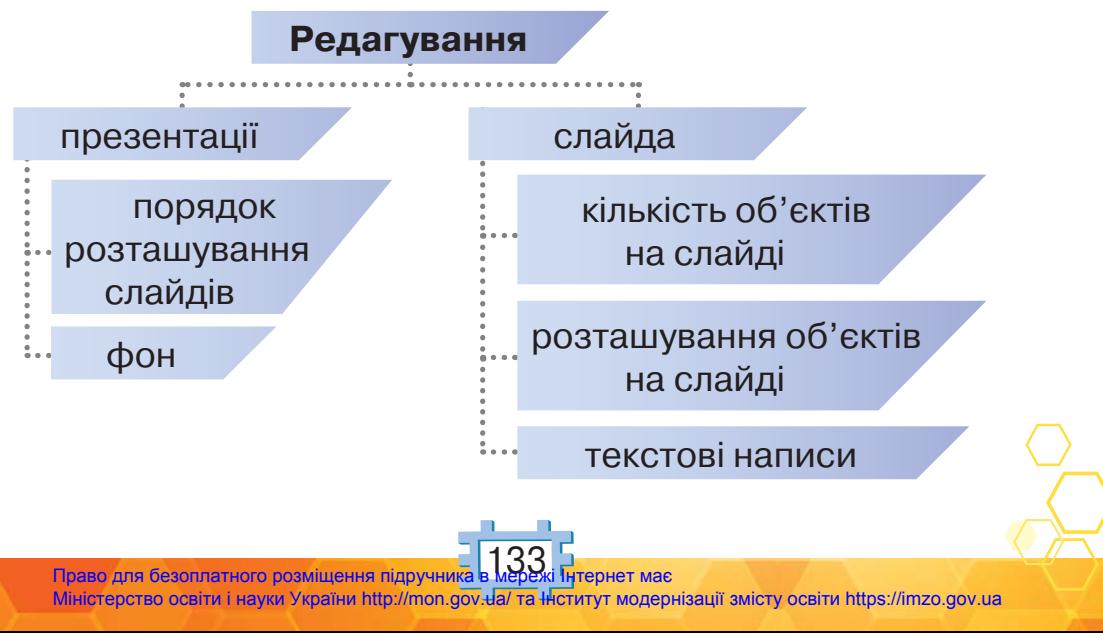

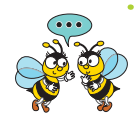

Як виконують редагування тексту в текстовому редакторі? У чому різниця редагування презентації та слайда?

Щоб відредагувати текст, клацають мишею в потрібному місці та редагують за правилами редагування тексту.

Перш ніж виконати дії над текстовим полем або зображенням на слайді, їх виділяють за таким алгоритмом.

- **1.** Затримати вказівник миші над текстовим написом або малюнком.
- 2. Коли вказівник набуде вигляду «+, клацнути мишею.

Виділений текстовий напис або малюнок будуть обрамлені прямокутником із маркерами . ■Приклад

З виділеними об'єктами можна виконувати дії.

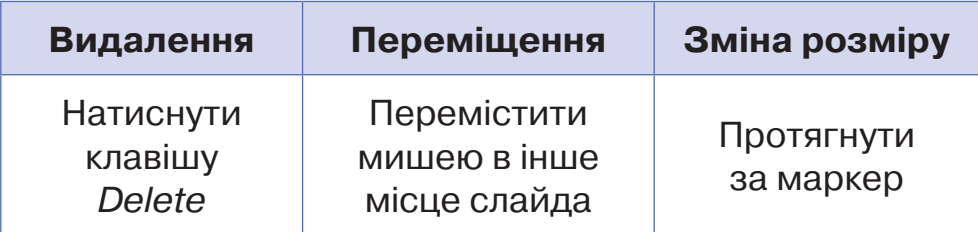

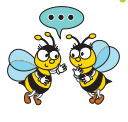

Що подібне та які є відмінності в роботі із зображеннями в текстовому документі й презентації? А з текстом?

Змінюють порядок розташування слайдів у презентації в режимі *Сортувальник слайдів*.

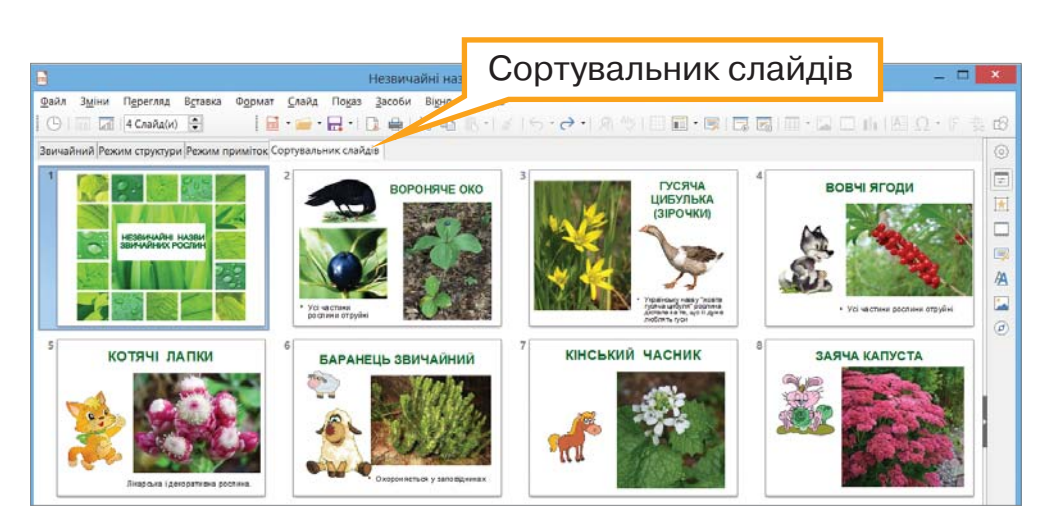

Змінювати порядок слайдів у цьому режимі можна простим перетягуванням.

> Який вигляд мають слайди презентації в режимі *Сортувальник слайдів*?

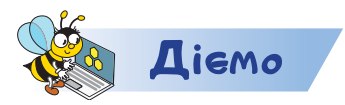

#### **Завдання 1. Їжа**

Відредагуй презентацію, збережену у файлі *Їжа* папки *Презентації*. Заголовок на першому слайді відформатуй за зразком.

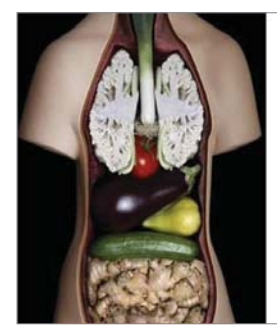

### Людський організм та їжа

Проєкт учнів 3 класу

У наступних слайдах у текстових написах заповни пропущене. Використай слова зі списку у правильній формі: морква, мозок, надавати, помідори, слух, легені. Видали зайві зображення. Збережи файл з іменем *Їжа\_Прізвище*.

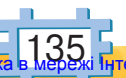

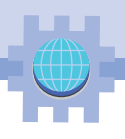

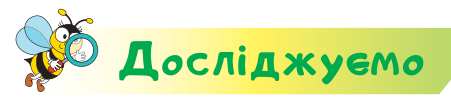

#### **Завдання 2. Види швів**

Упорядкуй слайди презентації, збереженої в файлі *Види швів* папки *Презентації* за номерами у правому нижньому куті кожного слайда. Використай для цього режим *Сортувальник слайдів.* Досліди, чи можна змінювати текстові написи та зображення в цьому режимі. Видали написи з номером сторінки. Обери для цього потрібний режим. Збережи змінену презентацію з іменем *Види швів\_Прізвище.*

## Пофантазуємо та помайструємо

#### **Завдання 3. Серветка**

Словничок

**Вишивання** — процес прикрашання виробу за допомогою стібків. Вишивати можна нитками одного або декількох кольорів, бісером, перлами на тканині, шкірі або інших матеріалах.

Прикрась вишивкою серветку зі спеціальної тканини для вишивання. Використай орнамент. Скористайся презентацією *Види швів\_Прізвище.* Добери шов, який лежить в основі вишивання **низинкою,** щоб отримати орнамент, як на малюнку.

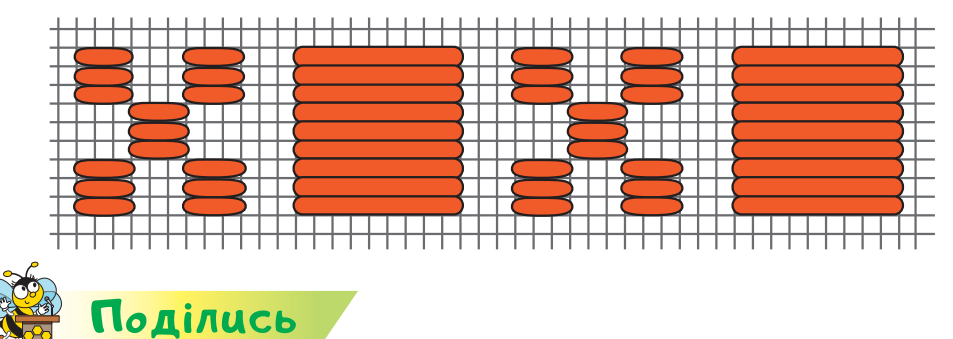

Розкажи рідним або друзям про свої відкриття. Подаруй серветку своїм рідним.

**сортувальник слайдів, низинка**

## Вiдкриття 29

## Як додати об'єкти у презентацію?

### **Ти дізнаєшся:**

- як додати слайд до презентації;
- які дії можна виконати з текстовими написами на слайді;
- які дії можна виконати із зображеннями у презентації.

#### **Приготуй для уроку:**

 9 аркушів паперу для друку, 2 аркуші картону, клей, кольорову стрічку, діркопробивач, прикраси (стрічки, ґудзики, лелітки).

#### **Дотримуйся правил:**

- роботи з ножицями, клеєм;
- роботи з комп'ютером.

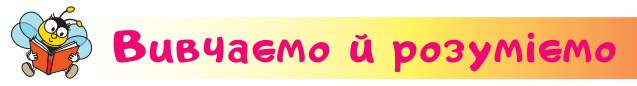

До презентації можна додавати нові слайди, до слайдів — текстові написи або малюнки, чи змінити фон слайдів презентації. Для цього існують спеціальні вказівки.

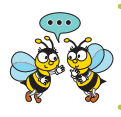

Які об'єкти можна додати у презентаціях?

Додають слайд до готової презентації на панелі *Слайди*. Для цього діють за інструкцією.

**1.** Обрати слайд, після якого потрібно додати новий слайд.

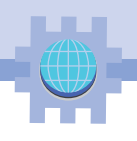

- **2.** У контекстному меню вибрати вказівку • Новий слайд Ctrl+M •
- **3.** На панелі *Властивості* навести вказівник на структуру слайда — макет. Прочитати підказку.

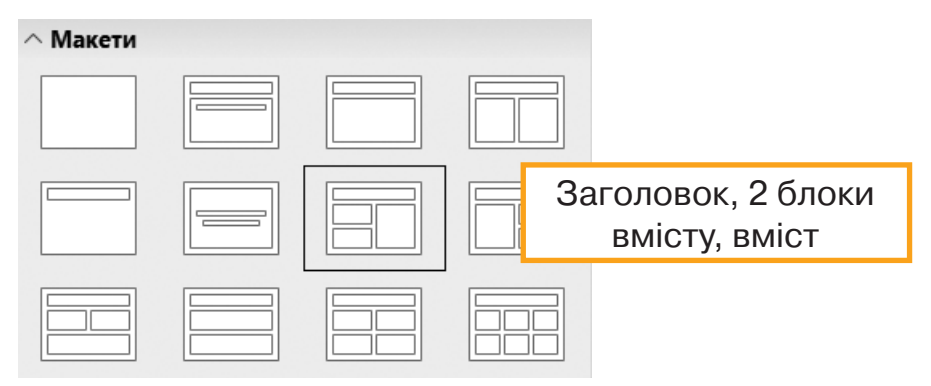

**4.** Клацнути на обраному макеті слайда.

Доданий слайд матиме розмітку для введення потрібних об'єктів.

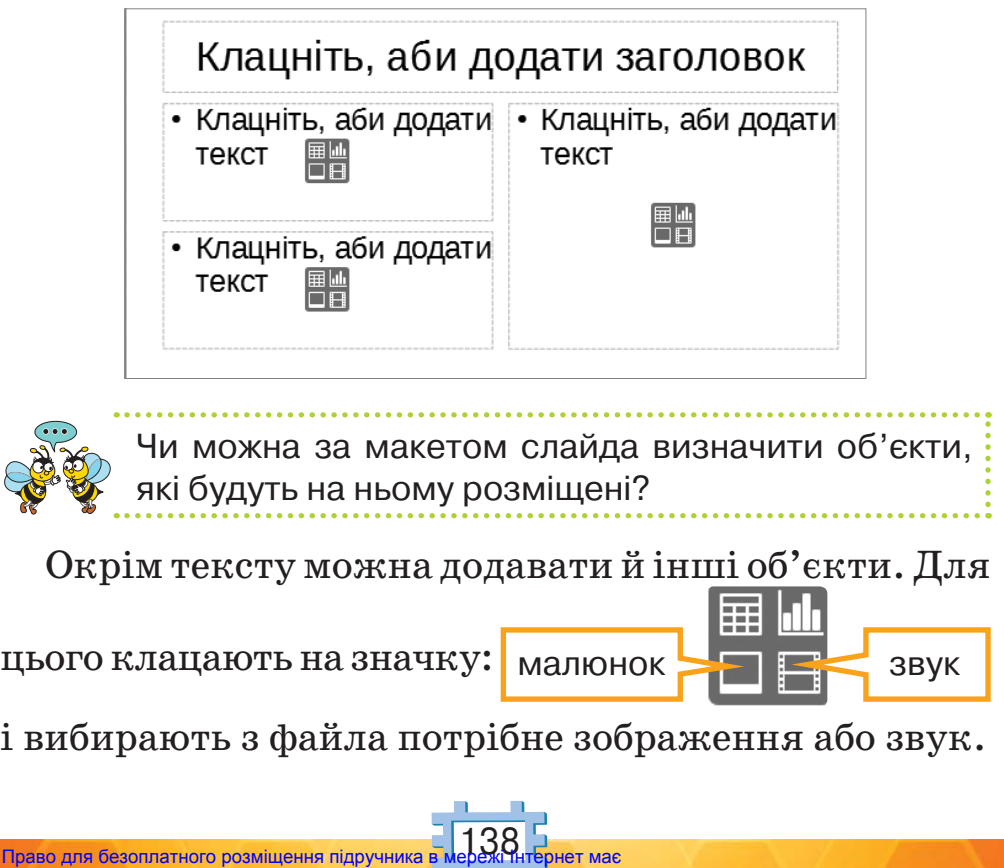

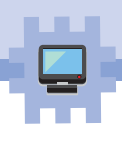

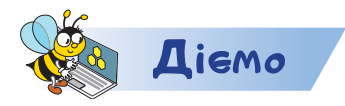

#### **Завдання 1. Фотоальбом**

Доповни презентацію *На згадку*, яку збережено в папці *Презентації* слайдами за запропонованою структурою. Добери та додай до слайдів малюнки із вкладеної папки *Фоторамки* папки *Презентації*. Доповни презентацію ще одним слайдом. Уміст слайда придумай самостійно. Збережи презентацію з іменем *На згадку\_Прізвище.*

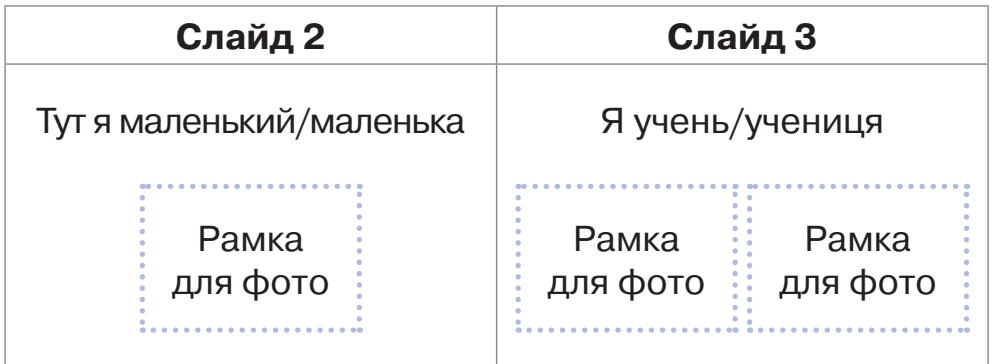

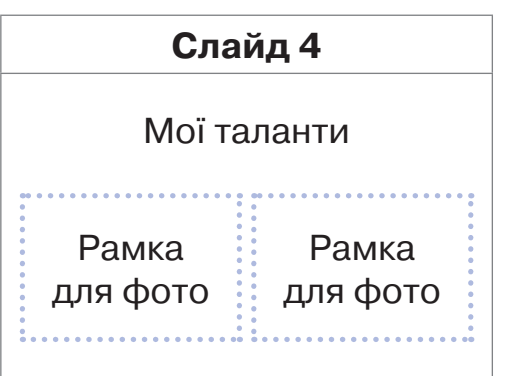

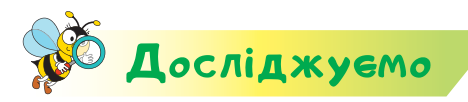

#### **Завдання 2. Витинанки**

У презентації *Витинанки*, яка збережена в папці *Презентації,* зроби копії другого та третього слайдів. Досліди, чи можна отримати копії слайдів за допомогою вказівки

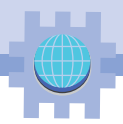

*Дублювати слайд* контекстного меню слайда на панелі *Слайди*. Зменши розмір зображення на другому слайді. Доповни зображення на останньому слайді, щоб утворити подібне, дзеркальне. Перевір, чи можна надрукувати окремі слайди у вікні *Друк*, яке викликається вказівкою *Друк* меню *Файл*. Надрукуй усі слайди окрім останнього.

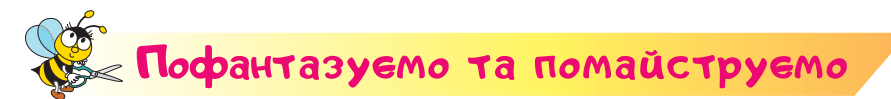

#### **Завдання 3. Скрапбукінг**

Створи фотоальбом за технологією скрапбукінгу.

**Скрапбóкінг** — вид рукодільного мистецтва, що полягає у виготовленні та оформленні сімейних або особистих фотоальбомів. Роздрукуй презентацію *На згадку\_Прізвище*. Наклей аркуш із першим й останнім слайдами на картон — це буде обкладинка альбому. Розмісти інші аркуші між сторінками обкладинки. Зроби отвори зліва або зверху та з'єднай їх кольоровою стрічкою. Прикрась обкладинку витинанкою, стрічками, блискітками, ґудзиками тощо.

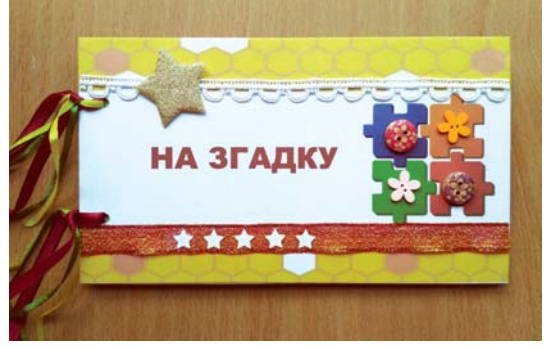

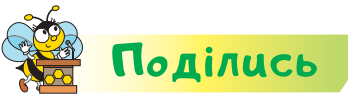

Розкажи рідним або друзям про свої відкриття. Подаруй альбом тому, кому його призначено.

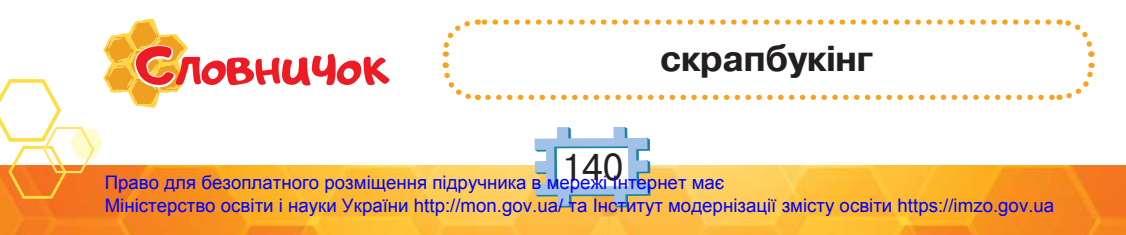

## Bigkpumma 30

### Як додати до презентації фон і схему?

#### **Ти дізнаєшся:**

- **к** що таке зразки слайдів;
- як додавати до слайда готові малюнки;
- які дії виконують з готовими малюнками у презентації.

#### **Приготуй для уроку:**

 матеріали для виготовлення стенда (папір, ножиці, тканина, клей).

#### **Дотримуйся правил:**

- роботи з ножицями, клеєм;
- роботи з комп'ютером.

## <mark>Вивчаємо й розуміє</mark>мо

Щоб зробити презентацію більш привабливою та яскравою, можна обрати колір **фону** слайда, колір заголовків та інших текстових написів з готових сторінок.

#### **Фон — це кольорове тло або малюнок, який заміщує білий колір слайда.**

Викликають список зразків оформлення інструментом *Готові сторінки* на бічній панелі. Застосування зразків оформлення не впливає на зміст і перелік об'єктів на слайді.

Який зразок оформлення можна застосувати до презентацій, з якими ви вже працювали?

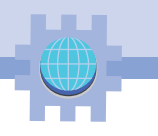

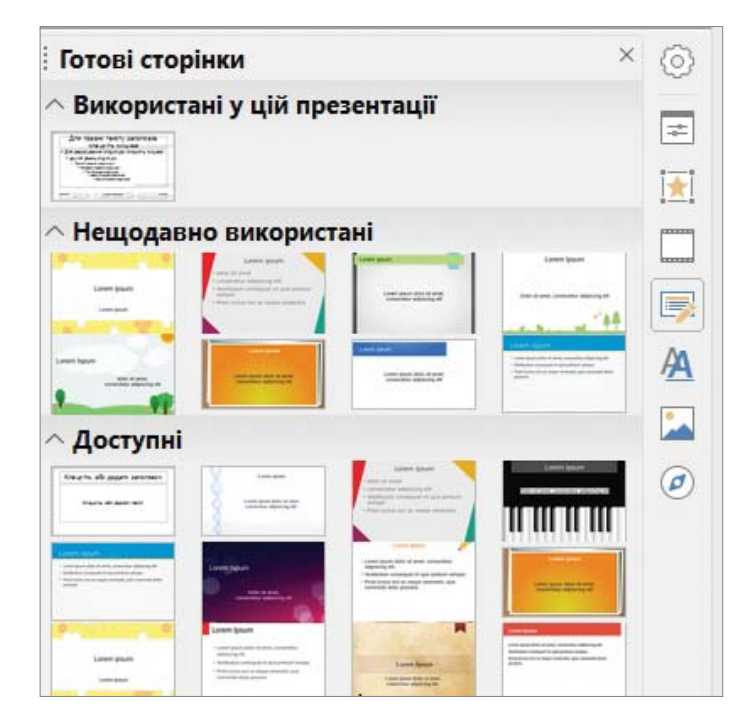

Зразки оформлення сторінок ти можеш використати для редагування готової презентації чи під час створення нової.

До слайдів можна також додавати зображення з галереї. Зображення в галереї згруповані в тематичні блоки. Зображення на слайд додають перетягуванням.

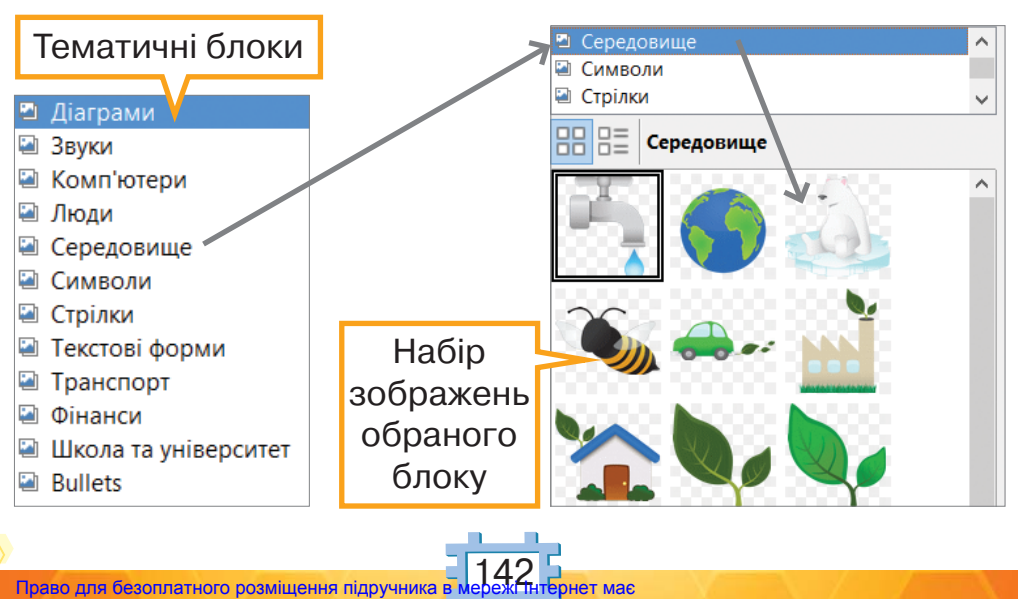

Право для безоплатного розміщення підручника в мережі Інтернет має Міністерство освіти і науки України http://mon.gov.ua/ та Інститут модернізації змісту освіти https://imzo.gov.ua
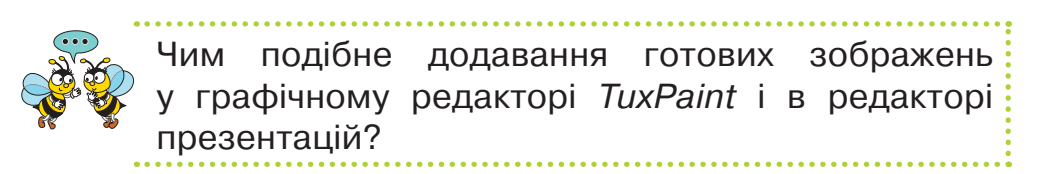

До зображення можна додати текст. Для цього потрібно клацнути на зображенні та почати вводити текст, як у звичайному текстовому написі.

Зображення на слайді, як і в текстовому редакторі, можна збільшувати або зменшувати. Виконують також поворот і нахил малюнка.

Для повороту або нахилу малюнка дотримуються такого алгоритму.

**1.** Виділити зображення.

- **2.** Клацнути на зображенні, щоб маркери зміни розміру змінили вигляд на маркери .
- **3.** Для **повороту**: потягнути за маркери , які містяться на кутах прямокутника виділення, для **нахилу** — потягнути за маркери на сторонах прямокутника.

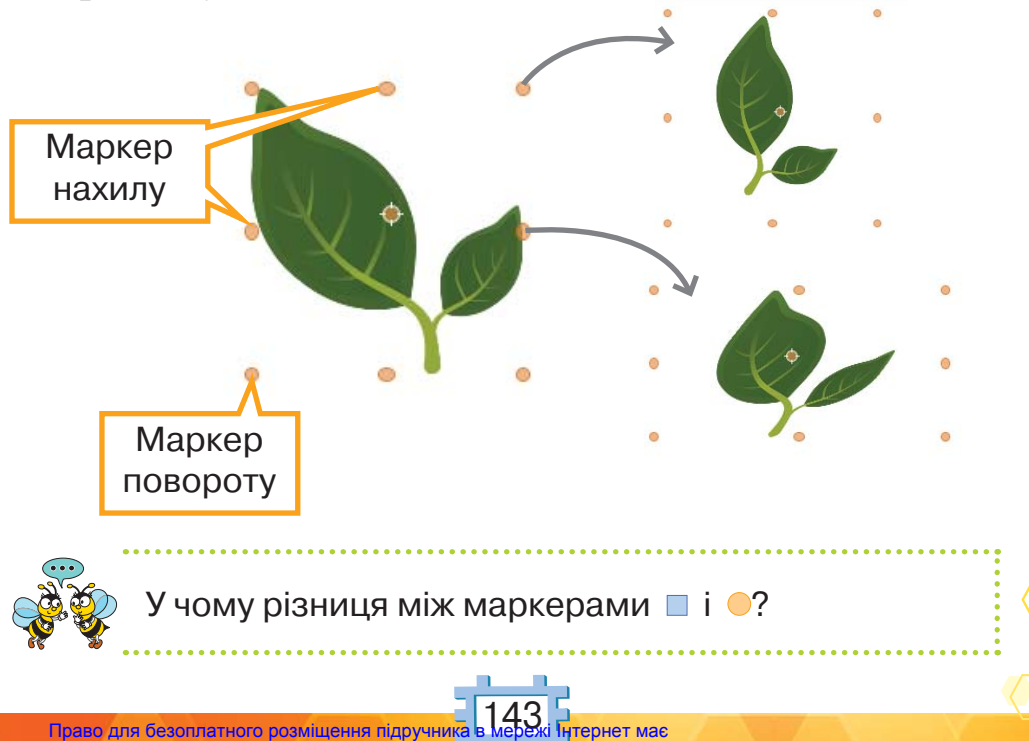

Міністерство освіти і науки України http://mon.gov.ua/ та Інститут модернізації змісту освіти https://imzo.gov.ua

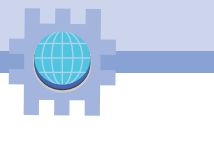

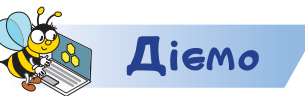

#### **Завдання 1. Фотоальбом**

У презентації *Календар погоди*, яка збережена в папці *Презентації,* зміни перший слайд за зразком*.* Добери фон слайдів, колір заголовків і текстових написів з набору *Готові сторінки.* Дій за інструкцією.

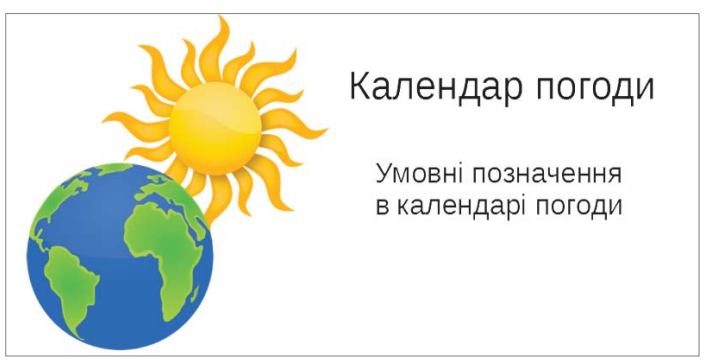

- **1.** Відкрий файл презентації *Календар погоди* в папці *Презентації.*
- **2.** На бічній панелі вибери інструмент
- **3.** Перетягни зображення Сонця та Землі з групи *Середовище* на слайд.
- **4.** На бічній панелі вибери інструмент
- **5.** Добери зразок готової сторінки, який відповідатиме змісту презентації. Пригадай, що таке «теплі» та «холодні» кольори.
- **6.** У контекстному меню обраного зразка вибери вказівку *Застосувати до всіх слайдів.*

Застосувати до всіх слайдів

Застосувати до вибраних слайдів

Показати великий попередній перегляд

**7.** Збережи презентацію з іменем *Календар погоди*\_ *Прізвище*.

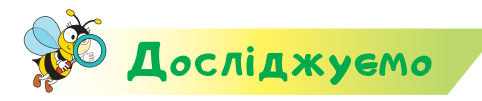

#### **Завдання 2. Наші обов'язки**

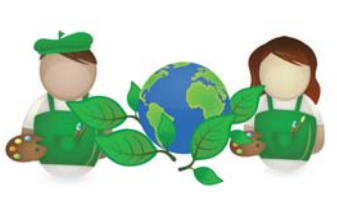

У презентації *Наші обов'язки*, яка збережена в папці *Презентації,* третьокласники створили слайд *Захисники природи*. Досліди, у якому порядку вони добирали зображення для слайда. Підпиши імена дітей, які, на твою думку, найбільш відповідально захищають природу у твоєму класі. Додай новий слайд. Добери зображення для ілюстрації обов'язку, до виконання якого ти залучаєш своїх друзів. Збережи презентацію з іменем *Наші обов'язки*\_*Прізвище.*

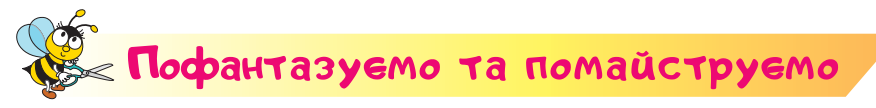

#### **Завдання 3. Куточок класу**

Запропонуй ідею оформлення куточка класу. Обговори ідею з двома учнями чи ученицями. Скористайтесь прикладами. Прийміть спільне рішення. Визначте технологію створення куточка: з паперу, тканини, інших матеріалів. Використайте свої уміння і створіть модель такого куточка.

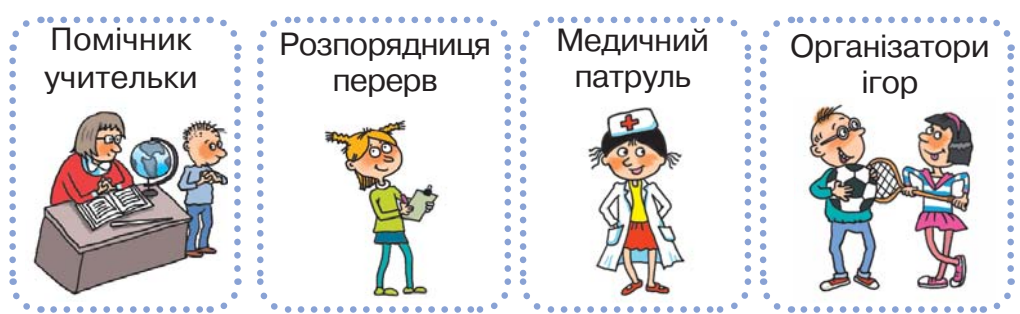

Придумайте критерії оцінювання такого куточка. Оцініть за критеріями свій та інші куточки. Оберіть найкращий.

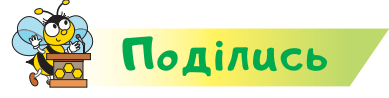

Словничок

Розкажи рідним або друзям про свої відкриття.

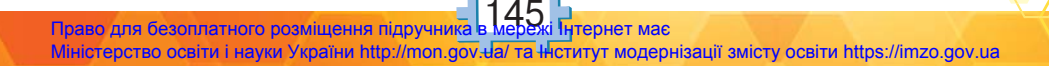

**фон**

# **Відкриммя 31-32**

# Що таке інформаційна модель?

### **Ти дізнаєшся:**

- що таке модель;
- як створити інформаційну модель;
- із чого складається таблиця;
- як працювати з таблицями в редакторі презентацій.

#### **Приготуй для уроку:**

 матеріали для виготовлення стенду (папір, ножиці, тканину, клей).

#### **Дотримуйся правил:**

- роботи з ножицями, клеєм;
- роботи з комп'ютером.

## <mark>Вивчаємо й розуміє</mark>мо

Слайди презентацій використовують не тільки для реклами чи представлення результатів своєї діяльності. У редакторі презентацій легко створити інформаційні моделі.

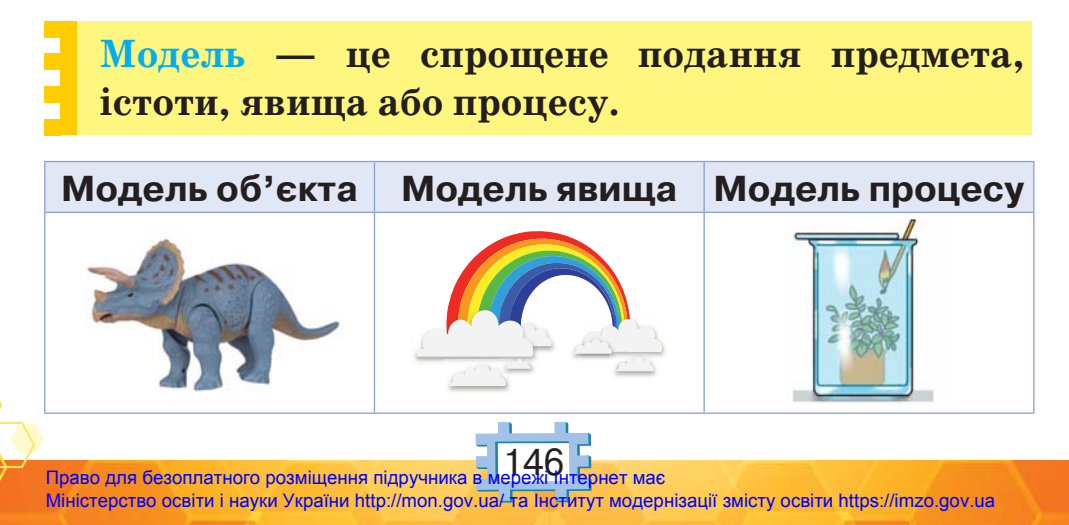

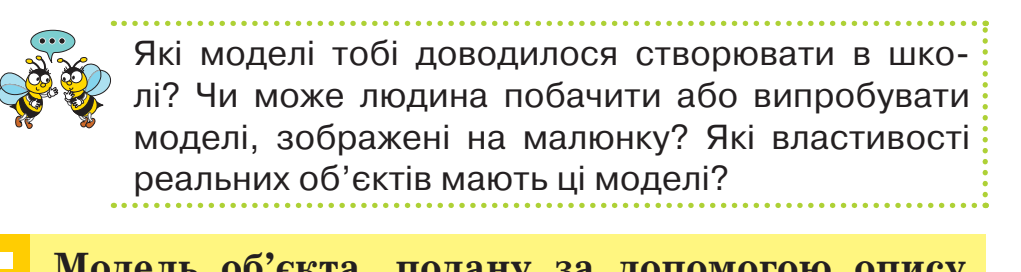

**Модель об'єкта, подану за допомогою опису, малюнків, схем чи таблиць, називають інформаційною.**

Наприклад, інформаційну модель папок з навчальними матеріалами для уроків з інформатики, технологій та дизайну можна подати схемою.

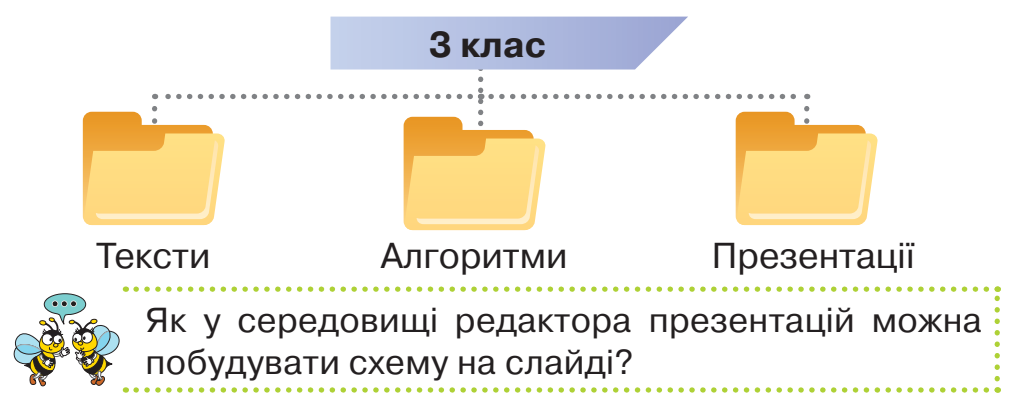

Часто інформаційні моделі подають у вигляді таблиці. Таблиця складається з рядків і стовпчиків. Таблиця може містити заголовок. Стовпчики можуть мати заголовки. У заголовку вказують короткий зміст інформації у стовпчику.

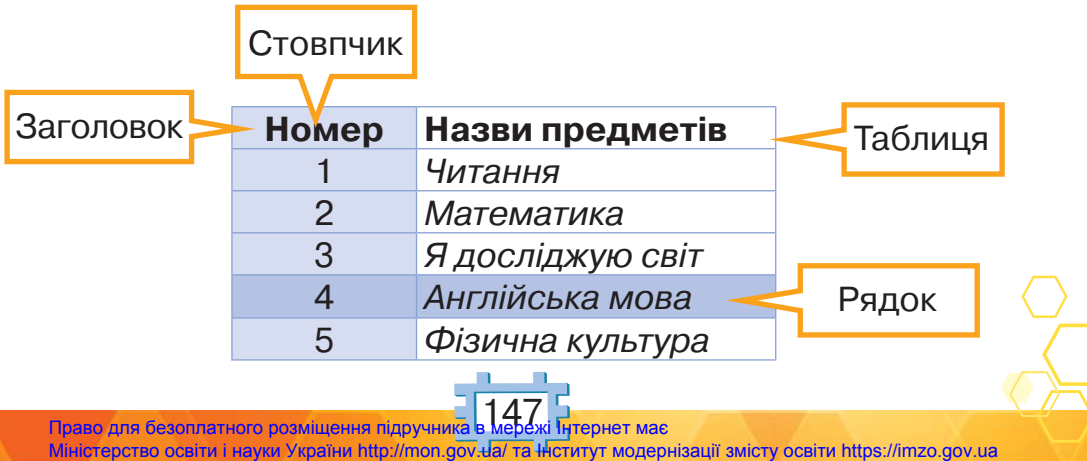

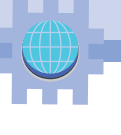

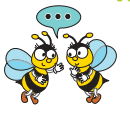

Які таблиці ти використовуєш у навчанні? Скільки рядків і стовпчиків містить таблиця на малюнку? Яка інформація міститься на перетині четвертого рядка й другого стовпчика? Який інший заголовок може мати другий стовпчик?

У редакторі презентацій уміст рядків і стовпчиків таблиці редагують, як звичайний текст. Для переходу між клітинками таблиці зручно використо-

вувати клавішу .

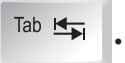

**ОГОЛОШЕННЯ** Віддам в добрі руки!

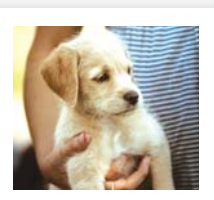

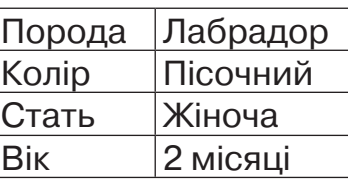

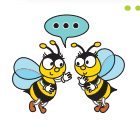

У чому різниця інформаційних моделей у формі малюнка й таблиці? Яка з них містить більш точну інформацію про цуценя?

Додають слайд із таблицею за таким алгоритмом. **1.** Додати новий слайд.

- **2.** Обрати макет *Заголовок, вміст* .
- 3. Вибрати з **При при при при при при при при при п**

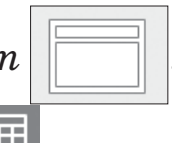

**4.** У вікні *Вставити таблицю* задати кількість стовпчиків і рядків.

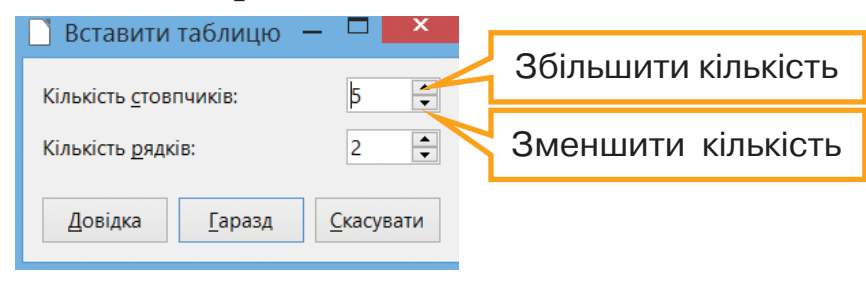

5. Натиснути *Гаразд*.

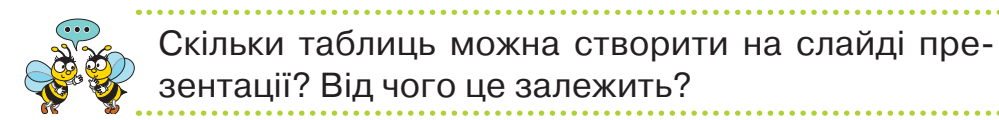

Побудова інформаційної моделі реального об'єкта складається з декількох **етапів** — кроків.

- **1.** Визначають мету створення моделі.
- **2.** Виділяють ті властивості об'єкта, які є суттєвими для його дослідження.
- **3.** Установлюють взаємозв'язки між значенням обраних властивостей.
- **4.** Вибирають форму подання інформаційної моделі.
- **5.** Створюють модель засобами обраного редактора.

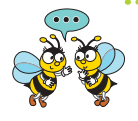

Яка мета створення інформаційної моделі цуценя? Які властивості цуценяти є суттєвими для оголошення? Як створити подібне оголошення?

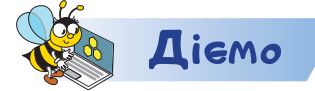

#### **Завдання 1. Професії людини**

У презентації *Професії,* яка збережена в папці *Презентації,* доповни схему на слайді назвами професій за зразком.

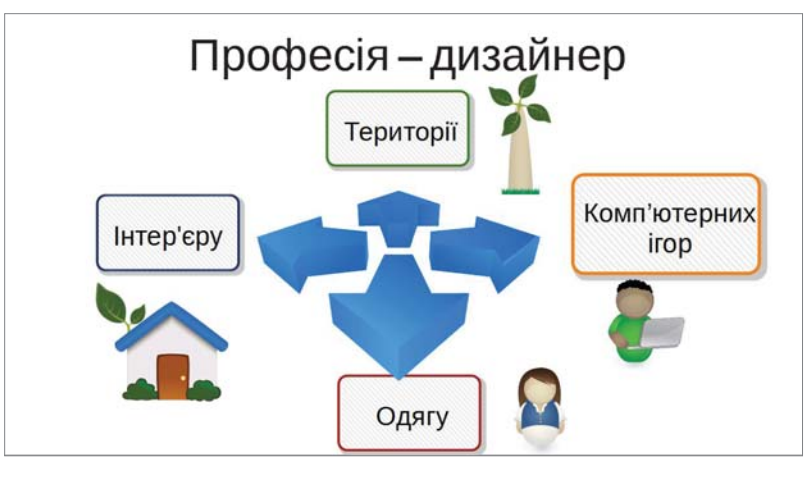

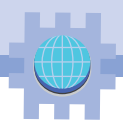

#### Збережи презентацію з іменем *Професії\_Прізвище.* **Завдання 2. Розклад уроків**

У презентації *Розклад уроків,* яка збережена в папці *Презентації,* заміни в таблиці на другому слайді назви уроків відповідно до твого розкладу. Додай ще один слайд із подібною таблицею з розкладом уроків на інший день тижня. Збережи презентацію з іменем *Розклад уроків\_Прізвище.*

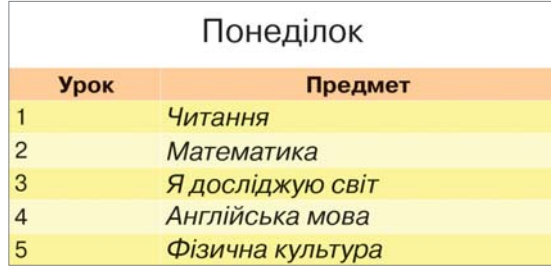

#### **Завдання 3. Розпорядок дня**

У презентації *Мій розпорядок*, яка збережена в папці *Презентації*, у першому слайді додай текстовий напис зі своїм прізвищем та іменем. Додай слайд з інформаційною моделлю власного розпорядку дня. Передбач дії, які ти виконуєш протягом дня та їхню тривалість. Збережи презентацію з іменем *Мій розпорядок\_Прізвище.*

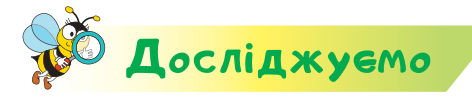

#### **Завдання 4. Зміна таблиці**

Знайди відповіді на запитання. Використай презентацію *Розклад уроків,* яка збережена в папці *Презентації.*

- **1.** Якого вигляду набуде таблиця розкладу уроків на понеділок, якщо натиснути клавішу *Tab* у клітинці останнього рядка другого стовпчика?
- **2.** Якого вигляду набуде змінена таблиця, якщо використати інструмент на панелі *Стандартна*?
- **3.** Як зміниться вигляд таблиці, якщо в бічній панелі *Властивості* обрати один зі зразків оформлення таблиці в наборі *Дизайн таблиці?*

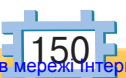

Право для безоплатного розміщення підручника в Міністерство освіти і науки України http://mon.gov.ua/ та Інститут модернізації змісту освіти https://imzo.gov.ua

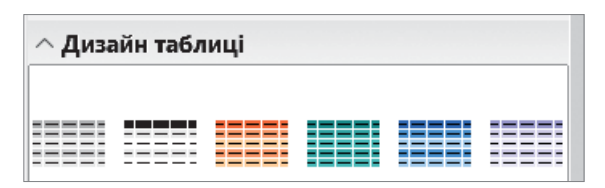

Сформулюй правила на основі власних досліджень.

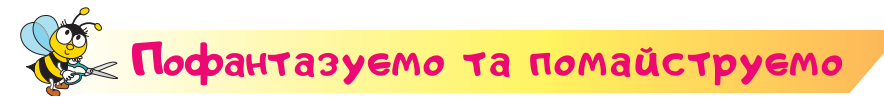

#### **Завдання 5. Лялька-мотанка**

Розглянь презентацію *Ляльки-мотанки*, яка збережена в папці *Презентації*. Обговори з однокласниками й однокласницями історію виготовлення таких ляльок, їхнє призначення, особливості орнаментів за регіонами України. Розгляньте віртуальну виставку ляльок-мотанок або зустріньтесь із народними майстрами. Створи під керівництвом майстра ляльку-мотанку або скористайся інструкцією виготовлення ляльки-восьминіжки.

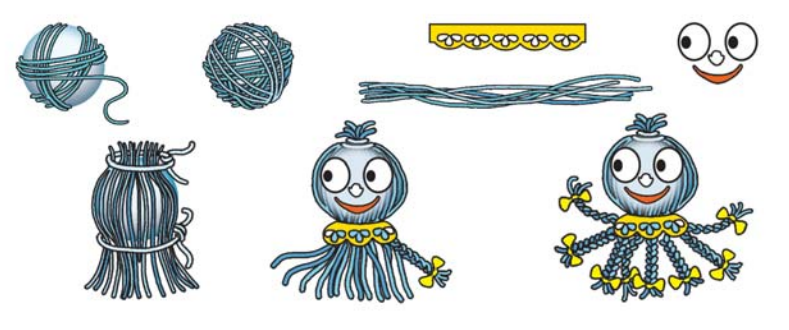

Склади інформаційну модель вартості виготовлення ляльки.

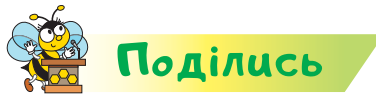

Розкажи рідним або друзям про свої відкриття. Організуйте ярмарок власних виробів. Зібрані кошти використайте для благодійності.

**модель, інформаційна модель, ЭЛОВНИЧОК таблиця** 151 Право для безоплатного розміщення підручника Міністерство освіти і науки України http://mon.gov.ua/ та Інститут модернізації змісту освіти https://imzo.gov.ua

# Вiдкриття 33–34

## Як спланувати презентацію?

#### **Ти дізнаєшся:**

- **\*** якими є етапи підготовки презентації;
- **\*** що означає спланувати презентацію;
- чому важливою є репетиція виступу з презентацією.

#### **Приготуй для уроку:**

власні вироби.

#### **Дотримуйся правил:**

роботи з комп'ютером.

## <mark>Вивчаємо й розуміє</mark>мо

На уроках ти, напевно, любиш слухати розповідь вчителя або вчительки з певної теми. Яка розповідь зацікавлює тебе більше — з переглядом презентації чи без неї? Мабуть, ти й більшість у твоєму класі нададуть перевагу розповіді, що супроводжується переглядом презентації.

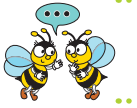

Чим сподобались тобі навчальні презентації, які ви використовували у класі? Якою була їх мета?

Щоб підготувати власну якісну презентацію, робота над нею має відбуватися в кілька етапів.

- **1.** Планування.
- **2.** Створення.
- **3.** Репетиція.

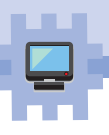

#### На етапі **планування** дотримуйся таких порад:

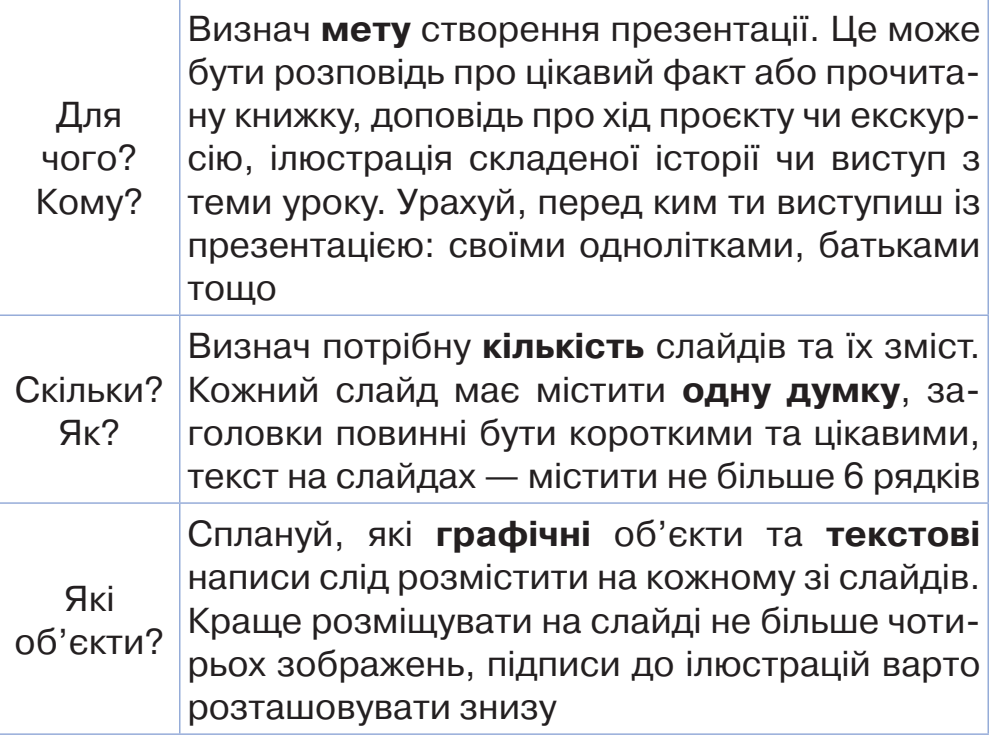

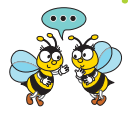

Які плани тобі доводилось використовувати на уроках? Чим вони відрізняються від планування презентації?

Після створення плану презентації необхідно підібрати:

 зображення та зберегти їх у файлах в одній папці; текст для кожного слайда, включаючи заголовок; оформлення.

Для **створення** презентації в середовищі редактора презентацій можна редагувати готову презентацію або створити презентацію в новому файлі: додати нові слайди до презентації, текстові написи та графічні об'єкти, змінити властивості об'єктів на слайдах тощо.

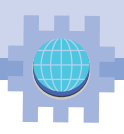

**Репетиція** — це пробне виконання виступу. На етапі репетиції презентацію потрібно переглянути, можливо, внести зміни та підготуватись до усного виступу перед аудиторією. Щоб добре підготуватись до виступу перед класом, ти можеш провести репетицію перед друзями, вчителями, батьками.

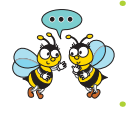

Чому репетиція виступу з презентацією впливає на її якість?

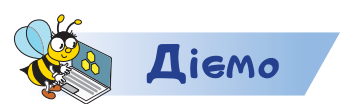

#### **Завдання 1. Компаси**

**Завдання.** Склади план створення презентації *Компаси*. Створи її.

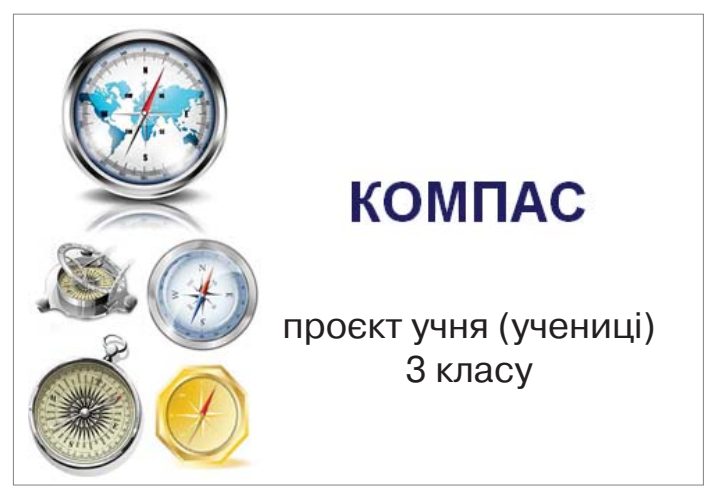

- **1.** Склади план створення презентації про компаси. За малюнком визнач мету презентації та кому її демонструвати.
- **2.** Обміркуй, відповіді на які із запропонованих запитань можна подати на слайдах презентації.
- *Для чого призначені компаси?*
- *Із чого складається компас?*
- *Які компаси використовували в давнину?*

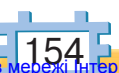

Право для безоплатного розміщення підручника в Міністерство освіти і науки України http://mon.gov.ua/ та Інститут модернізації змісту освіти https://imzo.gov.ua

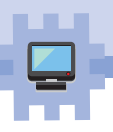

- *Які види компасів використовують у сучасному світі?*
- *Чи є в природі рослини-компаси?*
- *Як створити власний компас?*

Сплануй, скільки слайдів міститиме презентація. Добери заголовки до кожного з них.

- **3.** Переглянь матеріали, що збережені в папці *Презентації\Компаси* та вкладених папках. Визнач, які зображення ти можеш використати на кожному зі слайдів. Переглянь текстовий документ *Про компаси*. На якому зі слайдів ти розмістиш подані матеріали?
- **4.** Завантаж редактор презентацій *LibreOffice Impress.*  Створи слайди за складеним планом.
- **5.** Проведи репетицію презентації*.* Якщо виявиш недоліки, внеси зміни до слайдів презентації.
- **6.** Збережи результат у файлі *Компаси\_Прізвище* в папці *Презентації*.

#### **Завдання 2. Винаходи та винахідники**

Для виступу на Днях науки в школі склади план створення презентації *Винахідники*, яка схожа за структурою та метою до презентації *Компаси*. Передбач у презентації представлення винаходів, які зробили українські діти. Знайди в інтернеті потрібні відомості, зображення. Досліди, коли відзначають День дітей-винахідників. Створи презентацію та збережи її у файлі *Винахідники\_Прізвище* в папці *Презентації*.

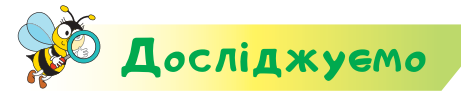

#### **Завдання 3. Опитування**

Проведи опитування серед рідних і друзів, про що вони б хотіли послухати твою розповідь із презентацією під час літньої школи маленьких лідерів. Запропонуй їм власну тему або обери зі списку.

*Чому розмовляти українською* — *це сучасно?*

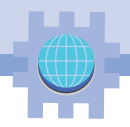

- *Як спільно берегти природу?*
- *Чому вдома важливо завести домашню тваринку?*
- *Чим хтось зі старших з мого оточення видатний?*
- *Яке диво у світі варто обов'язково побачити?*
- *Чи варто дорослим дозволяти дітям користуватись ґаджетами?*

Склади план створення презентації та створи її.

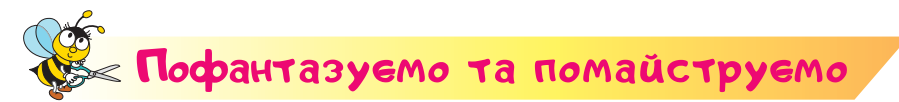

#### **Завдання 4. Мої роботи**

Склади план створення презентації *Мої роботи.*  Обміркуй відповіді, на які із запропонованих запитань можна подати на слайдах презентації*.*

- *Який власний виріб тобі найбільше сподобався?*
- *Яку технологію застосовано для його виготовлення?*
- *Які матеріали потрібні для виготовлення виробу?*
- *Які інструменти тобі знадобились?*
- *Якими є витрати для створення виробу?*
- **Кому і чим він може бути корисний?**

Створи презентацію та збережи її у файлі *Роботи\_Прізвище* в папці *Презентації.*

Роздрукуй презентацію. Розкажи про свій виріб на виставці-презентації виробів учнів 3 класу в школі. Використай друковані слайди презентації або демонструй її на екрані.

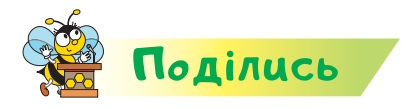

Розкажи своїм рідним або друзям про презентацію однокласника чи однокласниці, що тобі найбільше сподобалась. Назви три критерії, за якими ти це визначив чи визначила.

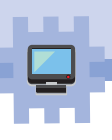

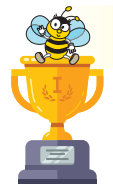

### Оцiни себе

Полічи, скільки відзнак ти отримаєш за кожну відповідь «так».

- Я вмію завантажити презентацію та застосувати режим її показу.
- Я доповнюю презентацію текстом, зображенням, схемою.
- Я редагую і форматую презентацію залежно від її призначення.
- Я розумію, що таке інформаційна модель та вмію її спланувати й створити.
- Я вмію заповнювати таблицю ознак для предметів з однієї групи.
- Я вмію перетворювати одну форму подання інформації в іншу.
- Я розрізняю види швів та можу прикрасити виріб орнаментом за зразком.
- Я можу створити фотоальбом у технології скрапбукінгу.
- Я можу розробити композицію виробу з використанням цифрових пристроїв.
- Я складаю критерії оцінювання виробу та застосовую їх.
- Я дотримуюся правил спільної роботи в групі.
- Я обґрунтовую потребу допомагати іншим, робити корисні справи, подарунки.
- Я розумію корисність, естетичність і якість мого виробу та виробу, зробленого іншими.
- Я розрізняю приклади орнаментів декоративно-ужиткового мистецтва за регіонами України.
- Я готую презентацію та рекламу, зокрема з використанням цифрових пристроїв.

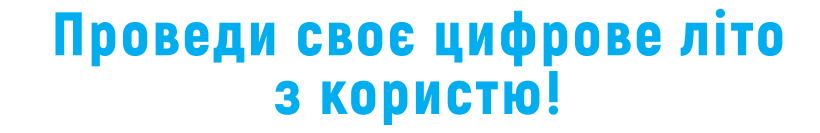

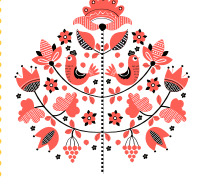

Для тих, хто плекає українську мову: *https://ukr-mova.in.ua/library*

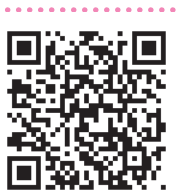

Для тих, хто цікавиться англійською мовою: *http://learnenglishkids. britishcouncil.org/games*

Для тих, хто цікавиться математикою: *https://www.matific.com/ua/uk/ home/*

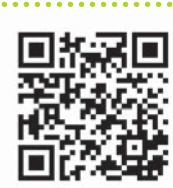

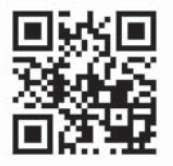

Для тих, хто хоче знати про все на світі: *http://tut-cikavo.com/*

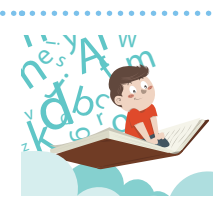

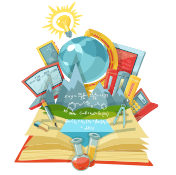

Для майбутніх науковців: *https://tydyvy.com/*

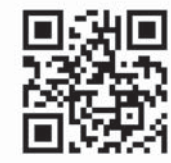

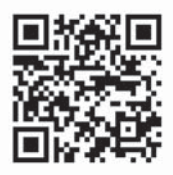

Для тих, хто любить подорожувати: *http://incognita.day.kyiv.ua/ exposition*

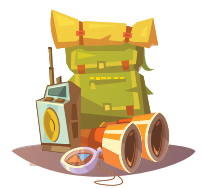

158 Право для безоплатного розміщення підручника Міністерство освіти і науки України http://mon.gov.ua/ Та Інститут модернізації змісту освіти https://imzo.gov.ua

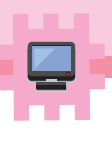

### ЗМІСТ

#### **Розділ 1. Інформація**

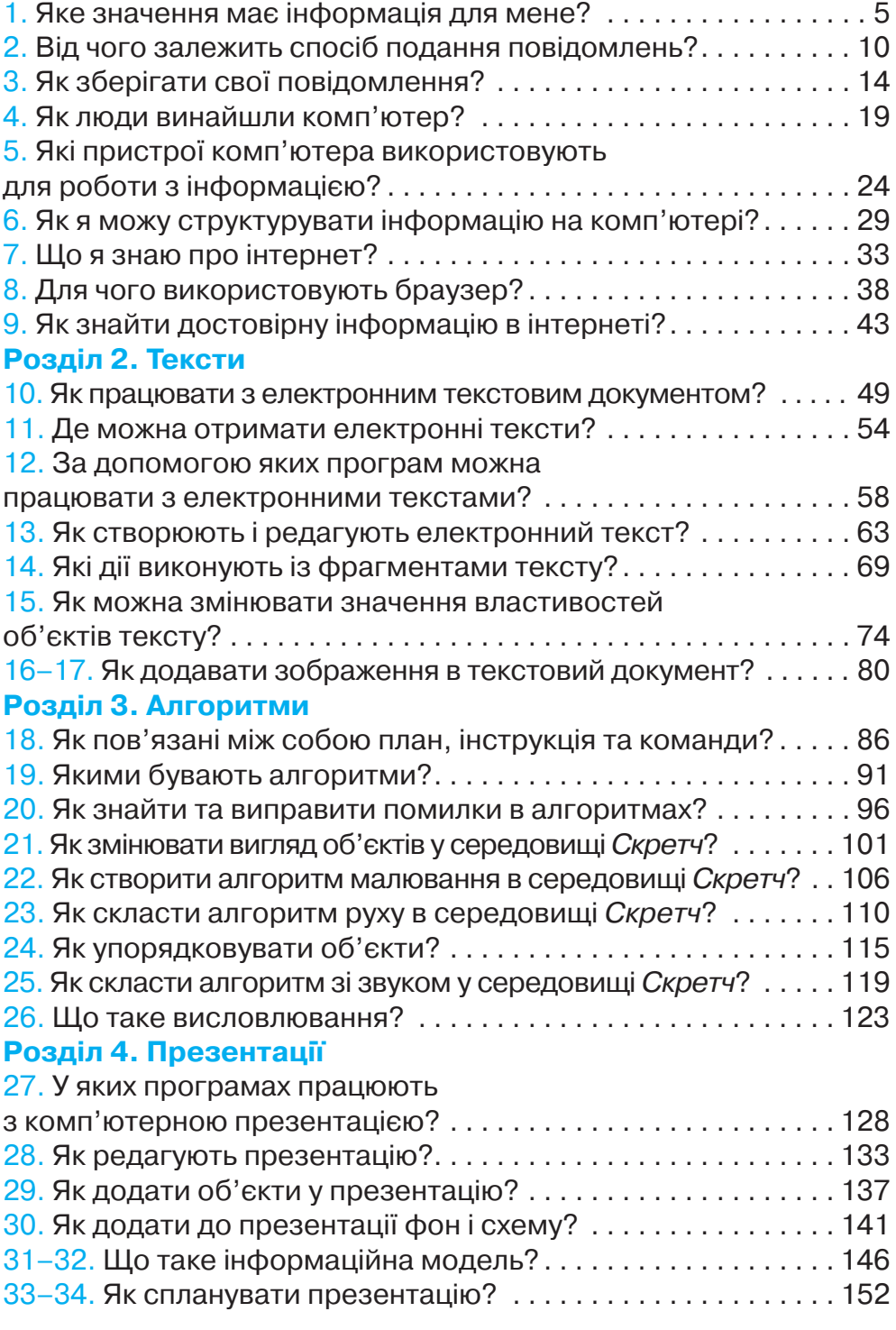

Навчальне видання

*МОРЗЕ Наталія Вікторівна БАРНА Ольга Василівна*

### **Я ДОСЛІДЖУЮ СВІТ**

Підручник для 3 класу закладів загальної середньої освіти

(у 2-х частинах)

#### **Частина 2**

(відповідно до Типової освітньої програми колективу авторів під керівництвом О. Я. Савченко)

*Рекомендовано Міністерством освіти і науки України*

Головний редактор *І. В. Красуцька* Редактор *В. М. Ліченко* Головний художник *І. П. Медведовська* Технічний редактор *Е. А. Авраменко* Коректор *С. В. Войтенко*

#### Малюнки *Олени Харченко*

Використано ілюстративні матеріали сайтів *wikihow.com, makerspaces.com, pinterest.com, samotuzhky.com.ua, frugalfun4boys.com, dity.vdomi.com*, фотографії *О. Васянович*

> Формат 70х100  $\frac{1}{16}$ . Ум. друк. арк. 12, 960 + 0,324 форзац. Обл.вид. арк. 12,00 + 0,55 форзац. Зам. № Наклад 60147 пр.

#### ТОВ «УОВЦ "ОРІОН"»

Свідоцтво про внесення суб'єкта видавничої справи до Державного реєстру видавців, виготовлювачів і розповсюджувачів видавничої продукції Серія ДК № 4918 від 17.06.2015 р. Адреса видавництва: 03061, м. Київ, вул. Миколи Шепелєва, 2

#### **Віддруковано**

ТОВ «ПЕТ» 61024, м. Харків, вул. Максиміліанівська, 17 Свідоцтво про внесення суб'єкта видавничої справи до Державного реєстру видавців, виготівників і розповсюджувачів видавничої продукції серія ДК № 6847 від 19.07.2019 р.

Право для безоплатного розміщення підручника в мережі Інтернет має Міністерство освіти і науки України http://mon.gov.ua/ та Інститут модернізації змісту освіти https://imzo.gov.ua

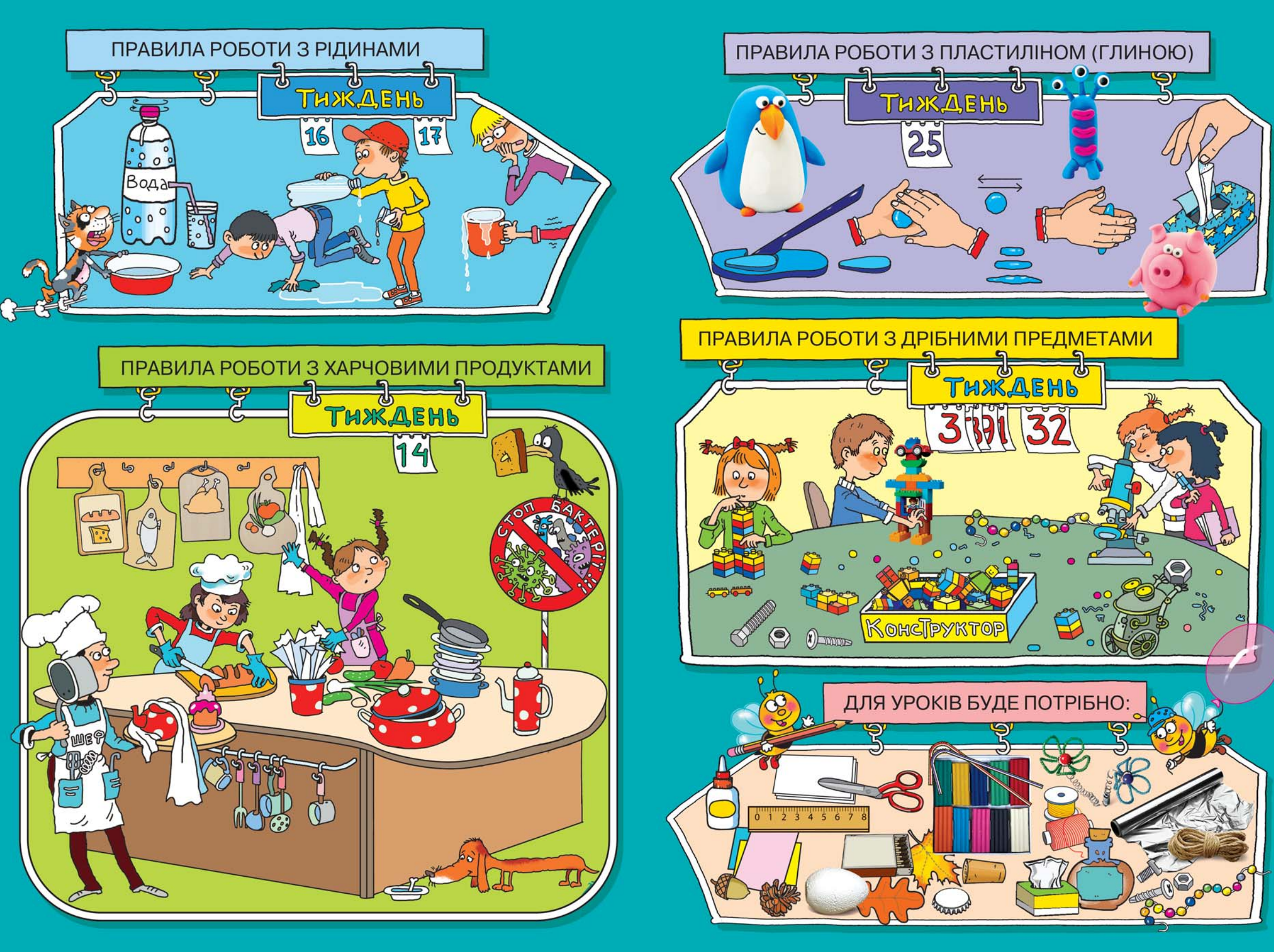

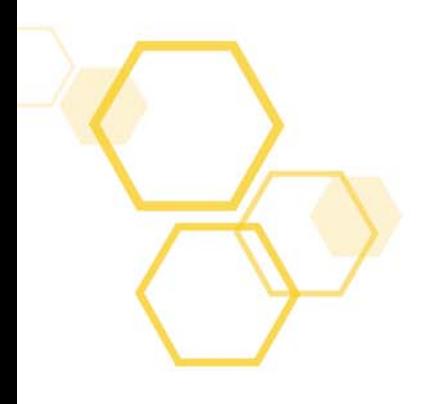

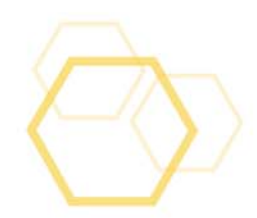

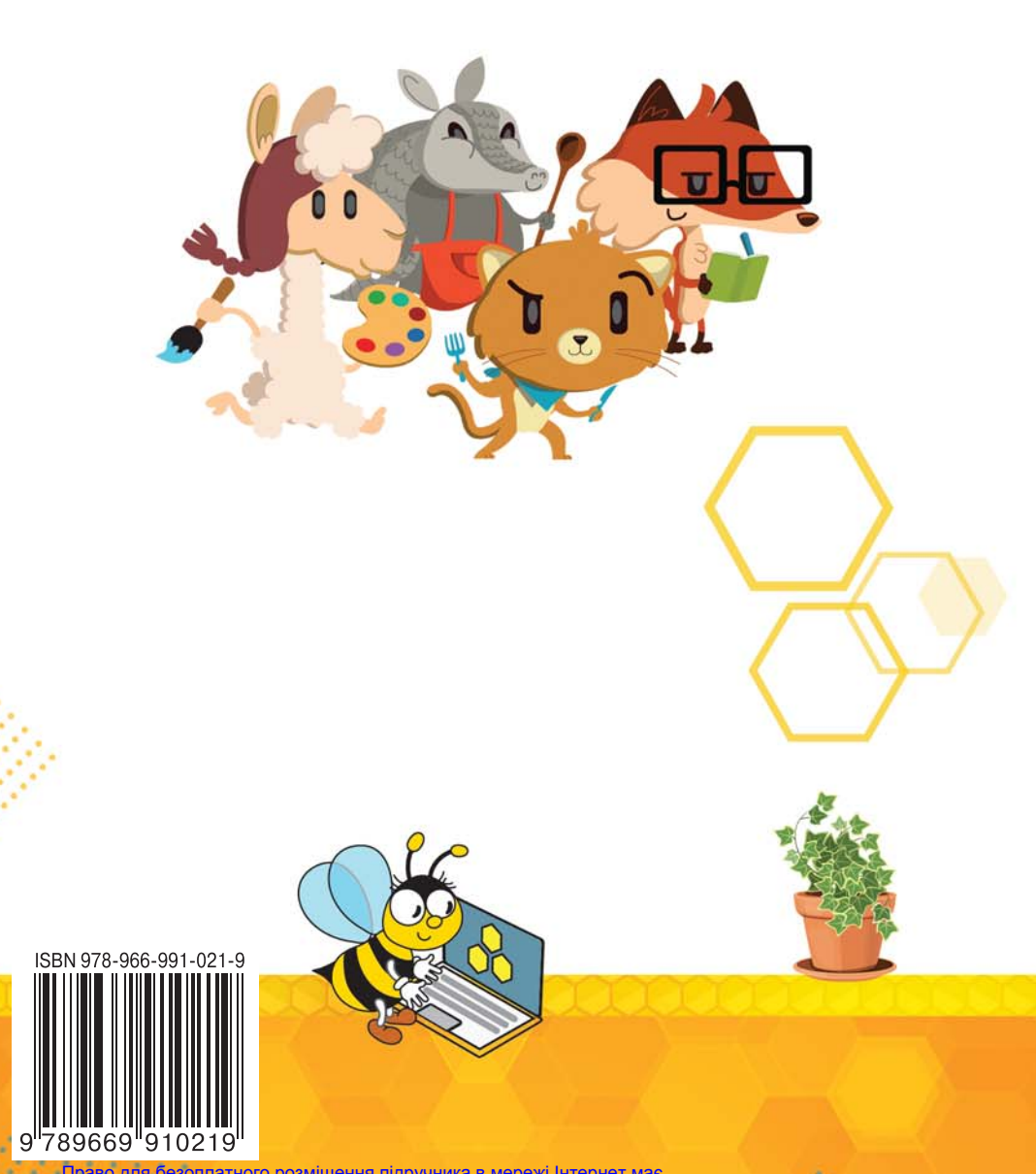

Право для безоплатного розміщення підручника в мережі Інтернет має Міністерство освіти і науки України http://mon.gov.ua/ та Інститут модернізації змісту освіти https://imzo.gov.ua